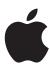

# Logic 7 Dedicated Control Surface Support

**Apple Computer, Inc.** 

© 2004 Apple Computer, Inc. All rights reserved.

Under the copyright laws, this manual may not be copied, in whole or in part, without the written consent of Apple. Your rights to the software are governed by the accompanying software licence agreement.

The Apple logo is a trademark of Apple Computer, Inc., registered in the U.S. and other countries. Use of the "keyboard" Apple logo (Option-Shift-K) for commercial purposes without the prior written consent of Apple may constitute trademark infringement and unfair competition in violation of federal and state laws.

Every effort has been made to ensure that the information in this manual is accurate. Apple Computer, Inc. is not responsible for printing or clerical errors.

Apple Computer, Inc. 1 Infinite Loop Cupertino, CA 95014-2084 408-996-1010 www.apple.com

Apple, the Apple logo, Aqua, Final Cut, Final Cut Pro, FireWire, iBook, iMac, iPod, iTunes, Logic, Mac, Macintosh, Mac OS, PowerBook, Power Mac, Power Macintosh, and QuickTime are trademarks of Apple Computer, Inc., registered in the U.S. and other countries.

Finder and GarageBand are trademarks of Apple Computer, Inc.

AppleCare is a service mark of Apple Computer, Inc.

Helvetica is a registered trademark of Heidelberger Druckmaschinen AG, available from Linotype Library GmbH.

Other company and product names mentioned herein are trademarks of their respective companies. Mention of third-party products is for informational purposes only and constitutes neither an endorsement nor a recommendation. Apple assumes no responsibility with regard to the performance or use of these products.

| Preface   | 7  | What Is Covered              |  |
|-----------|----|------------------------------|--|
|           | 7  | CM Automation Motormix       |  |
|           | 7  | CM Labs Motormix             |  |
|           | 7  | Emagic Logic Control         |  |
|           | 8  | Emagic Logic Control XT      |  |
|           | 8  | Mackie Baby HUI              |  |
|           | 8  | Mackie C4                    |  |
|           | 8  | Mackie Control               |  |
|           | 8  | Mackie Control Extender      |  |
|           | 9  | Mackie Control Universal     |  |
|           | 9  | Mackie HUI                   |  |
|           | 9  | Radikal Technologies SAC-2.2 |  |
|           | 9  | Radikal Technologies SAC-2k  |  |
|           | 9  | Roland SI-24                 |  |
|           | 9  | Tascam FE-8                  |  |
|           | 9  | Tascam FW-1884               |  |
|           | 10 | Tascam US-224                |  |
|           | 10 | Tascam US-428                |  |
|           | 10 | Yamaha 01V96                 |  |
|           | 10 | Yamaha 02R96                 |  |
|           | 10 | Yamaha 01X                   |  |
|           | 10 | Yamaha DM1000                |  |
|           | 11 | Yamaha DM2000                |  |
| Chapter 1 | 13 | Logic Control—Basics         |  |
|           | 13 | Introduction                 |  |
|           | 14 | Getting Started              |  |
|           | 17 | View Modes                   |  |
|           | 21 | The Displays                 |  |

23 About Alert Messages

24 Tips

| Chapter 2 | 27<br>28<br>31<br>46<br>48<br>49<br>51<br>52<br>52<br>56<br>64<br>65<br>65 | Logic Control—Details The Channel Strip(s) The Assignment Zone Fader Bank Zone Master Fader Display Zone The Function Key Zone The Global View Zone Function Button Zone The Transport Zone The Cursor/Zoom Key Zone The Jog/Scrub Wheel Zone Functions and Menus |
|-----------|----------------------------------------------------------------------------|----------------------------------------------------------------------------------------------------|
| Chapter 3 | <b>75</b> 75 78 80 80 80                                                   | Mackie C4 V-POTs, V-SELECTs Buttons at Bottom Marker Overlay Track Overlay Channel Strip Overlay Function Overlay                                                                                                    |
|           | 83                                                                         | Assignment Overview                                                                                                    |
| Chapter 4 | 85<br>85<br>85<br>85<br>85<br>86                                           | Tascam FW-1884 Introduction Requirements Set Up Operation Assignment Overview                                                                                                    |
| Chapter 5 | 91<br>91<br>91<br>91<br>92                                                 | Mackie HUI Requirements Set Up Other HUI-compatible Devices Assignment Overview                                                                                                    |
| Chapter 6 | <b>103</b> 103 103                                                         | Mackie Baby HUI<br>Requirements<br>Assignment Overview                                                                                                    |
| Chapter 7 | <b>107</b><br>107<br>107                                                   | Yamaha DM2000<br>Requirements<br>Set Up                                                                                                    |

108

Assignment Overview

| Chapter 8  | 117<br>117<br>117<br>118                             |                                                                                                 |
|------------|------------------------------------------------------|-------------------------------------------------------------------------------------------------|
| Chapter 9  | 125<br>125<br>125<br>126                             |                                                                                                 |
| Chapter 10 | 131<br>131<br>132<br>135<br>135<br>135<br>135<br>136 | Selected Channel Data Entry Section Channel Strips Stereo Channel Strip                         |
| Chapter 11 | 139<br>139<br>139<br>139                             | CM Labs Motormix Requirements Set Up Assignment Overview                                        |
| Chapter 12 | 147<br>147<br>147<br>147<br>153                      | Radikal Technologies SAC-2K<br>Requirements<br>Set Up<br>Assignment Overview<br>Troubleshooting |
| Chapter 13 | 155<br>155<br>155<br>155                             | Roland SI-24 Requirements Set Up Assignment Overview                                            |
| Chapter 14 | <b>161</b><br>161<br>161                             | Tascam US-428 Requirements Assignment Overview                                                  |
| Appendix A | <b>165</b><br>165<br>167                             | Logic Control — Specifications Logic Control (Base Unit) Logic Control XT (Extension Unit)      |

| Appendix B | 169 | Logic Control—MIDI Implementation            |  |  |
|------------|-----|----------------------------------------------|--|--|
|            | 169 | SysEx Message Header                         |  |  |
|            | 170 | Global Control Messages                      |  |  |
|            | 172 | Common Control Messages                      |  |  |
|            |     |                                              |  |  |
| Appendix C | 181 | Logic Control—Control Surface Layout and IDs |  |  |
| Appendix D | 185 | Logic Control—MIDI Implementation Chart      |  |  |
| препак в   | .03 | Logic control Milor implementation chart     |  |  |
| Index      | 187 |                                              |  |  |

#### What Is Covered

## This manual covers Logic's dedicated control surface support. Please read it thoroughly to make the most of your new controller(s).

Logic comes with dedicated support for certain control surface models. There are several plug-ins which are are a part of Logic. Some plug-ins support multiple similar control surface models.

You can use any combination of control surfaces with Logic. However you get the most out of them when using them in a Control Surface Group if they are all supported by the same plug-in.

Here you find an alphabetic list of the supported control surfaces, how they differ from similar devices and a cross reference to the relevant sections.

#### **CM Automation Motormix**

Only available in Logic Pro, not in Logic Express.

See section "CM Labs Motormix" on page 133.

#### **CM Labs Motormix**

Only available in Logic Pro, not in Logic Express.

See section "CM Labs Motormix" on page 133.

#### **Emagic Logic Control**

If you have installed Mackie's firmware version 1.0.2 or higher, make sure that the Logic Control runs in Logic Control mode. See sections "Logic Control—Basics" on page 13 and "Logic Control—Details" on page 26.

Also see the Appendix for more details.

#### **Emagic Logic Control XT**

This is the extension unit for the Logic Control. It has only the channel strip section; therefore it is not useful without a Logic Control.

If you have installed Mackie's firmware version 1.0.2 or higher, make sure that the Logic Control XT runs in Logic Control mode.

See sections "Logic Control—Basics" on page 13 and "Logic Control—Details" on page 26.

Also see the Appendix for more details.

#### Mackie Baby HUI

Only available in Logic Pro, not in Logic Express.

The Baby HUI is a stripped-down version of the HUI. For easier navigation, we have documented it in a separate section.

See section "Mackie Baby HUI" on page 98.

#### Mackie C4

The Logic Control plug-in has been extended for dedicated support for the Mackie C4. Please see section "Mackie C4" on page 73.

#### Mackie Control

The original Mackie Control is similar to the Logic Control in hardware, however the silk screening is different. You should request a Logic Control Lexan Overlay from Mackie to get the correct silk screening. See

http://www.mackie.com/products/mackiecontrol/mackiecontrol\_overlay.html

Firmware version 1.0.2 or higher is required, and it must be switched to Logic Control mode.

See sections "Logic Control—Basics" on page 13 and "Logic Control—Details" on page 26.

#### Mackie Control Extender

Firmware version 1.0.2 or higher is required, and it must be switched to Logic Control mode. See the documentation from Mackie on how to switch to Logic Control mode.

See sections "Logic Control—Basics" on page 13 and "Logic Control—Details" on page 26.

#### Mackie Control Universal

The Mackie Control Universal must be switched to Logic Control mode. See the documentation from Mackie on how to switch to Logic Control mode.

See sections "Logic Control—Basics" on page 13 and "Logic Control—Details" on page 26.

#### Mackie HUI

Only available in Logic Pro, not in Logic Express.

The HUI plug-in has been tested with the original Mackie HUI. There are other control surfaces not mentioned here which can emulate the HUI, however we haven't tested this and don't support them.

See section "Mackie HUI" on page 87.

#### Radikal Technologies SAC-2.2

Only available in Logic Pro, not in Logic Express.

There is a dedicated plug-in for the SAC-2.2/2k's native mode.

The Logic Control plug-in detects an SAC-2.2 reacting in Logic Control emulation and ignores it, to avoid that the SAC-2.2 is installed twice.

See section "Radikal Technologies SAC-2K" on page 140.

#### Radikal Technologies SAC-2k

See section "Radikal Technologies SAC-2K" on page 140.

#### Roland SI-24

See section "Roland SI-24" on page 146.

#### Tascam FE-8

Extension unit for FW-1884.

See section "Tascam FW-1884" on page 82.

#### Tascam FW-1884

See section "Tascam FW-1884" on page 82.

#### Tascam US-224

A stripped-down version of the US-428, with dedicated support in the US-428 plug-in.

See section "Tascam US-428" on page 151.

#### Tascam US-428

See section "Tascam US-428" on page 151.

#### Yamaha 01V96

Only available in Logic Pro, not in Logic Express.

The Yamaha 01V96 emulates two HUI units, using two virtual MIDI In and Out connections over its USB cable.

See section "Yamaha 01V96" on page 125.

#### Yamaha 02R96

Only available in Logic Pro, not in Logic Express.

The Yamaha 02R96 emulates three HUI units, using three virtual MIDI In and Out connections over its USB cable.

See section "Yamaha 02R96" on page 119.

#### Yamaha 01X

The Yamaha 01X emulates a Logic Control, however it does not have all of its controls. Please refer to the 01X documentation for details.

Logic recognizes the 01X as such and shows a custom icon, however the remaining communication is as with a Logic Control.

See sections "Logic Control—Basics" on page 13 and "Logic Control—Details" on page 26.

#### Yamaha DM1000

Only available in Logic Pro, not in Logic Express.

The Yamaha DM1000 emulates two HUI units, using two virtual MIDI In and Out connections over its USB cable.

See section "Yamaha DM1000" on page 111.

#### Yamaha DM2000

Only available in Logic Pro, not in Logic Express.

The Yamaha DM2000 emulates three HUI units, using three virtual MIDI In and Out connections over its USB cable.

See section "Yamaha DM2000" on page 101.

Preface What Is Covered

#### Introduction

Using a mouse and computer keyboard to do things normally done on an analog mixer can be disconcerting. Clicking an onscreen fader or knob, and dragging the mouse to achieve a silky smooth fade or pan move is difficult, if not impossible, for many users.

Logic Control provides you with hands-on control of virtually all of Logic's real-time parameters. Move a fader and Logic's on-screen fader will move with it. Similarly, when you make a fader move on-screen, the Logic Control fader moves. Adjust EQ by turning one of Logic Control's V-POT knobs and Logic will update instantly. In fact, what used to take multiple mouse-clicks and/or key presses can now be achieved with the push of a button, the turn of a knob or a quick fader movement.

You can use Logic Control to:

- control all transport functions
- adjust MIDI, audio instrument, bus, master and audio channel volume and pan levels
- · control channel EQ parameters
- select and control all effect and audio instrument parameters
- · select, solo, mute and arm tracks
- set and adjust send parameters
- remotely switch between screensets
- · scrub MIDI and audio
- · zoom in on individual tracks
- create, delete and move between markers, and much more.

The Logic Control XT expands on the number of tracks, parameters etc. that can be controlled with individual faders, knobs and switches. The XT units are basically identical to the channel strip section (fader, V-POT, and LCD) of the Logic Control unit. You may add as many XT units as you wish to your Logic system, provided enough MIDI in and out ports are available.

13

All of your fader and V-POT moves can be recorded and will faithfully play back in real-time. As the Logic Control units are equipped with motorized faders, remote controlled buttons, knobs and LEDs, your automation data will be reflected on the Logic Control's surface instantly. This keeps you completely informed about all levels—for tracks, pan, parameters, EQs etc.

The feedback you receive on the 2 row, by 55 character LCD is so good, in fact, that you may find you rarely look at your computer monitor. This facility may also be particularly useful in situations where computer fan noise is an issue; a common problem for project studios not equipped with a vocal booth. This allows you to isolate, and remotely control, your Logic system while singing or performing acoustically in another room.

For live use, the Logic Control units are ideal. The performing musician now need only take a laptop, equipped with suitable audio and MIDI interfaces (Emagic EMI 2|6 and MT4, for example), a keyboard and a Logic Control to a live event. The backlit LCD is ideal for darkened stage use. The largely metal construction, Penny and Giles™ faders and solid buttons and switches are built to withstand the rigors of touring.

Given that Logic's Track Automation facilities can be active, even when not in record mode, you can capture your "live" realtime changes for later recall. This ensures that you'll never again lose that "once-in-a-lifetime" performance—on stage or in the studio.

We have every confidence that the Logic Control system will provide you with many years of inspiration, fun, reliability and productivity.

Your Logic media production environment will never be the same!

#### **Getting Started**

To make use of the Logic Control unit, you will require:

- an installed copy of Logic Pro7 or Logic Express 7
- a free MIDI in and out port for each Logic Control or Logic Control XT unit, on any suitable MIDI interface, e.g. if using a Unitor 8 or AMT 8, which feature 8 MIDI in and 8 MIDI out ports, with one Logic Control and one Logic Control XT, you will need to use 2 of the Unitor8/AMT8's MIDI ins and 2 of its MIDI outs.

A "suitable" MIDI interface features drivers which support SysEx communication. Please consult the documentation that shipped with your MIDI interface.

The number of units which can be run simultaneously is dependent on the availability of free MIDI in and out ports in your MIDI system. In a "standard" setup, a single Logic Control unit will be used alone, or accompanied by one or more Logic Control XT units. It is also possible to make use of several Logic Control and several XT units to create *Control Surface Groups*, as discussed in the Logic Reference Manual.

#### Connecting the Unit(s)

Connect your Logic Control and/or Logic Control XT units as shown in the diagram below.

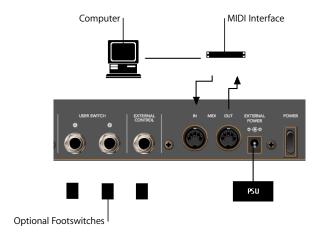

As mentioned above, *each* Logic Control or Logic Control XT unit must have a discrete MIDI in *and* MIDI out connection. Do *not* "daisy-chain" other MIDI devices via MIDI THRU to the MIDI in or out ports used by the Logic Control units as this may result in data errors.

#### **About the Power Supply Unit (PSU)**

The PSU which came with your Logic Control unit is rated at 7.5V, 4.0 Amps, with a positive tip. Do not use any other power supply with the Logic Control units as this may result in permanent damage. Any attempt to use another power supply with either unit will automatically void your warranty.

Should you have a problem with the power supply unit, immediately disconnect it from the Logic Control and wall socket to avoid damage or electrical shock. There are no user-serviceable parts in the power supply unit (or the Logic Control units). If you have a problem with your Logic Control or power supply unit, please contact the local Emagic distributor in your region or territory.

#### **Optional Footswitches and pedals**

You may use optional foot switches to remotely control the start/stop and other functions of the Logic Control. This may be useful for guitarists or other two-handed playing. The foot switch sockets can use momentary foot pedals with either a positive or negative polarity. By default:

- USER SWITCH A is assigned to Start/Stop.
- USER SWITCH B is assigned to *Record* (note that a track must be selected and armed for recording to take place),

• EXTERNAL CONTROL is assigned to the MASTER fader level. Only use an expression pedal with this socket.

The polarity of the foot switches is determined by the Logic Control when powered up. Therefore it is useful to first connect the foot switches, then power up.

#### **Power Up**

Once everything is connected, press the power switch found to the rear left of your Logic Control and Logic Control XT units. Once powered, the displays will illuminate and the LCD will display a welcome message. Of note is the firmware version number found in the bottom right hand corner of the display. Each fader will slide to the top, and back to the bottom, of its travel. This self-diagnostic power-on procedure indicates that your Logic Control units are functioning correctly.

Your computer and MIDI interface can be powered up before or after the Logic Control units. Logic can be launched either before or after the units have completed initialization.

#### **About Software and Firmware**

The Logic Control and Logic Control XT units have no "intelligence" of their own. Their functionality is host software-based, making them *completely* reliant on Logic to tell them what to do/how to behave. What this means is that the Logic Control cannot perform any function that Logic itself cannot do. It also means that if Logic is not booted, the Logic Control units will do nothing at all.

The plus side of this approach is that the units represent the ultimate in upgradable hardware. As new functions are added to Logic, Logic Control will also be able to access and control them.

The Logic Control units do, however, have a form of software called "firmware". This firmware is much like the BIOS found in your computer. New "behaviors"—at a hardware level—such as an improved control of the fader servo motors and changes to the display can be made via firmware updates.

The firmware is stored on an EEPROM (Electronically Erasable Programmable Read Only Memory) chip. It can be updated via a simple MIDI dump procedure, in the form of a MIDI file.

Should new firmware become available, you can simply download the appropriate MIDI file and play it to your Logic Control unit(s), which will be updated accordingly. The steps required to perform a firmware update will be outlined in the readme file which accompanies the file. Please read this *before* attempting any update.

#### **Quick Start**

Once Logic is launched, any connected (and powered) Logic Control units will automatically be detected. The LCD above the V-POTs will indicate the tracks (shown from left to right) as they appear—from top to bottom—in the Arrange window Track List of your Autoload song. The two character Mode Display will display Pn, the Position/Time Display will display 1 1 1 1, assuming that your Autoload song starts at this position.

Please note that if running multiple units, the order of channels/tracks (from left to right) needs to be defined. The easiest way to do this is to launch Logic, and then switch on the units from left to right, with a delay of about 5 seconds between powering up each unit. This only needs to be done once—and the setup will automatically be created in the right order. Once the setup is defined, the order in which you power up Logic or the Logic Control units doesn't matter.

Should your Autoload song have the *Cycle* mode enabled or *muted* objects etc., the corresponding LEDs on the Logic Control will be illuminated to reflect each track's current status.

It should be noted that the default settings and displays indicated above may be slightly different on your unit. The reasons for any such differences include: Firmware changes, software changes and user changes.

If the auto-detection phase completed correctly, you're ready to go! If not, see the Logic user manual for setup information.

Although the Logic Control is intuitive to use, the following sections will provide you with information on accessing parameters and functions that may not be apparent at first glance. Feel free to use them as a reference manual while experimenting.

#### **View Modes**

Before taking a look at the front panel of the Logic Control, we'd like to cover a simple—but very important—concept.

Logic Control works in three discrete View modes.

- *Mixer View*—layout like in the Track Mixer window (*Global* switch off).
- Global View—layout like in the Track Mixer window (Global switch on).
- Arrange View—layout like in the Arrangement window.

These modes are mutually exclusive, so if you're in one *View* mode, you cannot be in the other.

It is important to note that the *Mixer* vs. *Global View* modes is a property of the *Control Surface Group*, not a global setting. So one group can display the busses, while the other shows tracks, for example.

#### **Switching View Modes**

To toggle between *Mixer* and *Global View* modes, repeatedly press the GLOBAL VIEW button, located directly above the MASTER fader on the Logic Control.

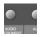

Global View mode is indicated by the green LED to the right of the button. When deactivated, the Logic Control will instantly switch to Mixer View mode.

All faders, V-POTs, switches, LEDs and LCDs will update to reflect the current *View* mode. All settings of the *Track* and *Global View* modes are retained, so you can freely toggle between the two modes, and pick up from where you left off.

However if one of the *Channel Strip View* modes was active, the Logic Control switches back to the corresponding *Multi Channel View* mode, as you most probably first want to select a different track.

#### **Mixer View**

Mixer View is the default mode of the Logic Control.

*Mixer View* is simply the view of all tracks, as they appear in the Arrange window's Track List, e.g.—Track 1 = Channel 1 on the Logic Control, Track 2 = Channel 2, a.s. o.

It should be noted that if multiple tracks "point" to the same underlying object, then only the first track will be displayed. If you want to see all of them, select *Arrange View*.

It does not matter if the tracks point to MIDI, Audio (this includes Buses etc.) or Audio Instrument objects, which exist in the Environment of the song. This allows you to make use of the Logic Control faders and V-POTs for *any* control task in Logic. This also extends to *Volume, Pan, Mute* and *Solo* control of external MIDI devices, as well as the parameters of the internal audio engine.

#### **Global View**

Global View limits the display to all Environment objects of a particular "class", even if no corresponding tracks exist in the Arrange window. As an example, in an Environment that contains:

- 5 multi-timbral (16-channel) MIDI devices (i.e. 5 multi instrument objects)
- 64 Audio Tracks
- 16 Audio Instrument tracks
- 8 Buses
- 8 Inputs
- 8 Outputs

Global View gives you direct access to the Volume, Pan, Mute and Solo parameters of all 80 MIDI channels. 64 audio tracks etc. as outlined above.

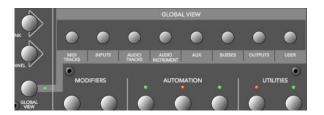

Note the light gray legend which links the GLOBAL VIEW button to the eight buttons in the "Global View" zone of the Logic Control front panel.

Simply press the button which corresponds to the object "class" that you wish to view.

You can select multiple classes by clicking on multiple buttons simultaneously.

The OUTPUTS button activates both output and master objects.

The USER button is reserved for future Logic features.

The Track Mixer window's contents automatically follows the GLOBAL VIEW button's state and also sets the object filters according to the object classes activated in *Global View*. You can disable this behavior with menu item View > Follow Control Surface.

#### Arrange View

Arrange View is similar to Mixer View, with one exception: Namely, if multiple tracks play back via the same environment object, all of them will be displayed on separate channel strips. This is helpful when used in conjunction with the nudge commands, for example.

Arrange View is engaged by pressing the SHIFT and GLOBAL VIEW buttons simultaneously. It is active as long as the GLOBAL VIEW button's LED is blinking.

#### **Folders**

In *Mixer View* and *Arrange View*, Logic Control always displays the track of a certain folder—by default those of the "root" folder, i.e. the top level folder.

Folder tracks use the instrument "Folder" which has no parameters at all. Therefore the V-SELECT is available for other purposes than setting track parameters. Pressing the V-SELECT of a folder track enters the folder.

Alternatively you can select the folder track with SELECT and enter the folder with the ENTER button.

You can leave a folder and return to the folder level above with the CANCEL button.

The following topics cover a couple of "viewing" options that work in all *View* modes.

#### **Channel Views**

The channels section (i.e. the channel strips) can be in two fundamental view "modes"—*Multi Channel* and *Channel Strip View*. Normally, switching between these modes only affects the V-POTs, with the other channel controls always remaining in *Multi Channel View*.

Please note that there are some exceptions to this: in special view modes, the faders and SOLO and MUTE buttons have alternate uses/meanings.

 Multi Channel View—shows one parameter for eight tracks (normally a section of the Track Mixer window). If your Control Surface Group consists of a Logic Control and additional Logic Control XTs, you will see more than eight tracks. The section can be shifted to the next/previous group of channels with the FADER BANK buttons.

Please note that when in *Multi Channel view*: the display will automatically update when another FADER BANK is selected. Please read the *Fader Bank Zone* section on page 46.

• *Channel Strip View*—shows eight (or more) parameters of the selected track. The display will automatically update when another track is selected.

Switching between *Multi Channel* and *Channel Strip* views is achieved by pressing the ASSIGNMENT button whose LED flashes.

When pressing an ASSIGNMENT button which is not currently selected, the assignment mode changes, and the according *Multi Channel View* is activated. Exception: switching between *Instrument Edit View* and *Plug-in Edit View*.

#### **Pages**

Logic features the Channel EQ with 8 (Logic Pro) or 4 (Logic Express) bands per audio channel. Each EQ has four (4) parameters. It also offers (up to) 16 Buses. Many of Logic's plug-ins—effects and Audio Instruments—plus those of third-party manufacturers, feature dozens of parameters.

Every one of these parameters can be accessed by the Logic Control.

To give you an example of how this works, imagine a plug-in that contains, say, 16 parameters and you are using a single Logic Control.

Once you've switched to the appropriate "Channel Strip Edit View" of the plug-in you wish to adjust, you can directly affect parameters 1 to 8 by using V-POTs 1 to 8. You can then switch by a "page" to access parameters 9 to 16.

Simply press the LEFT/RIGHT CURSOR keys to step up/down to the next "page" of parameters.

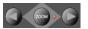

The current/total number of pages (e.g. "Page 1/3") is displayed in the top right-hand corner of the LCD whenever multiple "pages" are available—i.e. when parameter names are shown in the lower row.

To get to the first or last page, hold down OPTION while pressing the LEFT/RIGHT CURSOR key.

Switching by page is just the default. To switch by a single parameter, hold down  $\Re$ / ALT while pressing the appropriate cursor key.

#### Viewing by Name or Value

As a personal preference, or for practical reasons, you may wish to view parameters by their name, or by value. To toggle between the two *Display* formats—*Name* or *Value*—repeatedly press the NAME/VALUE button in the *Display* section of the Logic Control—just below the SMPTE/BEATS LEDs.

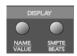

It should be noted that the NAME/VALUE button has a significant impact on the Multi Channel and Channel Strip views of the various *Assignment* modes. The use of the NAME/VALUE button in these view modes is covered throughout *The Assignment Zone section, from page 31 onwards*.

### The Displays Liquid Crystal Display (LCD)

The LCD is a 2 row  $\times$  55 character backlit display.

Below the display, you will see eight (8) "notched" areas which act as visual cues, making the separation of channels/parameters easier. These are numbered 1—8.

#### **Short names**

Each channel/parameter can be indicated by a name or value, up to 6 characters long, dependent on the currently selected *Display* mode. In general, the upper row of each channel/parameter will display the track name, and the lower row will display the parameter name and/or value.

**Note:** 8-bit ASCII characters such as curly quotes and umlaut characters are replaced by the best-possible 7-bit ASCII equivalent, e.g.  $\ddot{a} = ae$ ,  $\ddot{o} = oe$ ,  $\ddot{u} = ue$ ,  $\dot{a} = a$ ,  $\ddot{o} = oe$ ,  $\ddot{c} = oe$ ,  $\ddot{c} = ae$ ,  $\ddot{c} = ae$ 

In case you don't like the way a track or instrument name is abbreviated, you can provide your own version, simply by appending it with a backslash (\). To get the track "My very long track name" displayed as "long" instead of "TrckNm", the track name must be "My very long track name\long".

#### Long names

In some modes, a long (i.e. full) parameter or other name will be displayed briefly onscreen, when adjusted. The display of long names, and the duration of this display, is set in the *Preferences*. These settings are discussed in the Logic user manual.

#### Name vs. Value

To toggle between the two *Display* formats—Name or Value—repeatedly press the NAME/VALUE button in the *Display* section of the Logic Control—just below the SMPTE/BEATS LEDs.

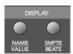

The following is a brief overview of the effect the NAME/VALUE button has on the various display modes.

- *Multi Channel view*, display mode *Names*: upper line shows *track names*, lower line shows parameter *names*
- *Multi Channel view*, display mode *Values*: upper line shows *track names*, lower line shows parameter *values*
- Channel Strip view, display mode Names: upper line shows view info, lower line shows parameter names
- *Channel Strip view*, display mode *Values*: upper line shows *parameter names*, lower line shows *parameter values*

#### Assignment LED (Mode Display)

To the right of the LCD, you will find the two digit, seven-segment LED display which indicates the current *Assignment* status of the Logic Control. Throughout the manual we refer to this LED as the *Mode Display*.

The Assignment status is determined by the 6 buttons found in the light gray *Assignment* area directly below the *Mode Display*. We will discuss the use of these buttons, and the abbreviations shown in the LED, in *The Assignment Zone section, from page 31 onwards*.

Basically the display ends with a period whenever a *Channel Strip View* is active.

#### Song Position/SMPTE Time Display

The right-most display is a multi-digit, seven-segment LED. It is accompanied by two small LEDs to its immediate left, which provide a quick visual indication of the currently active display format: *SMPTE* or *BEATS*.

To toggle between the two *Time* formats, repeatedly press the SMPTE/BEATS button in the *Display* section at the top of the Logic Control—just below the SMPTE/BEATS LEDs.

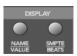

When *BEATS* mode is selected, the *Position/Time Display* is divided into 4 segments, separated as follows:

Bars/Beats/Sub Divisions/Ticks

When *SMPTE* mode is selected, the *Position/Time Display* is divided into 4 segments, separated as follows:

Hours/Minutes/Seconds/Frames

The display format can be viewed in a number of ways. This can be altered in Logic's *Display Preferences*.

#### **Rude Solo LED**

This LED indicates that either: an audio track is set to solo, or the track solo mode is enabled. It is a helpful visual aid in situations where a track has been soloed and the fader bank has been shifted—i.e. the soloed track's *Solo* LED is no longer visible.

#### **About Alert Messages**

Alert messages are simply dialog or message boxes in Logic. As examples, file save dialogs, authorization warnings, edit confirmations or error messages.

When these windows "pop up" on-screen, the Logic Control will respond in the following way:

- all LEDs are deactivated,
- the upper LCD row shows the beginning of the alert text

**Note:** 8-bit ASCII characters such as curly quotes and umlaut characters are replaced by the best-possible 7-bit ASCII equivalent, e.g.  $\ddot{a} = ae$ ,  $\ddot{o} = oe$ ,  $\ddot{u} = ue$ ,  $\dot{a} = a$ ,  $\ddot{o} = oe$ ,  $\ddot{c} = oe$ ,  $\ddot{c} = ae$ ,  $\ddot{c} = ae$ 

• the first eight buttons (usually 1 or 2) of the alert are displayed in the lower LCD line, aligned to the right

- the Position/Time Display shows Message, Alert, Attention or Caution, depending
  on the icon in the alert
- if the alert text does not fit in the LCD's upper row, it will start scrolling after 3 seconds. When the text has scrolled to the end, it will remain onscreen for 3 seconds and will then recommence.

You can scroll the alert text manually with the jog wheel. Once you start doing so, automatic scrolling is disabled

In addition to the Jog Wheel, all V-POTs can be used to scroll the alert text. They also show the current scroll position.

- By pressing one of the V-SELECTs, you trigger the appropriate button/function in the alert—if applicable.
- The ENTER button triggers the default button in the alert, where applicable.
- The CANCEL button triggers the button labelled "Cancel" or "Abort" in the alert, where applicable.

After the alert has disappeared, all controls and displays will return to their previous state.

For other modal dialogs, only the text There is a modal dialog on the screen appears. The ENTER and CANCEL buttons don't work in this case; you have to end the dialog with the mouse or computer keyboard.

For file select boxes, only the text There is a file select dialog on the screen appears. The ENTER and CANCEL buttons don't work in this case; you have to end the dialog with the mouse or computer keyboard.

#### **Tips**

Way back at the beginning of this manual we said "Your Logic media production environment will never be the same!"

This, as we're sure you're starting to realize, was not an unrealistic claim.

Logic Control changes the way you work, and is most effective if you make a few small changes to your working methods. The following is a small collection of good working practices which will help you to work more smoothly and efficiently with the Logic Control system.

#### **Customize your Autoload Song**

- Set up *Screensets 1—7* to your liking. These can be accessed directly via the *Function Keys—F1 to F7. Function Key 8* (F8) will close the top-most window.
- We suggest that a full-screen Arrange window, with *Track Automation View* set to on, is among your *Screensets*.
- A full-screen *Track Mixer* window is also recommended.

#### **Get Into the Habit of Using Markers**

Not much more can be said. *Markers* allow you to quickly "jump" from location to location in a "project". The Logic Control features a number of shortcuts which allow you to rapidly switch between *Markers*.

*Markers* are very useful for the creation/selection of *Cycle* regions and a number of other tasks, such as *Drop In* and *Replace*.

If you tend to follow a particular song structure, or like to work in "chunks" of bars (4, 8, 16 bars etc.), then set up a number of *Markers* at suitable locations in your Autoload song.

#### **Set a Default Song File Name and Path**

The SAVE button on the Logic Control will automatically launch the File Save dialog. Once the song has been saved once, pressing the SAVE button will incrementally save the song without launching the File Save dialog window.

As soon Logic boots, and the Autoload song is loaded, you should make it a routine to:

- create a new "project" folder, and name it
- save the autoload song—with the same or a similar name to the folder—into the "project" folder via the Save As menu option.

#### Set a Default Audio File Name and Path

When an audio track is armed, Logic will ask you to specify a default file name and path. If this is done at the start of your sessions, it won't interrupt your creative flow while recording.

After saving the Autoload—under its new name—into the "project" folder, you should make it a routine to:

- press the "A" key on your computer keyboard
- set a default audio file name—ideally of the same or a similar name to that of the project/song
- set the path for the audio files to the "project" folder

Once you've completed the Song and File Save steps, press the SAVE button on the Logic Control, and start recording.

This chapter will introduce you to the front panel of the Logic Control. It is assumed that you are familiar with the basic use and terminology of Logic. As such, we will *not* cover the functionality and uses of the individual Logic parameters themselves. Please consult your Logic reference manual or online help files, if you require further information.

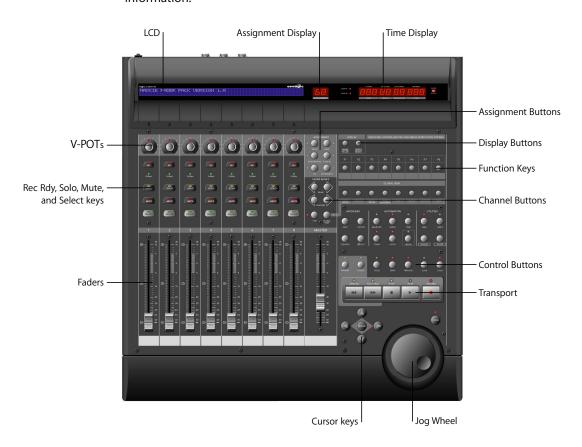

27

We strongly encourage you to press the buttons, turn the V-POT knobs etc. as you're reading through this chapter (not that you probably need much encouragement). This will help you to get a "feel" for how the Logic Control works, and how the various parts of the control surface interact with one another.

Topics in this chapter are broken down into "Zones" of the Logic Control surface.

#### The Channel Strip(s)

As each channel strip is identical, the information discussed in this section applies equally to all eight channel strips on the Logic Control and Logic Control XT units.

#### V-POT/V-SELECT

This "soft" potentiometer can be used to adjust the send level and pan, plus any other parameter for EO, instruments, effects etc. The V-POT can also be used to choose items—such as plug-ins, Audio Instruments and more—from scrollable lists, and to determine destinations for sends.

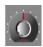

The V-POT also contains an integrated V-SELECT push button. This button generally sets a "default" parameter value (where a parameter has more than two possible values), or toggles between two parameter values (e. g on/off). The V-SELECT can also be used to activate a function, selected through use of the V-POT. As an example, the V-POT can be rotated in order to select an effect plug-in for a particular channel Insert slot. Once the desired effect is displayed in the LCD, a simple press downwards on the top of the V-POT will activate the V-SELECT switch. In the example given, this would select, and insert, the effect and launch the plug-in window. On occasion, the V-SELECT is used to switch to a special Assignment mode.

The current value of any parameter being adjusted by the V-POT is displayed on the LCD (dependent on the NAME/VALUE setting), and is also indicated by the ring of LEDs which surround it. The various LED "ring" displays are shown here:

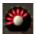

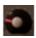

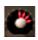

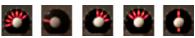

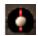

This will vary as follows, dependent on the selected parameter:

- Connected series of LED segments from left to right (e.g. send level)
- Single segment (e.g. panorama, frequency)
- Connected series of LED segments, starting in the center position and fanning to the left OR right (e.g. EQ gain)

- Series of connected LED segments, starting in the center position and fanning to the left AND right (e.g. Q-Factor)
- An LED dot below the V-POT indicates when the parameter value is in the centered/ default position

Holding down the  $\Re$ /ALT button sets the V-POTs to high resolution parameter adjustment mode, where applicable.

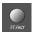

Holding down the OPTION button toggles the V-POT between the minimum/maximum parameter value.

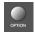

#### Rec/Rdy (Record/Ready) Switch

This switch arms or disables the channel for recording. Each channel features an independent *Rec/Rdy* LED which illuminates when a track is "armed" for recording.

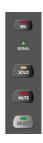

Holding down the OPTION button, while pressing any REC/RDY button will disarm *all* tracks.

In *Global View*, if you arm an audio channel which is currently not used by any track in the song, and then start recording, you will be asked if you want to create a new track with this audio channel in the current recording folder.

#### Signal LED

Indicates the presence of any outgoing MIDI or audio signal. When recording, the presence of an incoming signal will be indicated.

#### **Solo Switch**

For isolating a channel's signal. Each channel features an independent *Solo* LED which illuminates when a track is soloed. The *Rude Solo* LED—just to the right of the *Position/Time Display* LED—also illuminates whenever any track is soloed.

Holding down the OPTION button, while pressing any SOLO button will disable solo for *all* tracks.

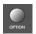

In the "Send Destination/Level" views (see the Send Assignment Modes section, from page 39 onwards), the SOLO button controls the Pre/Post mode selection—in both Multi Channel and Channel Strip views.

#### **Mute Switch**

Used to defeat the track's signal. Each channel features an independent *Mute* LED which illuminates when a track is muted.

Holding down the OPTION button, while pressing any MUTE button will unmute *all* tracks.

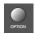

In the "EQ Frequency/Gain" and "Send Destination/Level" views, the MUTE button controls the EQ bypass or Send mute function. This affects both Multi Channel and Channel Strip views.

#### **Select Switch**

This switch is used to select a channel for channel-based editing or assignment commands. Each channel features an independent SELECT LED which illuminates when a track is selected.

When holding down the SHIFT button, pressing any channel SELECT button will set the track's volume to unity level (0 dB).

While holding down SHIFT, a SELECT button's LED indicates if the track's volume is set to 0 dB.

When holding down the OPTION button, pressing any channel SELECT button will create a new track with the same instrument of the selected track and switch to Arrange View.

When holding down the SHIFT and OPTION buttons, pressing any channel SELECT button will create a new track with the next instrument of the selected track and switch to Arrange View.

#### **Touch-Sensitive Motor Fader**

These 100mm faders are for controlling the channel's levels. They transmit 1,024 discrete "steps" as a 10 Bit value, making their use very smooth. When FLIP is activated, the parameter currently assigned to the V-POT can be controlled with the fader. This allows you to more easily control pans, aux returns, MIDI track parameters, EQs, Plug-in, Audio Instrument or other channel parameter levels/values. Please see the Logic Reference Manual for further information. The eight faders move relative to the activity of the currently chosen *Bank* of on-screen faders. The *Fader Bank* is shifted when one of the FADER BANK buttons is pressed.

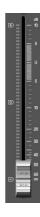

#### Fader Behavior in Other Modes

- In Flip mode: duplicates or swaps with V-POT of same channel.
- In Surround Angle/Diversity View: adjust surround diversity
- In EQ Frequency/Gain View: adjust gain of selected EQ band
- In Send Destination/Level Multi Channel View: adjust send level of selected send
- In Send Destination/Level Channel Strip View: adjust send level of send on selected track

#### The Assignment Zone

The small light gray area just below the *Mode Display* contains six buttons.

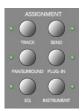

These ASSIGNMENT buttons work in both *Track* and *Global View* modes. View modes are discussed in *View Modes* section, from page 17 onwards.

When these buttons are pressed, the *Mode Display*, plus the LED associated with each button, will update to reflect the currently selected assignment "mode". The LCD will also update to display the parameters relevant to the selected *Assignment*. These parameters, are, of course assigned to the corresponding V-POTs.

All ASSIGNMENT buttons work as toggle switches, which means that if you click them repeatedly, they will switch between the *Multi Channel* and *Channel Strip View* modes.

- *Multi Channel View*—you see the same parameter for multiple channels. In *Multi Channel View*, the *Mode Display* does not show a period—e. g. P1
- Channel Strip View—you see multiple parameters for a single channel. In Channel Strip View, the Mode Display shows a period to the right—e.g. pl.

Switching between Multi Channel and Channel Strip views is achieved by pressing the selected ASSIGNMENT button multiple times.

When pressing an ASSIGNMENT button which is not currently selected, the *Assignment* mode changes, and the view switches to *Multi Channel View*. Exception: switching between *Instrument Edit View* and *Plug-in Edit View* retains *Channel Strip View*.

The NAME/VALUE button also has an effect on what is shown on the LCD when in the Multi Channel and Channel Strip views. More information can be found in *Display Zone* section, from page 49 onwards.

#### **Changing Parameters and Values**

Individual parameters can be adjusted via the associated V-POT (or fader, if the FLIP button is active), located directly below the parameter entry in the LCD.

To do so, simply grab and turn the desired V-POT. Once the required parameter value is visible in the LCD, simply release the knob.

Press the V-SELECT button to set the default value (for parameters which have more than 2 values), or to toggle between two values for parameters with only two possibilities (e.g on/off).

Some parameters require that a "confirmation" be made, such as Plug-ins, Audio Instruments, Sends, Inputs and Outputs etc. For these types of parameters, press the V-SELECT switch (press down on the top of the V-POT) to activate/select the desired value. In the case of a plug-in or Audio Instrument, this will automatically launch the *Plug-In window* in Logic. For a Send, the confirmed channel *Send destination* will be activated in Logic's Mixer(s).

When a value has been pre-selected, but not confirmed/instantiated (such as Send Destination, Plug-In insertion etc.) the value will flash until the V-SELECT switch is pressed.

An exponential increase in value changes will occur as a V-POT is rotated faster.

#### **Track Assignment Modes**

The TRACK button selects *Assignment* modes which allow the editing of a number of global track parameters. It toggles between all displayed channels and the individual parameters of the selected channel (*Track Multi Channel View* or *Track Channel Strip View*). The parameters in *Track Multi Channel View* include: *Volume, Pan, Track Mode, Track Input, Track Output* and *Automation*. In *Track Channel Strip View* however you get an overview of the most important track parameters: *Volume, Pan, Instrument, Insert 1, Insert 2, Send 1 Level, Send 2 Level* and *Send 3 Level*.

#### **Multi Channel View**

*Track Multi Channel View* allows you to edit a single "global" track parameter for all tracks: *Volume, Pan, Track Mode, Input, Output* or *Automation*. The parameter being edited will be displayed briefly when switching to this mode.

The Mode Display will show tr (for "Track").
 The upper LCD row shows track names.

```
Audio1 Audio2 Audio3 Audio4 Audio5 Audio6 Audio7 Audio8 Volume Volume Volume Volume Volume Volume Volume Volume Volume Volume
```

By pressing NAME/VALUE, you can toggle the display mode and instead see the parameter values in the lower row:

```
Audio1 Audio2 Audio3 Audio4 Audio5 Audio6 Audio7 Audio8 +0.1dB -1.8dB +01.dB -30.0 +0.0dB -50.2 -24.7 -1.2dB
```

As these display variants can be toggled in all *Multi Channel Strip Views* similarly, the following will only show displays in *Value* mode.

- Turning the V-POTs change the associated track parameter
- Pressing a V-SELECT sets the parameter to its default value
- CURSOR LEFT/RIGHT buttons switch to the next or previous track parameter. The selected parameter will be displayed briefly in the upper LCD row.

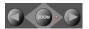

#### **Channel Strip View**

*Track Channel Strip view* allows you to edit all parameters listed above, for the selected track.

- The Mode Display will show tr. (for "track channel strip").
- The upper LCD row shows the name of the track and "Track parameters".

```
Track 1 "Audio 1" Track parameters
Volume Pan Inst Ins.1 Ins.2 Send 1 Send 2 Send 3
```

By pressing NAME/VALUE, you can toggle the display mode and instead see the parameter names in the upper row and parameter values in the lower row:

As these display variants can be toggled in all *Channel Strip Views* similarly, the following will only show displays in *Value* mode.

- V-POT/V-SELECT 1—edits Volume. The lower LCD row shows the current track volumes, either in dB or numeric format, depending on the settings of the Environment objects.
- V-POT/V-SELECT 2—edits *Pan* position. The lower LCD row shows the current track pan value ranging from -64 to +63. A value of 0 is the centered position. If *Surround* is selected as the *Output* value, this controls the *Surround Angle*.
- V-POT 3—selects the *Instrument* of Audio Instrument tracks. Confirm with V-SELECT 3.
- V-POT/V-SELECT 4 and 5—select the *Plug-in* of inserts 1 and 2 of Audio and Audio Instrument tracks. Confirm with V-SELECT.
- V-POT/V-SELECT 6 to 8—edit Send Level of Sends 1 to 3.

While the SHIFT button is held down, pressing one of the MUTE button or V-SELECTS toggles mute or bypass:

- 1 and 2—toggles the Track's Mute
- 3—toggles Mute of the *Instrument* of Audio Instrument tracks.
- 4 and 5—toggle Bypass of the *Plug-in* of inserts 1 and 2 of Audio and Audio Instrument tracks.
- 6 to 8—toggle Mute of Sends 1 to 3.

#### **Shortcuts Menu**

Holding down the TRACK button accesses a further sub-menu in the LCD.

```
Volume Pan TrkMod Input Output Auto Setup
```

- The Mode Display will show t (for "Track")
- V-SELECT 1 or F1—switches to Track Multi Channel View and selects Volume.
  - The LCD's lower line shows the current volume of the tracks, in dB or numerically, depending on the Environment Objects' setting in Logic.
  - Turning a V-POT changes the volume;
  - pressing a V-SELECT sets the *volume* to *Unity* (val *90/0.0dB*)
- V-SELECT 2 or F2—switches to Track Multi Channel View and selects Pan.
- V-SELECT 3 or F3—switches to Track Multi Channel View and selects Track Mode
- V-SELECT 4 or F4—switches to Track Multi Channel View and selects Input
- V-SELECT 5 or F5—switches to Track Multi Channel View and selects Output
- V-SELECT 6 or F6 switches to Track Multi Channel View and selects Automation Mode

- V-SELECT 7 or F7—switches to Track Multi Channel View and displays the automation parameter selected for display in the Arrange window. Also switches to Arrange View.
- V-SELECT 8 or F8—switches to *Track Setup Channel Strip View* (see below).

#### **Track Setup Channel Strip View**

In this mode rarely used parameters can be edited for the selected track.

- V-POT/V-SELECT 1—edits *Track Mode* (mono, stereo, left, right).
- V-POT/V-SELECT 2—selects the Surround Mode. Confirm with V-SELECT 2.
- V-POT/V-SELECT 3—selects the *Track Input*. Confirm with V-SELECT 6.
- V-POT/V-SELECT 4—selects the *Track Output*. Confirm with V-SELECT 7.
- V-POT/V-SELECT 5—edits Automation Mode.
- V-POT/V-SELECT 6—edits Track Group Membership. You can choose only one group or "Off". To make a track a member of multiple groups, use Group Edit Mode (see below).

#### **Pan/Surround Assignment Modes**

Briefly pressing the PAN/SURROUND button toggles between *Pan/Surround Multi Channel* and *Pan/Surround Channel Strip View*.

#### Multi Channel View

Pan/Surround Multi Channel view allows you to edit one pan/surround parameter on all tracks: *Angle* or *pan* (on non-surround tracks), *Radius* (diversity), *LFE*, *surround mode* (on surround tracks). The parameter being edited will be displayed briefly when switching to this mode. Regardless of which surround parameter is selected and active, *non-surround* tracks always display the standard *Pan* editing control.

In a song that has both surround and non-surround tracks, you can edit a specified surround parameter for surround tracks, while the V-POT of non-surround tracks will edit Panning, as usual.

- The Mode Display will show Pn (for "Pan").
- The upper LCD row shows track names
- Turning the V-POTs changes the pan/surround parameter
- The *Surround Angle* parameter rotates between 0 and 359 degrees, avoiding any angle limit.
- Pressing a V-SELECT sets the parameter to its default value
- CURSOR LEFT/RIGHT switches to the next or previous surround parameter. The selected parameter will be displayed briefly in the upper LCD row.

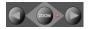

#### **Channel Strip View**

Pan/Surround Channel Strip View allows you to edit all surround parameters for the selected track.

- The *Mode Display* will show Pn. (for "Pan/Surround channel strip").
- The upper LCD row shows the name of the track and "Pan/Surround".

```
Track 1 "Audio 1"
SrrAng SrrDvr SrrLFE Mode
```

Pan/Surround

- V-POT/V-SELECT 1—edits angle (or pan on non-surround tracks)
- V-POT/V-SELECT 2—edits *diversity*
- V-POT/V-SELECT 3—edits LFE level
- V-POT 4—selects the surround mode. Confirm with V-SELECT 4.
- V-POT/V-SELECT 5—edits Surround X
- V-POT/V-SELECT 6—edits Surround Y

The Angle/Diversity and X/Y pairs influence each other. Only the Angle/Diversity parameters are automated and recorded.

#### **Alternate Mode Options**

Holding down the PAN/SURROUND button accesses a further sub-menu in the LCD:

Angle Radius LFE Mode CStrip Ang/Dv

- V-SELECT 1 or F1—switches to Pan/Surround Multi Channel View and selects angle
- V-SELECT 2 or F2—switches to Pan/Surround Multi Channel View and selects diversity
- V-SELECT 3 or F3—switches to Pan/Surround Multi Channel View and selects LFE level
- V-SELECT 4 or F4—switches to Pan/Surround Multi Channel View and selects surround mode
- V-SELECT 6 or F5—switches to Pan/Surround Channel Strip View
- V-SELECT 7 or F6—switches to Surround Angle/Diversity Multi Channel View:
  - the Mode Display will show Ad (for "Angle/Diversity")
  - the upper LCD row shows track names
  - the lower LCD row shows the surround angle currently assigned to each track
  - turning a V-POT changes the *surround angle* (or adjusts *pan position* on non-surround tracks)
  - pressing a V-SELECT sets the *surround angle* to its default
  - the faders edit surround *diversity*
- V-SELECT 8 or F7—switches to Surround X/Y Multi Channel View:
  - the Mode Display will show XY (for "X/Y"—the X character is not available on a 7 segment display)
  - the upper LCD row shows track names
  - the lower LCD row shows the surround X value currently assigned to each track

- turning a V-POT changes the *surround X* value (or adjusts *pan position* on non-surround tracks)
- pressing a V-SELECT sets surround X to its default
- the faders edit surround surround Y

#### Notes on Surround X/Y editing

X and Y have the value range -1000 to +1000, however the resolution is not that high, as surround positions are currently recorded in 7 bit only.

Note that X and Y act in a rectangular coordinate system. So value pairs outside the surround circle are not possible.

When trying to set a value which would lead to an invalid position, the other coordinate is automatically adjusted to a valid position, e.g. moving Y to +1000 will lead X to become 0.

When editing only one coordinate, the other coordinate of the most recently track is memorized. This helps getting straight movement lines.

## **EQ Assignment Modes**

Briefly pressing the EQ button toggles between *EQ Multi Channel View* or *EQ Channel Strip View*.

#### Multi Channel View

EQ Multi Channel View allows you to edit one equalizer parameter for all tracks: Frequency, Gain, Q or EQ bypass. The EQ "band" number, and parameter being edited will be displayed for one second when switching to this mode.

- The Mode Display will show E1 to E8, dependent on the selected EQ band number.
- The upper LCD row shows track names
- Turning the V-POTs changes the EQ parameter
- Pressing a V-SELECT sets the parameter to its default value
- CURSOR UP/DOWN switches to the next or previous EQ band.
- CURSOR LEFT/RIGHT switches to the next or previous EQ *parameter*. The selected parameter will be displayed briefly in the upper LCD row.

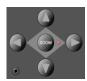

- Pressing a MUTE button while the SHIFT button is held down toggles the current EQ band's Bypass status.
- When Flip Mode is enabled, the MUTE buttons display and edit the current EQ band's Bypass status.

### **Channel Strip View**

EQ Channel Strip view allows you to edit all EQ parameters—in all bands—for the selected track.

- The *Mode Display* will show EQ. (for "EQ channel strip").
- The upper LCD row shows the name of the track, "EQs", the page number and total number of pages—e.g. "Page 1/2".
- V-POT/V-SELECT 1—edits the Frequency of odd-numbered EQs
- V-POT/V-SELECT 2—edits Gain of odd-numbered EQs
- V-POT/V-SELECT 3—edits O of odd-numbered EOs
- V-POT/V-SELECT 4—edits Bypass of odd-numbered EQs
- V-POT/V-SELECT 5—edits the Frequency of equally-numbered EQs
- V-POT/V-SELECT 6—edits Gain of equally-numbered EQs
- V-POT/V-SELECT 7—edits Q of equally-numbered EQs
- V-POT/V-SELECT 8—edits Bypass of equally-numbered EQs
- CURSOR LEFT/RIGHT switches to the next or previous EQ band. The number of EQ bands displayed on the LCD depends on the number of Logic Control (XT) units (two EQ"bands" per unit) available.

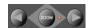

## **Alternate Mode Options**

Holding down the EQ button accesses a further sub-menu in the LCD:

- The *Mode Display* shows <code>E\_</code> or <code>E\_</code> , dependent on whether you were in EQ Multi Channel or EQ Channel Strip view
- V-SELECT 1 or F1—switches to EQ Multi Channel View and selects Frequency
- V-SELECT 2 or F2—switches to EQ Multi Channel View and selects Gain
- V-SELECT 3 or F3—switches to EQ Multi Channel View and selects Q
- V-SELECT 4 or F4—switches to EQ Multi Channel View and selects Bypass
- V-SELECT 6 or F6—switches to EQ Channel Strip View
- V-SELECT 7 or F7—switches to Frequency/Gain Multi Channel View. In this mode you
  can edit the Frequency and Gain parameters of a specific EQ band (1 to 8) for all
  tracks.
  - the Mode Display will show F1 to F8, depending on the selected EQ band
  - the upper LCD row shows track names
  - the lower LCD row shows the Frequency of the selected EQ
  - turning a V-POT changes *EQ Frequency*
  - pressing a V-SELECT sets the EQ Frequency to its default value
  - use the MUTE buttons to Bypass the EQ
  - use the faders adjust the EQ Gain
- V-SELECT 8 or F8—switches to Frequency/Gain Channel Strip View. In this mode you can edit the Frequency and Gain parameters for all EQ bands of the selected track. Each pair of channel strips corresponds to one of the EQ bands.

- the Mode Display will show FG.
- V-POTs 1 to 8 control EQ band 1 to 8 Frequency
- MUTE buttons 1 to 8 control EQ band 1 to 8 Bypass
- FADERS 1 to 8 control EO band 1 to 8 Gain

Note that in this mode, the faders form a frequency response curve, if the EQ bands have ascending frequency values.

You can edit another track's EQs by simply selecting the track, without leaving this view mode.

## **Send Assignment Modes**

Briefly pressing the SEND button toggles between *Send Multi Channel* or *Send Channel Strip View*.

#### Multi Channel View

Send Multi Channel view allows you to edit one Send parameter for all tracks: Destination, Level, Position and Mute. The Send "slot" number, and parameter being edited will be displayed for one second when switching to this mode.

- The Mode Display will show S1 to S8, depending on the selected Send "slot".
- The upper LCD row shows track names
- Turning the V-POTs changes the *Send* parameter
- Pressing a V-SELECT confirms the pre-selected *Send Destination* and set the other send parameters to their default.
- CURSOR UP/DOWN switches to the next or previous Send"slot".
- CURSOR LEFT/RIGHT switches to the next or previous *Send* parameter. The selected parameter will be displayed briefly in the upper LCD row.

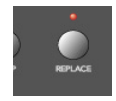

- Pressing a MUTE button while the SHIFT button is held down toggles the current Send's Mute status.
- When Flip Mode is enabled, the MUTE buttons display and edit the current Send's Mute status.

Tip: Ensure that the ZOOM button isn't active when using the CURSOR keys.

### **Channel Strip View**

Send Channel Strip view allows you to edit all Send parameters for the selected track.

- The *Mode Display* will show SE. (for "Send channel strip").
- The upper LCD row shows the name of the track, "Sends", the page number and total number of pages—e.g. "Page 1/4"

```
Track 1 "Audio 1" Sends Page 1/2 Snd3Ds Send 3 Snd3Ps Snd3Mt Snd4Ds Send 4 Snd4Ps Snd4Mt
```

- V-POT/V-SELECT 1—edits Destination of odd-numbered Sends
- V-POT/V-SELECT 2—edits Level of odd-numbered Sends
- V-POT/V-SELECT 3—edits Position (pre/post) of odd-numbered Sends
- V-POT/V-SELECT 4—edits Mute of odd-numbered Sends
- V-POT/V-SELECT 5—edits Destination of even-numbered Sends
- V-POT/V-SELECT 6—edits Level of even-numbered Sends
- V-POT/V-SELECT 7—edits Position (pre/post) of even-numbered Sends
- V-POT/V-SELECT 8—edits Mute of even-numbered Sends
- With the horizontal Cursor buttons you shift pages. The number of *Sends* which are displayed simultaneously depends on the number of Logic Control XTs you have.

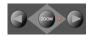

## **Alternate Edit Mode Options**

Holding down the SEND button accesses a further sub-menu in the LCD:

• The *Mode Display* shows <code>s\_ or s\_ ,</code> depending on whether you were in *Send Multi Channel or Send Channel Strip View* 

```
Dest Pos Level Mute CStrip CSt2 Ds/LvM Ds/LvC
```

- V-SELECT 1 or F1—switches to Send Multi Channel View and selects Destination
- V-SELECT 2 or F2—switches to Send Multi Channel View and selects Send Level
- V-SELECT 3 or F3—switches to Send Multi Channel View and selects Position
- V-SELECT 4 or F4—switches to Send Multi Channel View and selects Mute
- V-SELECT 5 or F5—switches to Send Channel Strip View
- V-SELECT 6 or F6—switches to Send Channel Strip 2 View:
   This mode is similar to Send Channel Strip View, however the parameters are arranged in a different way. You can control one parameter of all Send "slots" for the selected track.
  - The Mode Display will show SE. (for "Send channel strip").

• The upper LCD row shows the name of the track, "Sends", the page number and total number of pages—e.g. "Page 1/4"

Track 1 "Audio 1" Sends Page 1/2
Snd1Ds Snd2Ds Snd3Ds Snd4Ds Snd5Ds Snd6Ds Snd7Ds Snd7Ds

- V-POT/V-SELECT 1 to 8—edits the displayed parameter
- With the horizontal Cursor buttons you shift pages. The number of parameters
  which are displayed simultaneously depends on the number of Logic Control XTs
  you have.

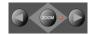

- V-SELECT 7 or F7—switches to Destination/Level Multi Channel View:
   In this mode you can control one Send "slot" for all tracks. Each channel strip corresponds to the track shown in the upper LCD row.
  - the Mode Display will show d1 to d8, depending on the selected Send
  - the upper LCD row shows track names
  - the lower LCD row shows the destination of the selected *Send*
  - turning a V-POT pre-selects the Send Destination
  - pressing a V-SELECT confirms the pre-selected Send Destination
  - the SOLO buttons edit Send Position—SOLO LED on means "Pre Fader"
  - the MUTE buttons edit Send Mute
  - the faders edit Send Level
- V-SELECT 8 or F8—switches to Destination/Level Channel Strip View:
   In this mode you can control all Send slots for the selected track. Each channel strip corresponds to the Send number embossed below the LCD.
  - the Mode Display will show dl.
  - turning a V-POT pre-selects the corresponding Send Destination
  - pressing a V-SELECT confirms a preselected Send Destination
  - the SOLO buttons edit Send Position—SOLO LED on means "Pre Fader"
  - the MUTE buttons edit Send Mute
  - the faders edit Send Gain

If one or more *Sends* are activated on multiple channels, you can switch between them in the *Channel Strip Views* by simply pressing the SELECT button for the desired channel.

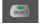

## **Plug-In Assignment Modes**

Pressing PLUG-IN toggles between Plug-in Multi Channel or Plug-in Channel Strip View.

Please note that there is one exception to this behavior: if you are in *Instrument Edit View*, pressing this button switches to *Pluq-in Edit View*.

#### **Multi Channel View**

This mode shows the plug-ins associated with a particular *Insert* "slot" for all channels.

- The *Mode Display* will show P1 to P9, or simply 10 to 16, dependent upon the selected Plug-In *Insert* "slot" number. Note that if an Audio Instrument channel is selected, the display will show P1 to P9 and 10 to 15.
- The upper LCD row shows track names.
- The lower LCD row shows the currently selected plug-in for this insert slot. Muted plug-ins are shown with an asterisk \* which precedes the plug-in name.
- Turning the V-POTs pre-selects a new plug-in. Until confirmed with the V-SELECT, the plug-in name flashes.
- Turning another V-POT will cancel any previous pre-selection and will start preselection on the newly selected track.
- Pressing a V-SELECT:
  - confirms/activates the pre-selected plug-in (assuming that you've made your preselection by turning the V-POT)
  - opens a plug-in editor window, if none are opened. If a plug in window is opened, and link mode is enabled, the selection of another plug-in will replace the existing plug-in shown.
  - switches to Plug-in Edit View

To remove a plug-in, pre-select the value of "--" (by turning the V-POT all the way counterclockwise), and press the V-SELECT linked to the appropriate Insert slot. Logic Control will not switch to *Plug-In Edit view*, and no Plug-In window will be launched. If one was previously opened, it will be closed (if the "chain" icon is inactive).

- The CURSOR UP/DOWN buttons change the currently displayed Plug-in *Insert* slot (1 to 8).
- Pressing a V-SELECT while the SHIFT button is held down will mute/unmute the plugin.

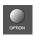

• Pressing a MUTE button while the SHIFT button is held down toggles the will mute/unmute the plug-in.

### **Channel Strip View**

This mode shows the plug-ins associated with all *Insert* "slots" for the selected channel.

- The Mode Display will show PL.
- The upper LCD row shows Ins1P1 through Ins8P1
- The lower LCD row shows the plug-in which is currently selected for this insert slot. Muted plug-ins are indicated by an asterisk \*, which precedes the plug-in name.
- Turning the V-POTs pre-selects a new plug-in. Until activated, the plug-in name flashes.
- Turning another V-POT will cancel any previous pre-selection and will start preselection on the newly selected track.
- Pressing a V-SELECT:
  - activates the pre-selected plug-in (assuming that you've made your pre-selection by turning the V-POT)
  - opens a plug-in editor window if none are opened (if a plug in window is opened, and link mode is enabled, the selection of another plug-in will replace the existing plug-in)
  - switches to Plug-in Edit View

To remove a plug-in, pre-select the value of "--" (by turning the V-POT all the way counterclockwise), and press the V-SELECT linked to the appropriate Insert slot. Logic Control will not switch to *Plug-In Edit view*, and no Plug-In window will be launched. If one was previously opened, it will be closed (if the "chain" icon is inactive).

 Pressing a V-SELECT while the OPTION button is held down will mute/unmute the plug-in

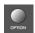

#### **Plug-in Edit View**

- The *Mode Display* will show P1. to P8., depending on the number of the selected Plug-In *Insert* "slot".
- Dependent on the NAME/VALUE button, the LCD display will change in the following ways between the two modes:
  - *Name* The upper LCD row shows the track's name, insert number, plug-in name, current parameter page and total number of parameter pages.

The lower LCD row shows the name of the parameter which is edited via the V-POT below.

• *Value* The upper LCD row shows the name of the parameter which is edited via the V-POT below.

The lower LCD row shows the current value of the parameter edited with the V-POT. If there is sufficient onscreen space, the unit type will be added—e.g. Hz.

• Turning the V-POTs changes the parameter

- Pressing a V-SELECT sets the parameter to its default value, except where the
  parameter only has two values (on/off, for example). In this case, pressing the VSELECT toggles between these values.
- The CURSOR LEFT/RIGHT buttons switch to the next or previous parameter page.

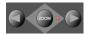

Note that when shifting by a "page", this always "quantizes" to integer pages. As an example:

- the plug-in has 19 parameters
- Logic Control shows parameters 1 to 8
- CURSOR RIGHT shifts to 9 to 16
- CURSOR RIGHT shifts to 12 to 19
- CURSOR LEFT shifts back to 9 to 16, not to 4 to 11

This way, you always revert to the page positions you expect to find, and are comfortable with.

- To switch by a single parameter, rather than by "page", hold down the **\%**/ALT key while pressing the CURSOR LEFT/RIGHT button.
- The CURSOR UP/DOWN buttons change the currently displayed Plug-in insert slot (1 to 8)

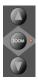

N.B. If you have a Control Surface Group consisting of several physical units, the parameters are distributed across their displays. The number of parameters shown is dependent on the settings in the *Preferences*, as discussed in the Logic Reference Manual.

When exiting *Plug-In Edit View*, the Plug-In window will be closed (if the "chain" icon is inactive).

## Compatibility

Logic Control can edit all plug-ins which have automatable parameters. The plug-in type (built-in, TDM, VST, DirectX) is irrelevant.

DirectX supports automatable parameters since version 8. However it is not sufficient to install this version—the DirectX plug-ins must also support the new functions.

Some plug-ins however don't provide parameter names and/or values as text. In this case the parameters are enumerated as "Control #1", "Control #2" etc., and the values are displayed as numbers between 0 and 1000.

Some VST plug-ins don't allow to retrieve the value range; in this case the range 0 to 1000 is assumed. This is disturbing with switches, as they can't be toggled with V-POTs nor with V-SELECTs. In this case hold down OPTION and turn the V-POT.

Please contact the plug-in's manufacturer in order to get a version which supports the mentioned features.

## **Instrument Assignment Modes**

Pressing the INSTRUMENT button switches to "Instrument Multi Channel" view.

Please note that when in *Plug-In Edit view*, pressing the INSTRUMENT button will switch to *Instrument Edit View*.

If you can't see the Audio Instrument channels, use the BANK or CHANNEL buttons in the FADER BANKS zone, or switch to *Global View* by pressing the AUDIO INSTRUMENT button. (This assumes that you have created at least one or more Audio Instrument channels in the Environment Audio layer).

#### **Multi Channel View**

This mode shows the *Instrument Insert* "slot" (slot 1) for all channels.

- The Mode Display will show In
- The upper LCD row shows track names
- The lower LCD row shows the currently selected Instrument. Muted Instrument names are preceded by an asterisk \*
- Turning the V-POTs pre-selects a new Instrument. Until activated, the pre-selected Instrument name flashes.
- Turning another V-POT will cancel any previous pre-selection and will start preselection on the newly selected track.
- Pressing a V-SELECT:
  - activates the pre-selected Instrument plug-in (assuming that you've made your pre-selection by turning the V-POT)
  - opens a plug-in editor window, if none are opened. If a plug in window is opened, and link mode is enabled, the selection of another Instrument plug-in will replace the existing one.
  - switches to Instrument Edit View

To remove an instrument plug-in, pre-select the value of "--" (by turning the V-POT all the way counterclockwise), and press the V-SELECT. Logic Control will not switch to *Instrument Edit view*, and no Plug-In window will be launched. If one was previously opened, it will be closed (if the "chain" icon is inactive).

- Pressing a V-SELECT while the SHIFT button is held down mute/unmutes the Instrument
- Pressing a MUTE button while the SHIFT button is held down mute/unmutes the Instrument

#### **Instrument Edit View**

- The Mode Display will show In.
- Dependent on the NAME/VALUE button, the LCD changes in the following ways:
  - Name—The upper LCD row shows the track's name, instrument name, current
    parameter page and total number of parameter pages. The lower LCD row shows
    the name of the parameter edited with the V-POT below it.
  - Value—The upper LCD row shows the name of the parameter edited with the V-POT below it. The lower LCD row shows the current value of the parameter edited with the V-POT. If there is sufficient space left, the unit is appended.
- Turning the V-POTs changes the corresponding parameter
- Pressing a V-SELECT sets the parameter to its default value, except where the parameter only has two values (on/off, for example). In this case, pressing the V-SELECT toggles between these values.

### Compatibility

The comments in section *Compatibility* section on page 44 also apply to software instruments.

# Fader Bank Zone

This area of the Logic Control surface contains six buttons.

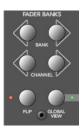

### Bank Left/Right

Moves up or down by "banks" of channels/tracks. To quickly explain, a single Logic Control is only capable of viewing 8 tracks at a time in either *Global* or *Mixer View*. To see, and edit or mix more tracks, simply press the RIGHT/LEFT BANK buttons to switch between tracks 1-8, 9-16, 17-24 a.s.o.

The BANK button pair shifts the view section by the number of channels in the *Control Surface Group*. E.g. if you have a Logic Control and two Logic Control XT units, the view shifts by 24 channels.

Note that when shifting by bank, this always "quantizes" to integer banks. As an example:

- your song has 19 tracks.
- Logic Control shows tracks 1 to 8
- BANK Right shifts to 9 to 16
- BANK Right shifts to 12 to 19
- BANK Left shifts back to 9 to 16, not to 4 to 11

This way, you always revert to the bank positions you expect, and are used to.

### **Channel Left/Right**

As per the BANK buttons, but moves up or down in increments of a single channel.

### **Notes on Fader Bank Editing**

When holding down the OPTION button, pressing the BANK LEFT or CHANNEL LEFT button jumps to the first tracks, and pressing the BANK RIGHT or CHANNEL RIGHT button jumps to the last tracks in the song—as an example in a 64 track song, tracks 1 to 8 or tracks 57-64.

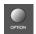

The Fader bank offset is memorized separately for Global views where one track type is displayed (MIDI, Inputs, Audio Tracks, Instruments, Aux, Busses, Outputs+Master), and there is also a separate fader bank offset for combination of multiple track types. This feature allows you e.g. to scroll to audio tracks 2 to 9 in Global Audio Track view and to scroll to instruments 5 to 12 in Global Instruments view. You can switch between the views without losing the fader bank offset.

#### Flip

The FLIP button enables/disables the following "flip", "swap" or "zero" modes:

- If the LED beside the FLIP button is off, flip/swap mode is off. The faders control
  volume.
- Pressing the FLIP button enables "flip mode" (the LED goes on): in this mode, the current assignment of the eight V-POTs are mirrored on the eight channel faders. Pressing the FLIP button again disables flip mode.

Turning a V-POT in this mode will also move the corresponding fader.

- Pressing the FLIP button while the SHIFT button is held down enables "swap mode" (the LED will flash): in this mode, the encoder assignments are swapped with the fader assignments. Pressing SHIFT + FLIP again disables swap mode. As the LCD's lower row shows the current value of the encoders, it will show volumes in this mode.
- Pressing FLIP without SHIFT held reverts to flip mode.

Pressing CONTROL + FLIP switches to zero mode. Pressing CONTROL + FLIP again
disables zero mode. In this mode the faders are set to zero and don't move. Useful for
acoustic/microphone recordings if Logic Control is located in the recording booth,
and you don't want to hear/capture any motor noise.

Both flip and swap mode work in all view modes.

Flip mode has the following advantages:

- you can edit any type of parameter with a fader, rather than a V-POT, which allows more accurate edits
- you can edit with touch-sensitive faders. The V-POTs are not touch-sensitive, and thus don't allow existing (controller automation) movements to be overwritten by a constant value.

#### **Global View**

This button is discussed in *Global View* section, from page 18 onwards.

## Master Fader

Controls the level of the *Master* fader in Logic's Mixer. This reduces the level of all tracks, but does not affect their relative positions.

When there is no Master Volume object in the song (or in Logic Express where this object is not supported), Logic Control's Master fader maps to Output 1-2.

To set the automation mode of the Master output, you need to select this object. To do so, press the OUTPUTS button and select the master output with the corresponding SELECT button.

If you use multiple audio systems simultaneously, the MASTER fader controls only the first audio system's Master Volume (in the order as seen in the Audio Preferences window).

# Display Zone

These buttons affect what you see in the LCD and *Position/Time Display*.

#### Name/Value

To toggle between the two *Display* formats—*Name* or *Value*—repeatedly press the NAME/VALUE button in the *Display* section of the Logic Control—just below the SMPTE/BEATS LEDs. For more information, see the *Liquid Crystal Display (LCD)* section, from page 21 onwards.

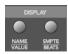

Pressing the NAME/VALUE button, while holding the SHIFT button, cycles through these three level meter modes:

Vertical—In this mode, the sixth (last) character of each channel in both LCD rows is
overlaid by a vertical level meter bar. When the level meter is not visible, the text
character reappears. We chose the last, rather than the first, character for the level
meter, as this character is blank in many cases, so no valuable information is "blocked
out" by the level meter.

Tip: if it disturbs you that the D letter of the dB unit flickers when levels are displayed, you should switch off display if units. See the Logic Reference Manual.

- Horizontal—with Peak Hold. In this mode, the second row is replaced by horizontal level meter bars. Peak Hold is shown as a hollow box which disappears after 3 seconds. Overload (clipping) is displayed as an asterisk. It remains on the LCD until cleared (see below).
- Off—In this mode, no level meters are displayed in the LCD.

In all three modes, the SIGNAL LEDs function as per usual, indicating the presence of a signal.

N.B. The MIDI bandwidth required for the display of level meters is the same in all three modes—and is very low. The *Position/Time Display* updates require much more MIDI bandwidth than the level meters.

Pressing the NAME/VALUE button, while holding the CONTROL button, clears Overload (clipping) in both Logic's Environment/Track Mixer, and the horizontal level meters on the Logic Control.

Pressing the NAME/VALUE button, while holding the CMD/ALT button, enters "Control Surface Group Settings Mode". Here you can edit several control surface group settings, some of which are not accessible with a single button:

- V-POT/V-SELECT 5 (label "TrkNam")—sets track name display format
   "Name"—track name only
   "#:Name"—track number and name
   This parameter can also be toggled with OPTION+NAME/VALUE
- V-POT/V-SELECT 6 (label "Lock")—toggles Channel Strip View track lock
  "Off"—as you are used to: selecting a track also switches the currently edited
  Channel Strip track

"On"—the currently edited Channel Strip Track is not affected by selecting a track.

When you switch from On to Off, this also updates the Channel Strip track

To edit another track in Locked mode, first disable Lock, then select the desired track, then re-enable Lock

- V-POT/V-SELECT 7 (label "Disply")—toggles LCD display format
   "Name"—upper line displays global info, lower line displays parameter names
   "Value"—upper line displays parameter names, lower line displays parameter values
   This parameter can also be toggled with NAME/VALUE.
- V-POT/V-SELECT 8 (label "Clock")—toggles Clock display format "Beats"—clock is displayed in format bars/measures/beats/ticks "SMPTE"—clock is displayed in SMPTE format This parameter can also be toggled with SMPTE/BEATS.

Control Surface Group Settings Mode can be left by pressing NAME/VALUE, or by entering one of the Marker or Nudge modes.

#### SMPTE/Beats

To toggle between the two *Time* formats, repeatedly press the SMPTE/BEATS button in the *Display* section at the top of the Logic Control—just below the SMPTE/BEATS LEDs. For more information, see the *Song Position/SMPTE Time Display* section on page 23.

# The Function Key Zone

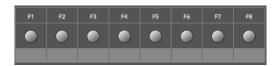

The eight Function Keys—F1 to F8—are assigned as follows:

- F1 to F7 recalls screensets 1 to 7
- F8 closes the top-most window, with "floating" windows closed first.

With the SHIFT key held down, the *Function* keys toggle particular windows:

- F1—Arrangement
- F2—Track Mixer
- F3—Event Editor
- F4—Score
- F5—Hyper Editor
- F6—Matrix Editor
- F7—Transport
- F8—Audio

With the CMD/ALT key held down, the *Function* keys trigger common key commands:

- F1—Cut
- F2—Copy
- F3—Paste
- F4—Clear
- F5—Select All
- F6—Select All Following
- F7—Select Similar Objects
- F8—Select Inside Locators

In some other "modes", the *Function* keys perform other duties, such as shortcuts to *Markers*. Please see the *Marker* section on page 56. Also see the table towards the back of this manual.

## The Global View Zone

The *Global View* mode is activated by pressing any of the GLOBAL VIEW buttons. When any is activated, the green LED to the right of the GLOBAL VIEW button will illuminate.

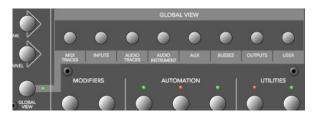

Pressing multiple GLOBAL VIEW buttons simultaneously will display the objects of the selected types. To do so:

Hold down any GLOBAL VIEW button, and add or remove other object types by repeatedly pressing the other desired GLOBAL VIEW buttons. The display order of the objects matches the order of these buttons on the front panel of the Logic Control.

As an example: to see the busses and the outputs, hold down BUSSES, and then press OUTPUTS.

Further information on Global View is found in the Global View section on page 18.

## **Function Button Zone**

There are three areas in this zone—Modifiers, Automation and Utilities.

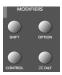

#### **Modifier Buttons**

The four buttons in this area are similar to those found on your Mac OS or Windows computer keyboard (however independent from them). Many of Logic's functions behave differently when one or more "modifier" key(s) is pressed, in conjunction with another key or mouse click. This also applies to the Logic Control. All "modified" Logic Control commands are covered in each function's description.

A generic, and brief, description of each button follows:

- SHIFT—an alternate function/meaning for a button
- OPTION—the function applies to all objects. For relative value changes: the value is set to the minimum or maximum, depending on whether you increase/decrease it.

- CONTROL—while held down, the Group Clutch is engaged, i.e. Track Groups are temporarily disabled.
- **%**/ALT—fine tuning variation of the function.

#### **Automation Buttons**

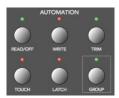

The five buttons in this area activate/deactivate the various automation modes of Logic. These work in conjunction with the channel SELECT switches. Simply choose the channel you wish to automate, select the *Automation* mode via one of these six buttons, and move the corresponding fader. The modes are outlined below:

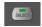

- READ/OFF—Pressing this button repeatedly toggles between the "Read" and "Off" automation modes.
  - Off—Automation is off. The fader will neither send nor receive automation data. Existing automation data remains untouched. It will still behave as a fader, however, and will adjust the volume or pan position etc. as usual.
  - Read—The fader will read (follow) any existing automation data, but will not write data, regardless of any movements you make with the mouse or external control device.
- TOUCH—Writes new parameter changes when the fader is "touched" or V-POT turned during playback. Any existing track automation data (of the current fader type) will be replaced by new movements as long as the control is active—i.e. the fader is being touched or V-POT is being turned.
- LATCH—Similar to Touch mode, but the control remains activated, even when the fader is no longer being "touched" or V-POT being turned. In other words, following the release of the fader, the current fader value will replace the existing automation data for as long as the sequencer is in playback mode. Press STOP to finish.
- WRITE—Overwrites *all* existing automation data, or creates new automation data. Only use it if you wish to destroy all existing automation data.
- TRIM—Not enabled in the release version of Logic 5. Please consult the readme files of updated versions.

When the OPTION key is held down, pressing one of the *Automation* buttons chooses the selected automation mode for *all* tracks. When an automation mode has been selected for all tracks, the button's LED will illuminate whenever the OPTION key is held.

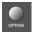

N.B.—This is slightly different for the "Off" automation mode, when holding down the OPTION button. While doing so, all automation "writing" buttons will be turned off, but this does not necessarily mean that all tracks are actually in Off mode—they could also be in different modes. To ensure that you have set all tracks to Off mode, press READ/ OFF twice (its LED goes on, then off), while holding down the OPTION key.

## Group

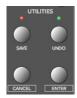

Pressing the GROUP button enters Group Edit Mode:

- GROUP button's LED is on
- The Assignment display shows the currently displayed group, e.g. "G1".
- The Time display shows the group name (10 last characters if name is longer than 10 characters)
- The upper LCD line displays track names
- The lower LCD line displays group parameters
- Group parameters can be toggled with V-SELECTs
- CURSOR UP/DOWN selects previous/next group
- CURSOR LEFT/RIGHT shifts group parameter display
- SELECT buttons display if a track is a member of the group. Pressing a SELECT button toggles track membership of the group

With Group Edit Mode off, holding down GROUP and pressing one or more SELECT buttons allows you to create a new group.

Pressing the GROUP button, while the SHIFT button is held down, creates a new group, opens the Group window and enters Group Edit mode.

Pressing the GROUP button, while the TRACK button is held down, switches to Track Multi Channel View, displaying the Track Group parameter. It displays which group the instrument is a member of. Multiple group membership is displayed like in the Track Mixer window. Turning a V-POT changes group membership. Note that you can only select one group (or "Off") here.

### **Utilities Buttons**

#### Save

Saves the current Song file. When pressed, a file save dialog will open on your computer screen, waiting for you to enter a filename as per usual.

The Logic Control LCD will display There is a file select dialog on the screen and the *Position/Time Display* will show ALErt. All LEDs will go off.

Once the file save has been confirmed—in Logic—the Logic Control will return all controls to their status prior to invoking the Save command.

Once the song has been saved and given a name, you may freely use the SAVE button to save any subsequent changes. This will happen without the alert messages and file save dialog appearing onscreen.

As a general working tip, you should always save your autoload song under a different name as the first step in any project. If this practice is adhered to, you will be able to simply press the SAVE button on the Logic Control to incrementally save your work.

The SAVE LED illuminates as soon as any save-able change has been made in Logic.

Holding down the OPTION button while pressing SAVE opens the "Save As." file select box.

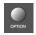

#### Undo

Pressing the UNDO button undoes the last undoable editing step. As Logic 5.1 supports virtually unlimited multiple undo/redo, The green UNDO LED does not illuminate to indicate an undo-able step, but to indicate that Redo is available. This warns you that performing an undoable editing step would render all Redo steps unavailable.

Holding down the SHIFT button while pressing UNDO performs a "Redo".

Holding down the OPTION button while pressing UNDO opens the Undo History window.

#### Cancel

If an alert is open on-screen, it triggers the Cancel (or Abort) button. More information on alerts is found in *About Alert Messages* section on page 23. Pressing the CANCEL button when no alert is opened will launch the Toolbox at the current on-screen position of the mouse cursor. Alternately, it will perform any function currently assigned to the computer keyboard Esc key.

If no alert is open, and Logic Control currently displays the contents of a folder track, the CANCEL button lets you leave the folder.

With CANCEL you can also cancel a blinking pre-selection of a parameter value.

#### **Enter**

If an alert is open, the ENTER button triggers the default button. See *About Alert Messages* section on page 23 for more information.

If no alert is open, and the selected track is a folder track, the ENTER button enters this folder.

# The Transport Zone

This section of the Logic Control features twelve (12) buttons. All are equipped with a dedicated LED to indicate their current status.

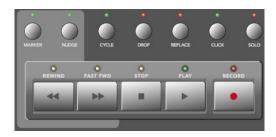

It should be noted that these buttons can be used independently, or in conjunction with one another, to navigate and edit your songs.

The functionality of these buttons is as follows:

#### Marker

With the help of the MARKER button you can jump to, create and delete markers.

Marker and Nudge Mode are mutually exclusive; activating one deactivates the other.

### **Small Marker Mode**

Hitting the MARKER button reassigns the behavior of the FAST FWD and REWIND buttons. They let you jump to the next or previous marker.

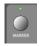

Pressing the MARKER button again returns to the default behavior of the FAST FWD and REWIND (see *Rewind* section on page 62 and *Fast Fwd* section on page 62).

*Small Marker Mode* is useful if you want to jump to markers, but still use the V-POTs for other purposes.

### **Large Marker Mode**

When pressing the MARKER button while holding down SHIFT, the LCD will update to display three options, assigned to the first three V-SELECTs.

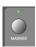

- V-SELECT 1 to 5—display the first 5 Markers by name. Pressing a V-SELECT sets the current song position to this Marker. When the current song position is inside a marker, the lower line displays INSIDE, and the V-POT LED ring is on.
- V-SELECT 6—Cr w/o—Creates a marker without rounding to the nearest bar.
- V-SELECT 7—Create—Creates a marker rounded to the nearest bar.
- V-SELECT 8—Delete Deletes the marker above the current SPL location.

To create or delete a marker at the current song position, simply press the appropriate V-SELECT switch.

The creation or deletion of markers is best used in conjunction with the JOG/SCRUB WHEEL. Simply move to the desired song position by dialing with the wheel, and then press the appropriate V-POT.

- For coarse placement, simply use the wheel to move the SPL.
- For fine placement, press the SCRUB button, and then use the wheel to place the SPL. (Only appropriate if creating or deleting an un-rounded marker).

More information on the JOG/SCRUB WHEEL is found in *The Jog/Scrub Wheel Zone* section on page 65.

Large Marker Mode is terminated by pressing MARKER.

#### **Temporary Marker Mode**

If you want to enter *Marker Mode* temporarily (to quickly perform a few marker functions), hold down the MARKER button and press one or more of the above V-SELECTs: this will execute the marker function and leave marker mode as soon as you release the MARKER button.

- When in this mode—with the MARKER button held—pressing the Function keys F1—F8 "jumps" to the first 8 markers. As an example, to go to marker 3, press-hold MARKER and press F3.
- To jump between markers, with (or without) the MARKER button held, simply press the REWIND or FAST FWD buttons.

## Nudge

With the help of the NUDGE button, you can nudge selected regions, sequences and events.

Marker and Nudge Mode are mutually exclusive; activating one deactivates the other.

## **Small Nudge Mode**

Hitting the NUDGE button reassigns the behavior of the FAST FWD and REWIND buttons. They nudge the selected regions, sequences or events by the value defined in the *Large Nudge Mode* (see below).

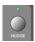

Pressing the NUDGE button again returns to the default behavior of the FAST FWD and REWIND (see *Rewind* section on page 62 and *Fast Fwd* section on page 62).

*Small Nudge Mode* is useful if you want to nudge objects, but still use the V-POTs for other purposes.

### **Large Nudge Mode**

When pressing the NUDGE button while holding down SHIFT, the LCD will update to display eight options, assigned to the V-POTs and V-SELECTs. All these functions allow you to *move* the selected objects (audio region, MIDI sequence or events).

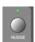

As an indicator, the position of the first selected region, sequence or event is displayed above V-POTs 3 and 4. If nothing is displayed, either a window is active which does not allow to select regions, sequences or events, or none are selected.

The functions are as per the following:

- V-POT 1—Nudge—selects the nudge value used by the REWIND and F.FWD buttons.
   These buttons move the selected object(s) backwards/forwards by the defined value.
- V-SELECT 2—Pickup—moves to the current song position line location.
- V-POT 3—Bar— moves by 1 bar.
- V-POT 4—Beat—moves by the current song denominator value (beats).
- V-POT 5—Format—moves by the current song format value (sub-divisions—1/16th etc.).
- V-POT 6—Ticks—moves by single ticks.
- V-POT 7—Frames—moves by one SMPTE frame.
- V-POT 8—Fram/2—moves by a half SMPTE frame.

• The cursor buttons always emulate the computer keyboard's cursor keys. This allows you to easily select an object.

Large Nudge Mode is terminated by pressing NUDGE.

### **Temporary Nudge Mode**

If you want to use NUDGE temporarily (for one or two "nudges"), hold down the NUDGE key, and user one or more of the above V-POTs: this will execute the nudge function and leave "nudge" mode as soon as you release the NUDGE button.

In *Temporary Nudge Mode*, the cursor buttons always emulate the computer keyboard's cursor keys. This allows you to easily select an object.

The Nudge value for the REWIND and F.FWD buttons can also be defined with the function buttons:

- F1—sets Ticks
- F2—sets Format
- F3—sets Beat
- F4—sets Bar
- F5—sets Frames
- F6—sets Frames/2

## Cycle

Activates/deactivates *Cycle* mode. By default, the cycle region will fall between the first two *Markers*.

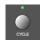

Subsequent *Markers* can act as left/right boundaries for further cycle regions.

To "jump" between cycle regions—defined by the *Markers*:

- Press the MARKER button, to activate it.
- Press the CYCLE button, and when active, press the REWIND or FAST FWD buttons.

#### **Quickly Define a Cycle Locator**

To set the left or right locator to the current song position, hold down CYCLE and press REWIND or FAST FWD. This also enables *Cycle*.

#### So the fastest way to define a new cycle region is:

- 1 navigate to the left locator with the JOG/SCRUB WHEEL
- 2 press CYCLE + REWIND
- 3 navigate to the right locator with the JOG/SCRUB WHEEL
- 4 press CYCLE + FAST FWD

### **Cycle View**

Pressing the SHIFT + CYCLE buttons activates *Cycle View* mode:

- The *Mode Display* displays CV
- V-POT/V-SELECT 1—shows and edits the current Cycle status (off or on); you can also
  use the CYCLE button
- V-SELECT 2—BySe1— sets the current Cycle region by the selection made in the Arrange window—i.e. the selected regions or sequences
- V-POT 3—Move— moves the current Cycle region by a bar with each "click" when turning the V-POT
- The display shows the left and right locators above V-POTs 5 and 7
- Pressing V-SELECT 5 picks up the current song position for the left locator
- Turning V-POT 5 changes the left locator in bars
- Turning V-POT 6 changes the left locator in beats (denominator steps).
- Pressing V-SELECT 7 picks up the current song position for the right locator
- Turning V-POT 7 changes the right locator in bars
- Turning V-POT 8 changes the right locator in beats (denominator steps)

To return to a regular Assignment mode, press one of the ASSIGNMENT buttons.

## Drop

Activates/deactivates Drop-In mode.

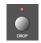

## To "jump" between drop-in regions:

- 1 Press the MARKER button, to activate it.
- 2 Press the DROP button, and when active, press the REWIND or FAST FWD buttons.

#### **Quickly Define a Drop Locator**

To set the Drop In or Drop Out locator to the current song position, hold down DROP and press REWIND or FAST FWD. This also enables *Drop*.

#### So the fastest way to define a new Drop region is:

- 1 navigate to the Drop In locator with the JOG/SCRUB WHEEL
- 2 press DROP + REWIND
- 3 navigate to the Drop Out locator with the JOG/SCRUB WHEEL
- 4 press DROP + FAST FWD

### **Drop View**

Pressing SHIFT + DROP buttons activates *Drop View*:

- The Mode Display shows dr
- V-POT/V-SELECT 1 shows and edits the current Drop status (off or on); you can also use the DROP button
- V-POT 3—Move— moves the current Drop region by a bar with each "click" when turning the V-POT
- The display shows the Drop In and Drop Out locators above V-POTs 5 and 7
- Pressing V-SELECT 5 picks up the current song position for the Drop In locator
- Turning V-POT 5 changes the Drop In locator in bars
- Turning V-POT 6 changes the left locator in beats (denominator steps)
- Pressing V-SELECT 7 picks up the current song position for the Drop Out locator
- Turning V-POT 7 changes the Drop Out locator in bars
- Turning V-POT 8 changes the right locator in beats (denominator steps)

Changing a drop locator with Logic Control enables *Drop* mode.

To return to a regular Assignment mode, press one of the ASSIGNMENT buttons.

## Replace

Activates/deactivates Replace mode.

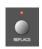

#### Click

Enables/Disables MIDI (or computer) metronome click. There are independent click settings for play and record. The click settings are enabled or disabled, dependent on the current Record state (see the "MIDI/Monitor Metronome Click" key command)

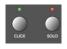

Pressing SHIFT + CLICK buttons toggles both External Sync Mode and Transmit MMC.

#### Solo

The SOLO button behaves as per the *Solo* key command. Individual channels can be soloed via the channel SOLO switches on each channel strip. Subsequent objects (sequences or audio regions) can be selected and solo-ed along with the selected channels. Each channel features an independent SOLO LED which illuminates when a track is soloed. The RUDE SOLO LED—just to the right of the *Position/Time Display*—also illuminates whenever any track is soloed.

Pressing SHIFT + SOLO buttons enables the *Solo Lock* mode.

#### Rewind

Rewinds/shuttles through the song. If pressed repeatedly while rewinding, the rewind speed will be accelerated with each button push. If the FAST FWD button is pressed while REWIND is engaged, the fast rewind will be slowed. Repeated presses of the FAST FWD button will slow down, stop, and eventually reverse the shuttle direction. Pressing the STOP button will halt the rewind. Using the JOG/SCRUB WHEEL will also exit shuttle mode.

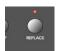

When one of the *Marker Modes* is activated, repeated presses of the REWIND button will move the *Song Position Line (SPL)* to the previous marker.

When one of the *Nudge Modes* is activated, the REWIND button will move the selected object(s) backward by the value defined in *Large Nudge Mode*.

#### Fast Fwd

Fast forwards/shuttles through the song. If pressed repeatedly while fast forwarding, the shuttle speed will be accelerated with each button push. If the REWIND button is pressed while FAST FWD is engaged, the fast forward will be slowed. Repeated presses of the REWIND button will slow down, stop, and eventually reverse the shuttle direction. Pressing the STOP button will halt the fast forward. Using the JOG/SCRUB WHEEL will also exit shuttle mode.

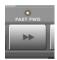

When one of the *Marker Modes* is activated, repeated presses of the FAST FWD button will move the *Song Position Line* to the next marker.

When one of the *Nudge Modes* is activated, the FAST FWD button will move the selected object(s) forward by the value defined in *Large Nudge Mode*.

As a tip, you can combine Markers with Cycle regions by pressing the respective buttons on the Logic Control. This, in conjunction with the "stepping" between markers mentioned above (using the REWIND and FAST FWD buttons) will move the SPL, and will automatically set a cycle region between adjacent markers. Try this, and other options, with various button combinations.

## Stop

Stops all other Transport functions. Pressing the STOP button a second time will return to the song start point, or the beginning of the nearest cycle region, if *Cycle* is active. Repeated presses will toggle between the two.

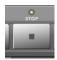

## Play

Plays from the current song position. If pressed repeatedly, it will jump to the beginning of the nearest cycle region, if *Cycle* is active.

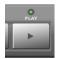

SHIFT + PLAY works as a *Pause* command.

### Record

Activates recording on the selected MIDI, Audio or Audio Instrument track.

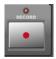

A special note for Audio tracks: When the first Audio track is armed by pressing the REC/RDY switch on the desired channel, a file save dialog will open on your computer screen, waiting for you to enter a filename as per usual. The Logic Control LCD will display There is a file select dialog on the screen and the Position/Time Display will show ALETT. All LEDs will go off.

Once the file name has been entered—in Logic—the Logic Control will return all controls to their status prior to invoking the REC/RDY command.

Once the "default" audio file name has been entered, you may freely select and "arm" any Audio track, and then press the RECORD button. This will happen without the alert messages and file save dialog appearing onscreen.

As a general working tip, you should also define a "default" audio file name, *after* saving your autoload song under a different name. These should be the first steps when creating any project.

# The Cursor/Zoom Key Zone

This collection of five buttons serves a number of purposes.

### **Normal operation**

When the ZOOM button's LED is off, these buttons select the current parameter, shift the current parameter page or Send/EQ/Insert slot, depending on the current V-POT assignment.

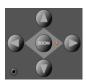

When holding down the OPTION button, the CURSOR LEFT/RIGHT buttons scroll to the first/last page, and the CURSOR UP/DOWN buttons scroll to the first/last slot.

When holding down the **%**/ALT button, the CURSOR LEFT/RIGHT buttons shift the parameter display by only one parameter instead of by one page.

In *View* modes which don't need the cursor keys to shift pages or slots, they emulate the computer keyboard's cursor keys. Example: *Track Multi Channel View*.

In Large Nudge Mode and Temporary Nudge Mode, the cursor buttons always emulate the computer keyboard's cursor keys. This allows you to easily select an object.

#### Zoom mode

Pressing the ZOOM button enables Zoom mode. The CURSOR buttons can then be used to change the vertical or horizontal zoom factor of the active window.

In the Arrange window:

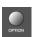

- OPTION and CURSOR UP/DOWN changes the zoom factor of the selected track.
- OPTION and CURSOR LEFT resets the zoom factor of the selected track
- OPTION and CURSOR RIGHT resets the zoom factor of all tracks which are of the same class (audio, MIDI etc.) as the selected track.

#### **Computer Cursor Key Emulation**

To use the cursor buttons as a replacement for the computer keyboard cursor keys, hold down the SHIFT key.

By pressing SHIFT and ZOOM, the cursor keys go to *Permanent Cursor Key Mode*, i. e. they mimic the computer cursor keys without the need to hold down SHIFT. In this mode, the Zoom button LED flashes.

# The Jog/Scrub Wheel Zone

The JOG/SCRUB WHEEL and SCRUB button can be used to navigate through the song, which is useful for a number of *Transport* tasks. Simply turn the dial to use it. The following *Scrub* modes change the behavior of the JOG/SCRUB WHEEL.

- SCRUB mode off: the JOG/SCRUB WHEEL moves the SPL
- SCRUB mode *on*: the JOG/SCRUB WHEEL performs scrubbing. "Scrubbing" allows you to hear the data of the selected track while scrolling/moving through the song.

Audio tracks are normally played back with 100% original speed. If you prefer 200%, choose menu item Audio > Audio Hardware & Drivers, open the DAE section and set *Max. Scrub Speed* to *Double*.

**Note:** You can also use the SCRUB button for *Pause* functionality.

• SHUTTLE mode (SCRUB button LED flashing): the JOG/SCRUB WHEEL shuttles the SPL, i.e. turning it increases or decreases the speed the SPL moves.

# Functions and Menus Channel Strip (x8)

| <b>Logic Control</b> | Modifier      | Function/Comments                                                                        |
|----------------------|---------------|------------------------------------------------------------------------------------------|
| V-POT                | _             | Modify parameter displayed in LCD.                                                       |
|                      | OPTION        | Set parameter to minimum or maximum value.                                               |
|                      | ₩/ALT         | Modify parameter at high resolution.                                                     |
| V-SELECT             | _             | Set parameter displayed on LCD to default value, or: Switch between two possible values. |
|                      | flashing p    | re-selection:                                                                            |
|                      | _             | Enter the pre-selected value.                                                            |
|                      | menu opt      | ions:                                                                                    |
|                      | _             | Enter whatever option is visible in display.                                             |
|                      | If track is f | older:                                                                                   |
|                      | _             | Enter folder.                                                                            |
| REC/RDY              | _             | Toggle Record Enable of track.                                                           |
|                      | OPTION        | Disable Record Enable for all tracks.                                                    |
| SOLO                 | _             | Toggle Solo of track.                                                                    |
|                      | OPTION        | Disable Solo for all tracks.                                                             |
|                      | In Send D     | estination/Level Multi Channel View:                                                     |
|                      | _             | Toggle pre/post status of selected send.                                                 |
|                      | In Send D     | estination/Level Channel Strip View:                                                     |
|                      | _             | Toggle pre/post of send on selected track.                                               |

| Logic Control | Modifier                  | Function/Comments                                                                              |  |
|---------------|---------------------------|------------------------------------------------------------------------------------------------|--|
| MUTE          | _                         | Toggle Mute of track.                                                                          |  |
|               | OPTION                    | Disable Mute for all tracks.                                                                   |  |
|               | In Track Mu               | ılti Channel View:                                                                             |  |
|               | SHIFT                     | Toggle Mute/Bypass of the shown parameter                                                      |  |
|               | In EQ Multi Channel View: |                                                                                                |  |
|               | SHIFT                     | Toggle Bypass of the current EQ band                                                           |  |
|               | In EQ Freq                | uency/Gain View:                                                                               |  |
|               | _                         | Toggle bypass of selected EQ band.                                                             |  |
|               | In Send Mu                | ılti Channel View:                                                                             |  |
|               | SHIFT                     | Toggle bypass of selected send.                                                                |  |
|               | In Send De                | stination/Level Multi Channel View:                                                            |  |
|               | _                         | Toggle bypass of selected send.                                                                |  |
|               | In Send De                | stination/Level Channel Strip View:                                                            |  |
|               | _                         | Toggle mute of send on selected track.                                                         |  |
|               | In Plug-in I              | Multi Channel View:                                                                            |  |
|               | SHIFT                     | Toggle bypass of plug-in.                                                                      |  |
|               | In Instrume               | ent Multi Channel View:                                                                        |  |
|               | SHIFT                     | Toggle bypass of instrument.                                                                   |  |
| SELECT        | _                         | Select track.                                                                                  |  |
|               | SHIFT                     | Set track volume to unity level (0 dB).                                                        |  |
|               | OPTION                    | create a new track with the same instrument of the selected track and switches to Arrange View |  |
|               | SHIFT+<br>OPTION          | create a new track with the next instrument of the selected track and switches to Arrange View |  |

| Logic Control | Modifier    | Function/Comments                            |
|---------------|-------------|----------------------------------------------|
| FADER         | _           | Adjust volume.                               |
|               | In Flip Mod | de "Duplicate":                              |
|               | _           | Same function as V-POT of same channel.      |
|               | In Flip Mod | de "Swap":                                   |
|               | _           | Swap function with V-POT of same channel.    |
|               | In Surroun  | d Angle/Diversity View:                      |
|               | _           | Adjust surround diversity.                   |
|               | In EQ Frequ | uency/Gain View:                             |
|               | _           | Adjust gain of selected EQ band.             |
|               | In Send De  | estination/Level Multi Channel View:         |
|               | _           | Adjust send level of selected send.          |
|               | In Send De  | estination/Level Channel Strip View:         |
|               | _           | Adjust send level of send on selected track. |

## **ASSIGNMENT Section**

Hold down to show soft-button menu; release to switch V-POTs to Multi Channel or Channel Strip views for:

| <b>Logic Control</b> | Modifier | Function/Comments                                        |
|----------------------|----------|----------------------------------------------------------|
| TRACK                | _        | Track parameters                                         |
| PAN/SURROUND         | _        | Pan/Surround parameters                                  |
| EQ                   | _        | EQ parameters                                            |
| SEND                 | _        | Send parameters                                          |
| PLUG-IN              | _        | Plug-in selection or Plug-in editor                      |
| INSTRUMENT           | _        | Instrument selection or Instrument editor                |
| BANK ◀ ▶             | _        | Shift fader bank left/right by number of channel strips. |
|                      | OPTION   | Shift fader bank to beginning or end.                    |
| CHANNEL ◀ ▶          | _        | Shift fader bank left/right by one channel.              |
|                      | OPTION   | Shift fader bank to beginning or end.                    |
| FLIP                 | _        | Toggle flip mode between "off" and "duplicate".          |
|                      | SHIFT    | Toggle flip mode between "off" and "swap".               |
|                      | CONTROL  | Toggle flip mode between "off" and "zero"                |
|                      |          | (i.e. motors off).                                       |
| GLOBAL VIEW          | _        | Toggle between Mixer View and Global View.               |
|                      | SHIFT    | Toggle between Mixer View and Arrange View.              |

# **DISPLAY Parameters**

| <b>Logic Control</b> | Modifier | Function/Comments                                                 |
|----------------------|----------|-------------------------------------------------------------------|
| NAME/VALUE           | _        | Toggle between parameter name and parameter value display.        |
|                      | SHIFT    | Cycle through level meter displays: vertical, horizontal and off. |
|                      | OPTION   | Toggle between track name and track number:name display.          |
|                      | CONTROL  | Clear clip/overload flags.                                        |
|                      | CMD/ALT  | Enter "Control Surface Group Settings Mode"                       |
| SMPTE/BEATS          | _        | Toggle between SMPTE and Beat format in clock display.            |

# **Function Buttons**

| <b>Logic Control</b> | Modifier         | Function/Comments                                 |
|----------------------|------------------|---------------------------------------------------|
| FI                   | _                | Recall screen set 1.                              |
|                      | SHIFT            | Toggle Arrange window.                            |
|                      | CMD/ALT          | Cut                                               |
|                      | TRACK            | Switch to Multi Channel View—Volume.              |
|                      | PAN/<br>SURROUND | Switch to Multi Channel View—Pan/surround angle.  |
|                      | EQ               | Switch to Multi Channel View—Bypass.              |
|                      | SEND             | Switch to Multi Channel View—Destination.         |
|                      | MARKER           | Create Marker without rounding                    |
|                      | NUDGE            | Nudge value: Tick                                 |
| F2                   | _                | Recall screen set 2.                              |
|                      | SHIFT            | Toggle Track Mixer window.                        |
|                      | CMD/ALT          | Сору                                              |
|                      | TRACK            | Switch to Multi Channel View—Pan.                 |
|                      | PAN/<br>SURROUND | Switch to Multi Channel View—Pan/surround radius. |
|                      | EQ               | Switch to Multi Channel View—EQ Type.             |
|                      | SEND             | Switch to Multi Channel View—Level.               |
|                      | MARKER           | Create Marker with rounding                       |
|                      | NUDGE            | Nudge value: Format                               |

| Logic Control | Modifier         | Function/Comments                                |
|---------------|------------------|--------------------------------------------------|
| F3            | _                | Recall screen set 3.                             |
|               | SHIFT            | Toggle Event Editor window.                      |
|               | CMD/ALT          | Paste                                            |
|               | TRACK            | Switch to Multi Channel View—Track Mode.         |
|               | PAN/<br>SURROUND | Switch to Multi Channel View—Pan/surround LFE.   |
|               | EQ               | Switch to Multi Channel View—Frequency.          |
|               | SEND             | Switch to Multi Channel View—Position.           |
|               | MARKER           | Delete Marker                                    |
|               | NUDGE            | Nudge value: Beat                                |
| F4            | _                | Recall screen set 4.                             |
|               | SHIFT            | Toggle Score window.                             |
|               | CMD/ALT          | Clear                                            |
|               | TRACK            | Switch to Multi Channel View—Input.              |
|               | PAN/             | Switch to Multi Channel View—Pan/surround mode.  |
|               | SURROUND         | Switch to Matt Channel View 1 any surround mode. |
|               | EQ               | Switch to Multi Channel View—Gain.               |
|               | SEND             | Switch to Multi Channel View—Mute.               |
|               | NUDGE            | Nudge value: Bar                                 |
| F5            | _                | Recall screen set 5.                             |
|               | SHIFT            | Toggle Hyper Edit window.                        |
|               | CMD/ALT          | Select All                                       |
|               | TRACK            | Switch to Multi Channel View—Output.             |
|               | PAN/<br>SURROUND | Switch to Channel Strip View.                    |
|               | EQ               | Switch to Multi Channel View—Q Factor.           |
|               | SEND             | Switch to Channel Strip View.                    |
|               | NUDGE            | Nudge value: Frame                               |
| F6            | _                | Recall screen set 6.                             |
|               | SHIFT            | Toggle Matrix Editor window.                     |
|               | CMD/ALT          | Select All Following                             |
|               | TRACK            | Switch to Multi Channel View—Automation.         |
|               | PAN/<br>SURROUND | Switch to Angle/Diversity View.                  |
|               | EQ               | Switch to Channel Strip View.                    |
|               | SEND             | Switch to Channel Strip 2 View.                  |
|               | NUDGE            | Nudge value: 1/2 Frame                           |

| <b>Logic Control</b> | Modifier         | Function/Comments                                |
|----------------------|------------------|--------------------------------------------------|
| F7                   | _                | Recall screen set 7.                             |
|                      | SHIFT            | Toggle Transport window.                         |
|                      | CMD/ALT          | Select Similar Objects                           |
|                      | TRACK            | Switch to Multi Channel View—Displayed Parameter |
|                      | PAN/<br>SURROUND | Switch to Surround X/Y View                      |
|                      | EQ               | Switch to Frequency/Gain Multi Channel View.     |
|                      | SEND             | Switch to Destination/Level Multi Channel View.  |
| F8                   | _                | Close top-most floating window.                  |
|                      | SHIFT            | Toggle Audio window.                             |
|                      | CMD/ALT          | Select Inside Locators                           |
|                      | TRACK            | Switch to Track Setup View.                      |
|                      | EQ               | Switch to Frequency/Gain Channel Strip View.     |
|                      | SEND             | Switch to Destination/Level Channel Strip View.  |

# **GLOBAL VIEW Buttons**

| <b>Logic Control</b> | Modifier | Function/Comments                                          |
|----------------------|----------|------------------------------------------------------------|
| MIDI                 | _        | Switch to Global View and show MIDI instruments.           |
|                      | SHIFT    | Set to fader bank no. 1 (e.g. tracks 1 to 8).              |
| INPUTS               | _        | Switch to Global View and show audio input objects.        |
|                      | SHIFT    | Set to fader bank no. 2 (e.g. tracks 9 to 16).             |
| AUDIO TRACKS         | _        | Switch to Global View and show audio track objects.        |
|                      | SHIFT    | Set to fader bank no. 3 (e.g. tracks 17 to 24).            |
| INSTRUMENTS          | _        | Switch to Global View and show audio instrument objects.   |
|                      | SHIFT    | Set to fader bank no. 4 (e.g. tracks 25 to 32).            |
| AUX                  | _        | Switch to Global View and show aux objects.                |
|                      | SHIFT    | Set to fader bank no. 5 (e.g. tracks 33 to 40).            |
| BUSSES               | _        | Switch to Global View and show bus objects.                |
|                      | SHIFT    | Set to fader bank no. 6 (e.g. tracks 41 to 48).            |
| OUTPUTS              | _        | Switch to Global View and show outputs and master objects. |
|                      | SHIFT    | Set to fader bank no. 7 (e.g. tracks 49 to 56).            |
| USER                 | _        | Currently unassigned.                                      |
|                      | SHIFT    | Set to fader bank no. 8 (e.g. tracks 57 to 64).            |

# MODIFIERS—While Held Down:

| SHIFT   | Switch to second function.                                             |
|---------|------------------------------------------------------------------------|
| OPTION  | Apply function to all tracks or set parameter to minimum/maximum.      |
| CONTROL | Engage Group Clutch while held down                                    |
| C/ALT   | Enable fine mode; shift parameter page by 1 parameter instead of page. |

## **AUTOMATION Buttons**

| <b>Logic Control</b> | Modifier | Function/Comments                                                    |
|----------------------|----------|----------------------------------------------------------------------|
| READ/OFF             | _        | Set selected track's automation to Read or Off.                      |
|                      | OPTION   | Set all tracks' automation to Read or Off.                           |
| TOUCH                | _        | Set selected track's automation to Touch.                            |
|                      | OPTION   | Set all tracks' automation to Touch.                                 |
| LATCH                | _        | Set selected track's automation to Latch.                            |
|                      | OPTION   | Set all tracks' automation to Latch.                                 |
| WRITE                | _        | Set selected track's automation to Write.                            |
|                      | OPTION   | Set all tracks' automation to Write.                                 |
| TRIM                 |          | Currently unassigned.                                                |
| GROUP                | _        | Enter Group Edit Mode.                                               |
|                      | SHIFT    | Create a new group, open the Group window and enter Group Edit mode  |
|                      | TRACK    | Switch to Track Multi Channel View, displaying Track Group parameter |

# **UTILITIES Buttons**

| _           | Save Song.                                                 |
|-------------|------------------------------------------------------------|
| PTION       | Save Song as                                               |
| _           | Undo.                                                      |
| HIFT        | Redo.                                                      |
| PTION       | Open Undo History.                                         |
| _           | Leave folder.                                              |
| lashing pre | e-selection:                                               |
| _           | Cancel pre-selection.                                      |
| n alerts:   |                                                            |
| _           | Execute "Cancel" button.                                   |
| _           | Enter folder of selected track.                            |
| n alerts:   |                                                            |
| _           | Execute default button.                                    |
| <br>        | -<br>HIFT<br>PTION<br>-<br>ashing pro<br>-<br>alerts:<br>- |

# **TRANSPORT Buttons**

| Logic Control  | Modifier        | Function/Comments                                                                                               |
|----------------|-----------------|----------------------------------------------------------------------------------------------------|
| MARKER         | _               | Toggle Small Marker Mode.                                                                                       |
|                | SHIFT           | Toggle Large Marker Mode                                                                                        |
| NUDGE          | _               | Toggle Small Nudge Mode.                                                                                        |
|                | SHIFT           | Toggle Large Nudge Mode                                                                                         |
|                | MARKER          | Create a marker. This allows you to create a marker with one hand without entering "Big Permanent Marker Mode". |
| CYCLE          | _               | Toggle Cycle.                                                                                                   |
|                | SHIFT           | Switch to Cycle View.                                                                                           |
| DROP           | _               | Toggle Drop.                                                                                                    |
|                | SHIFT           | Switch to Drop View.                                                                                            |
| REPLACE        | _               | Toggle Replace.                                                                                                 |
| CLICK          | _               | Toggle playback or record metronome click.                                                                      |
|                | SHIFT           | Toggle internal/external sync and MMC.                                                                          |
| SOLO           | _               | Toggle track solo (of selected track).                                                                          |
|                | SHIFT           | Enable Solo Lock                                                                                                |
| REWIND ◀       | _               | Shuttle rewind.                                                                                                 |
|                | MARKER          | Go to previous marker.                                                                                          |
|                | NUDGE           | Nudge left by chosen value.                                                                                     |
|                | CYCLE           | Engage Cycle and set left locator to SPL.                                                                       |
|                | DROP            | Engage Drop and set Drop In to SPL.                                                                             |
|                | In Marker Mode: |                                                                                                    |
|                | _               | Go to previous marker.                                                                                          |
|                | In Nudge Mode:  |                                                                                                    |
|                | _               | Nudge left by chosen value.                                                                                     |
| F.FWD <b>▶</b> | _               | Shuttle forward.                                                                                                |
|                | MARKER          | Go to next marker.                                                                                              |
|                | NUDGE           | Nudge right by chosen value.                                                                                    |
|                | CYCLE           | Engage Cycle and set right locator to SPL.                                                                      |
|                | DROP            | Engage Drop and set Drop Out to SPL.                                                                            |
|                | In Marker Mode: |                                                                                                    |
|                | _               | Go to previous marker.                                                                                          |
|                | In Nudge Mode:  |                                                                                                    |
|                | _               | Nudge right by chosen value.                                                                                    |
| STOP ■         | _               | Stop.                                                                                                    |

| <b>Logic Control</b> | Modifier Function/Comments |         |
|----------------------|----------------------------|---------|
| PLAY ▶               | _                          | Play.   |
|                      | SHIFT                      | Pause.  |
| RECORD ●             | _                          | Record. |

## **Cursor Keys & Scrub Wheel**

| Logic Control Modifier Function/Comments |                                   | Function/Comments                                                                                     |  |
|------------------------------------------|-----------------------------------|----------------------------------------------------------------------------------------------------|--|
| CURSOR ◀ ▶                               | If in Multi                       | Channel View:                                                                                         |  |
|                                          | _                                 | Select previous/next parameter or of current View.                                                    |  |
|                                          | ZOOM                              | Scroll window horizontally by page                                                                    |  |
|                                          | If in Chann                       | nel Strip EQ, Send View or Plug-in/Instrument Edit View:                                              |  |
|                                          | _                                 | Shift current editor page by 1 page.                                                                  |  |
|                                          | <b>%</b> /ALT                     | Shift current editor page by 1 parameter.                                                             |  |
|                                          | ZOOM                              | Scroll window horizontally by page                                                                    |  |
|                                          | Otherwise                         | (always in Nudge mode):                                                                               |  |
|                                          | _                                 | Mimic computer keyboard cursor left/right keys.                                                       |  |
|                                          | ZOOM                              | Scroll window horizontally by page                                                                    |  |
|                                          | In Zoom m                         | node:                                                                                                 |  |
|                                          | _                                 | Change horizontal zoom level                                                                          |  |
|                                          | SHIFT                             | Reset individual track zoom of current track (Cursor left) or all tracks of same class (Cursor right) |  |
| CURSOR ▲ ▼                               | In Channe                         | Strip EQ-, Send View- or Plug-In/Instrument Editor View:                                              |  |
|                                          | _                                 | Select previous/next EQ band, Send or insert slot.                                                    |  |
|                                          | ZOOM                              | Scroll window vertically by page                                                                      |  |
|                                          | Otherwise (always in Nudge mode): |                                                                                                    |  |
|                                          | _                                 | Mimic computer keyboard cursor up/down keys                                                           |  |
|                                          | ZOOM                              | Scroll window vertically by page                                                                      |  |
|                                          | In Zoom M                         | lode:                                                                                                 |  |
|                                          | _                                 | Change vertical zoom level                                                                            |  |
|                                          | SHIFT                             | Change individual track zoom of current track                                                         |  |
| ZOOM                                     | _                                 | Toggle between default cursor button behavior (see above) and Zoom mode                               |  |
|                                          | SHIFT                             | Toggle between default cursor button behavior and permanently mimicking computer keyboard cursor keys |  |
| SCRUB                                    | _                                 | Toggle scrub mode                                                                                     |  |
|                                          | SHIFT                             | enable Shuttle mode on the Jog Wheel (SCRUB button LED flashes)                                       |  |

| <b>Logic Control</b> | Modifier                                     | Function/Comments                                                                                                    |  |
|----------------------|----------------------------------------------|----------------------------------------------------------------------------------------------------|--|
| JOG WHEEL            | _                                            | Move song position line.                                                                                                    |  |
|                      | CYCLE                                        | Set the Left Locator to the current SPL, advance the SPL as normally, then set the Right Locator to the SPL. Further Jog Wheel turns while still holding down CYCLE advances the SPL and sets the Right Locator again. Tip: rotating the jog wheel counterclockwise while holding down CYCLE defines a skip-cycle range. |  |
|                      | DROP                                         | Set the Drop In Locator to the current SPL, advance the SPL as normally, then set the Drop Oout Locator to the SPL. Further Jog Wheel turns while still holding down DROP advances the SPL and sets the Drop out Locator again.                                                                                          |  |
|                      | In Scrub Mode (SCRUB button LED on):         |                                                                                                    |  |
|                      | _                                            | Scrub                                                                                                    |  |
|                      | In Shuttle Mode (SCRUB button LED flashing): |                                                                                                    |  |
|                      | _                                            | Shuttle                                                                                                    |  |

## **External Inputs**

| <b>Logic Control</b> | Modifier | Function      |
|----------------------|----------|---------------|
| USER SWITCH A        | _        | Play/Stop     |
| USER SWITCH B        | _        | Drop In/Out   |
| EXTERNAL<br>CONTROL  | _        | Master Volume |

Mackie C4

You can use the C4 in an own control surface group (place its icon below Logic Control) or combined with a Logic Control/XT (place the icon right of the existing icons). In the latter case, the C4 adds 8 channels in Multi Channel views.

We recommend to use the C4 in an own control surface group. This allows you to edit instruments and plug-ins and independently do mixing on the Logic Control or other control surface.

#### V-POTs, V-SELECTs

The function depends on current view and optional overlay (see below).

The top row (row 1) consists of V-POT/V-SELECT 1 to 8.

Row 2 consists of V-POT/V-SELECT 9 to 16.

Row 3 consists of V-POT/V-SFI FCT 17 to 24.

The bottom row (row 4) consists of V-POT/V-SELECT 25 to 32.

#### V-POT/V-SELECT 1 to 8

While no overlay is active, V-POT/V-SELECT 1 to 8 (i.e. the top row) normally do the same as on a Logic Control or Logic Control XT.

#### V-POT/V-SELECT 9 to 32

These V-POTs have additional functionality in many views.

In Multi Channel views, the V-POT/V-SELECTs of row 2, 3, and 4 usually edit the parameter following the parameter edited on row 1.

Example: in Pan Multi Channel view, when row 1 edits Pan/Surround angle, row 2 edits Surround Diversity, row 3 edits LFE and row 4 edits Surround Mode

In Channel Strip view, all four rows build a group of 32 parameters which can be edited.

In Plug-in and Instrument edit views, it can be split up into two groups (8/24, 16/16 or 24/8 parameters), see below.

75

#### Pan/Surround Multi Channel View:

Row 2 edits Pan/Surround parameter 2

Row 3 edits Pan/Surround parameter 3

Row 4 edits Pan/Surround parameter 4

(in the order Pan/Angle, Diversity, LFE, Surround Mode, X, Y) SINGLE left/right changes the parameter edited in row 1, and thus also affects the parameter edited in row 2 to 4

#### **Surround Angle/Diversity View**

(to be entered on C4 with CHAN STRIP, V-SELECT 31)

Row 1 edits Surround Angle

Row 2 edits Surround Diversity

#### Surround X/Y View

(only to be entered from Logic Control)

Row 1 edits Surround X

Row 2 edits Surround Y

#### **Track Multi Channel View**

Row 1 edits Track parameter 4

Row 2 edits Track parameter 3

Row 3 edits Track parameter 2

Row 4 edits Track parameter 1, i.e. the parameter edited by V-POTs on a Logic Control or XT

(in the order Volume, Pan/Angle, Track Mode, Input, Output, Automation Mode, Group, Displayed Automation Parameter)

The row order is reversed, so that the lowest row editing parameter 1 is closest to the buttons

BANK left/right and SINGLE left/right change the parameter edited in row 4, and thus also affects the parameter edited in row 1 to 3

#### **EO Multi Channel View**

Row 1 edits EQ Band Bypass

Row 2 edits EQ Band Frequency

Row 3 edits EO Band Gain

Row 4 edits EQ Band Q Factor

INSERT up/down selects the edited EQ band

#### **EQ Channel Strip View**

Row 1 edits EQ Frequency of all 8 bands

Row 2 edits EQ Gain of all 8 bands

Row 3 edits EO O of all 8 bands

Row 4 edits EQ Bypass of all 8 bands

#### Send Multi Channel View

Row 1 edits Send Destination

Row 2 edits Send Level

Row 3 edits Send Position

Row 4 edits Send Mute

INSERT UP/DOWN selects the edited Send slot

#### **Send Channel Strip View**

Rows 1 to 4 edit 32 Send parameters

SINGLE left/right shifts display of Send parameters

#### Send Channel Strip View 2

Rows 1 to 4 edits 32 Send parameters

SINGLE left/right shifts display of Send parameters

#### Send Destination/Level View

Row 1 edits Send Destination

Row 2 edits Send Level

Row 3 edits Send Position

Row 4 edits Send Mute

INSERT up/down selects the edited Send slot

#### Plug-in Select Multi Channel View

INSERT up/down selects the edited plug-in insert

### Plug-in Edit View

V-POT/V-SELECT 1 to 32 build a group of 32 parameters. Split is possible.

INSERT up/down selects the edited plug-in insert

BANK left/right shifts the edited parameters by 32. In Split mode, this applies to Split Upper; when holding down SHIFT: applies to Split Lower

SINGLE left/right shifts the edited parameters by 1. In Split mode, this applies to Split Upper; when holding down SHIFT: applies to Split Lower

#### Instrument Edit View

V-POT/V-SELECT 1 to 32 build a group of 32 parameters. Split is possible.

BANK left/right shifts the edited parameters by 32. In Split mode, this applies to Split Upper; when holding down SHIFT: applies to Split Lower

SINGLE left/right shifts the edited parameters by 1. In Split mode, this applies to Split Upper; when holding down SHIFT: applies to Split Lower

# Buttons at Bottom SPLIT

Toggles edit split between 4/0, 1/3, 2/2 and 3/1 rows. Edit Split alllows you to edit two separate sections of a plug-in/instrument or even two different ones.

Split Edit is also possible across multiple C4 units. As an example with two units, pressing the SPLIT button gets you following split modes:

- 1/7 (i.e. Split Upper is top line of first unit, Split Lower is bottom 3 lines of first unit and all lines of second unit. LED 1/3 is lit),
- 2/6 (i.e. Split Upper is top 2 lines of first unit, Split Lower is bottom 2 lines of first unit and all lines of second unit. LED 2/1 is on),
- 3/5 (LED 3/1 is on),
- 4/4 (all 3 LEDs are on),
- 5/3 (all 3 LEDs are on),
- 6/2 (all 3 LEDs are on) and
- 7/1 (all 3 LEDs are on).

#### **LOCK**

Toggles Track Lock. When enabled, selecting a track does not switch the currently selected track

#### **SPOT ERASE**

Currently unassigned

#### **MARKER**

Toggles between Marker overlay (see below) and normal view

#### **TRACK**

Toggles between Track overlay (see below) and normal view

#### **Alternate Mode Options**

Holding down the TRACK button accesses a further sub-menu in the bottom LCD to enter Global View with a certain object type:

- V-SELECT 25 switches to MIDI tracks
- V-SELECT 26 switches to Inputs
- V-SELECT 27 switches to Audio tracks
- V-SELECT 28 switches to Audio Instrument tracks
- V-SELECT 29 switches to Auxiliary tracks
- V-SELECT 30 switches to Busses
- V-SELECT 31 switches to Outputs
- V-SELECT 32 switches to Master output

Releasing the TRACK button without pressing a V-SELECT returns to Mixer View.

#### **CHAN STRIP**

Toggles between Channel Strip overlay (see below) and normal view.

#### **Alternate Mode Options**

Holding down the CHAN STRIP button accesses a further sub-menu in the bottom LCD:

- V-SELECT 25 switches to Pan/Surround Channel Strip
- V-SELECT 26 switches to EQ Channel Strip
- V-SELECT 27 switches to Send Channel Strip

#### **FUNCTION**

Toggles between Function overlay (see below) and normal view.

#### **Modifier Buttons**

SHIFT: as with Logic Control, switches other buttons to alternate function, see "+ SHIFT"

OPTION: as with Logic Control, while held down, parameters are set to minimum/maximum when edited with V-POT

CTRL: as with Logic Control, engages the Group Clutch

CMD/ALT: as with Logic Control, while held down, parameters are edited in fine mode with V-POT

### BANK left/right

Shifts parameter display by one page in certain views (see above).

#### SINGLE left/right

Shifts parameter display by one parameter in certain views (see above).

#### TRACK L/R

Shifts the currently edited track (in a Channel Strip view) to the previous or next track.

While SHIFT is held down: same, but for Split Lower.

#### SLOT UP/DOWN

Selects the currently edited EQ, Send or plug-in insert (see above).

#### Marker Overlay

While the MARKER button light is on, the Marker overlay is active.

A Logic Control in the same control surface group shows "MA" in the assignment display.

V-SELECT 1 to 30 goes to Marker 1 to 30. The upper LCD line shows the marker name; the lower line shows "INSIDE" when the song position is inside a marker.

V-SELECT 31 creates a new marker.

V-SELECT 32 deletes the current marker.

### **Track Overlay**

While the TRACK button light is on, the Track overlay is active.

A Logic Control in the same control surface group shows "tr" in the assignment display.

V-SELECT 1 to 32 changes currently edited track. When a track is selected for Split Upper, the lower LCD line shows "UPPER" for this track. For a track selected for Split Lower, "I OWFR" is shown.

To select a track for Split Upper, press the appropriate V-SELECT.

To select a track for Split Lower, press the V-SELECT while holding down SHIFT. A Logic Control in the same control surface group shows "tL" in the assignment display.

BANK left/right shifts the fader bank by 32 tracks.

SINGLE left/right shifts the fader bank by 1 track.

### **Channel Strip Overlay**

While the CHAN STRIP button light is on, the Channel Strip overlay is active.

A Logic Control in the same control surface group shows "CS." in the assignment display.

V-POT/V-SELECT row 1 edits EQ band 3 to 6 (i.e. the parametric bands') frequency and gain.

V-POT/V-SELECT row 2 switches to Plug-in insert 1 to 8 edit.

V-POT/V-SELECT row 3 edits Send 1 to 8 Level.

V-POT/V-SELECT 25 switches to Instrument edit.

V-POT/V-SELECT 26 edits track output.

V-POT/V-SELECT 27 edits automation mode.

V-POT/V-SELECT 28 edits group membership.

V-POT/V-SELECT 29 edits Volume.

V-POT/V-SELECT 30 edits Pan.

V-POT/V-SELECT 31 edits Surround Diversity.

V-POT/V-SELECT 32 edits Track Mode.

### **Function Overlay**

While the FUNCTION button light is on, the Function overlay is active.

A Logic Control in the same control surface group shows "FU" in the assignment display.

The V-POT/V-SELECTs are predefined with the following assignments:

- 1 (display: "Params")—toggles the parameter display of the active window
- 2 ("Channl Strip")—toggles option "Channel Strip Only" in Arrange windows
- 3 ("Delay in ms")—toggles display of Delays in Milliseconds
- 4 ("Ruler: SMPTE")—toggles display of time ruler in SMPTE
- 5 ("Global Track")—toggles display of Global Tracks
- 6 ("Arrang Grid")—toggles display of the grid in Arrange windows
- 7 ("Event Float")—toggles display of the Event Floating window
- 8 ("Name/Value")—switches the display mode between Name and Value (just like the NAME/VALUE button on the Logic Control)
- 9 ("Track Autom.")—toggles display of Track Automation in Arrange windows
- 10 ("Trk>Ob Autom.")—performs key command "Move Current Track Automation Data To Object"

With the SHIFT button held down (display: "Trk>Ob Au All"), key command "Move All Track Automation Data To Object" is performed

 11 ("Ob>Trk Autom.")—performs key command "Move Current Object Control Data To Track Automation"

With the SHIFT button held down (display: "Ob>Trk Au All"), key command "Move All Object Control Data To Track Automation" is performed

- 12 ("Clear Autom.")—performs key command "Delete currently visible Automation Data of Current Track"
  - With the SHIFT button held down (display: "Clear Au All"), key command "Delete All Automation Data of Current Track" is performed
- 13 ("ClrAll Overld")—resets the Level Meter Overload displays
- 14 ("ClrAll RecRdy")—switches off Record Ready for all tracks
- 15 ("ClrAll Solo")—switches off Solo for all tracks
- 16 ("CIrAll Mute")—switches off Mute for all tracks
- 17 ("Tool: Arrow")—chooses the Arrow tool
- 18 ("Tool: Pencil")—chooses the Pencil tool
- 19 ("Tool: Scissr")—chooses the Scissors tool
- 20 ("Tool: Glue")—chooses the Glue tool
- 21 ("Tool: Text")—chooses the Text tool
- 22 ("Tool: Xfade")—chooses the Crossfade tool
- 23 ("Tool: Margue")—chooses the Marguee tool
- 24 ("Tool: Autom.")—chooses the Automation tool
- V-POT 25 ("WfZoom")—edits the active Arrange window's waveform zoom factor
- V-POT 26 ("V.Zoom")—edits the active window's vertical zoom factor
- V-POT 27 ("H.Zoom")—edits the active window's horizontal zoom factor
- V-POT 28 ("Move Cycle")—moves the Cycle locators
- V-POT 29 ("Quantz")—chooses the "Quantize Again" value
   V-SELECT 29 performs "Quantize Again" for the selected regions or events
- V-POT 30 ("Format")—chooses the Format value for clock display
- V-SELECT 31 ("Prev SetEXS")—performs key command "Next Plug-In Setting or EXS Instrument"
- V-SELECT 32 ("Next SetEXS")—performs key command "Previous Plug-In Setting or EXS Instrument"

Holding down the SHIFT button currently only has V-SELECTS 10 to 12 assigned (see above); holding down the OPTION, CTRL or CMD/ALT buttons currently contains no assignments, so you can assign new key commands in these views. Of course you can also reassign the existing assignments.

## **Assignment Overview**

See also section "Channel Strip (x8)" on page 65.

| C4           | Modifier | Function/Comments                                                                        |  |
|--------------|----------|------------------------------------------------------------------------------------------|--|
| SPLIT        | _        | Toggle edit split between 4/0, 1/3, 2/2 and 3/1 rows                                     |  |
| LOCK         | _        | Toggle Track Lock                                                                        |  |
| SPOT ERASE   |          | currently unassigned                                                                     |  |
| MARKER       | _        | Toggle between Marker overlay and normal view                                            |  |
| TRACK        | _        | Toggle between Track overlay and normal view                                             |  |
| CHAN STRIP   | _        | Toggle between Channel Strip overlay and normal view                                     |  |
| FUNCTION     | _        | Toggle between Function overlay and normal view                                          |  |
| BANK ◀ ▶     | _        | Shift parameter display by one page in certain views                                     |  |
|              | SHIFT    | Same, but for Split Lower                                                                |  |
| SINGLE ◀ ▶   | _        | Shift parameter display by one parameter in certain views                                |  |
|              | SHIFT    | Same, but for Split Lower                                                                |  |
| TRACK L/R    | _        | Shift the currently edited track (in a Channel Strip view) to the previous or next track |  |
|              | SHIFT    | Same, but for Split Lower                                                                |  |
| SLOT UP/DOWN | _        | Select the currently edited EQ, Send or plug-in insert                                   |  |
|              | SHIFT    | Same, but for Split Lower                                                                |  |

Chapter 3 Mackie C4

#### Introduction

Logic supports the Tascam FW-1884 and FE-8 extension.

Version 1.10 also supports the SoftLCD application which displays information on track names, parameter assignment and current value of the encoders. While one of the automation mode buttons is held down, SoftLCD displays the tracks' current automation mode, and encoder edits it.

Alerts are displayed in SoftLCD. Select buttons allow to remote-control alert buttons.

#### Requirements

You need

- one or more FW-1884, optionally one or more FE-8
- Logic Pro 7 or Logic Express 7 or newer

### Set Up

- Make sure that the FW-1884's MIDI driver is installed. See the FW-1884 documentation for details
- Connect the FW-1884 using the FireWire cable
- The FW-1884 and FE-8 units are installed automatically.
- If you have multiple units, place their icons in the Setup window left to right so that they have the same order as the physical units.

## Operation

See the Assignment overview section.

The FE-8 extensions only have the Channel Strip section, so the other sections don't apply here. The FW-1884 ENCODERS section also applies to the FE-8 channel strips.

85

## **Assignment Overview**

A right-aligned modifier button below a button description means: while holding down this modifier, the button has this alternate meaning.

#### **ENCODERS Section**

| Control | Assignment                             |
|---------|----------------------------------------|
| FLIP    | toggles Flip Mode between Off and Swap |
| PAN     | assigns Pan to encoders                |
| AUX 1   | assigns Send 1 Level to encoders       |
| AUX 2   | assigns Send 2 Level to encoders       |
| AUX 3   | assigns Send 3 Level to encoders       |
| AUX 4   | assigns Send 4 Level to encoders       |
| AUX 5   | assigns Send 5 Level to encoders       |
| AUX 6   | assigns Send 6 Level to encoders       |
| AUX 7   | assigns Send 7 Level to encoders       |
| AUX 8   | assigns Send 8 Level to encoders       |

#### **SHORTCUTS Section**

| Control                                      | Assignment                                                                   |
|----------------------------------------------|------------------------------------------------------------------------------|
| SAVE/F1                                      | saves the active song. The button's LED is on when the song has been edited. |
| REVERT/F2                                    | reverts the active song to the saved version.                                |
| ALL SAFE/F3                                  | disables Record Ready for all tracks                                         |
| CLR SOLO/ switches Solo off on all tracks F4 |                                                                              |
| SHIFT                                        | switches Mute off on all tracks                                              |
| MARKERS/F5                                   | creates a new marker at the current song position line                       |
| SHIFT                                        | deletes the marker at the SPL                                                |
| LOOP/F6                                      | Toggles Cycle mode                                                           |
| CUT                                          | cuts the current selection and puts it in the clipboard                      |
| DEL                                          | deletes the current selection                                                |
| COPY                                         | copies the current selection to the clipboard                                |
| PASTE                                        | pastes the clipboard                                                         |
| ALT/CMD                                      | Modifier for other buttons. See their description                            |
| UNDO                                         | performs Undo. The button LED is on when Redo is possible.                   |
| SHIFT                                        | performs Redo                                                                |
| SHIFT                                        | Modifier for other buttons. See their description                            |
| CTRL                                         | Modifier for other buttons. See their description                            |

## **Channel strips**

| Control  | Assignment                                                                                           |
|----------|----------------------------------------------------------------------------------------------------|
| REC LEDs | These LEDs are on when the corresponding track is recording and flash when the track is Record Ready |
| SEL      | selects the track                                                                                    |
| SHIFT    | when encoders control a Send Level, toggles Send Mute                                                |
| READ     | sets the track's automation mode to Read                                                             |
| WRITE    | sets the track's automation mode to Write                                                            |
| TCH      | sets the track's automation mode to Touch                                                            |
| LATCH    | sets the track's automation mode to Latch                                                            |
| SOLO     | toggles the Solo status of the track                                                                 |
| MUTE     | toggles the Mute status of the track                                                                 |
| Encoder  | controls parameter chosen with the ENCODERS section                                                  |
| SET      | when ENCODERS section has chosen Send editing, sets the Send's destination                           |
| Fader    | controls volume of the track                                                                         |

### **EQ** Section

The EQ controls apply to a certain EQ band of the selected track. A Channel EQ must be inserted in the track (or the song must use the old, pre 6.0 EQs).

| Assignment                                                                        |
|-----------------------------------------------------------------------------------|
| while held down, the SEL buttons in the channel strips toggle Record Ready status |
| edits Gain of currently selected EQ band                                          |
| selects Track input                                                               |
| edits Frequency of currently selected EQ band                                     |
| selects Track output                                                              |
| edits Q factor of currently selected EQ band                                      |
| selects Track mode                                                                |
| selects parametric EQ band 4 (for Channel EQ)                                     |
| selects High Cut (for Channel EQ)                                                 |
| selects parametric EQ band 3 (for Channel EQ)                                     |
| selects High Shelf (for Channel EQ)                                               |
| selects parametric EQ band 2 (for Channel EQ), or EQ band 4 (for pre-6.0 EQs)     |
| selects Low Shelf (for Channel EQ), or EQ band 2 (for pre-6.0 EQs)                |
| selects parametric EQ band 1 (for Channel EQ), or EQ band 3 (for pre-6.0 EQs)     |
| selects Low Cut (for Channel EQ), or EQ band 1 (for pre-6.0 EQs)                  |
|                                                                                   |

#### **MASTER fader**

This fader always controls the master volume. If no Master object exists in the environment, it controls Output 1-2.

#### **Master Section**

| Assignment                                                                                                    |
|----------------------------------------------------------------------------------------------------|
| while held down, SEL buttons are on if a track has Read automation mode. Pressing the SEL button sets Read mode. Turning the encoder also edits the automation mode.                                                                            |
| while held down, SEL buttons are on if a track has Write automation mode. Pressing the SEL button sets Write mode. Turning the encoder also edits the automation mode.                                                                          |
| while held down, SEL buttons are on if a track has Touch automation mode. Pressing the SEL button sets Touch mode. Turning the encoder also edits the automation mode.                                                                          |
| while held down, SEL buttons are on if a track has Latch automation mode. Pressing the SEL button sets Latch mode. Turning the encoder also edits the automation mode.                                                                          |
| switches encoders to editing of surround parameters on selected track: angle, radius, LFE, surround mode, X, Y                                                                                                    |
| switches encoders to EQ editing on selected track. For parameter assignment, see upper line on SoftLCD. Cursor left/right shifts parameter bank.                                                                                                |
| switches Encoders to plug-in editing on selected track. Cursor left/right shifts parameter bank; Cursor up/down chooses insert to edit                                                                                                    |
| switches encoders to instrument editing on selected track. Cursor left/right shifts parameter bank.                                                                                                    |
| like computer keyboard cursor keys; except while encoders are in EQ, plug-in or instrument editing mode (see above)                                                                                                    |
| zooms in and out horizontally or vertically                                                                                                    |
| Enables Shuttle mode for Wheel                                                                                                    |
| Shuttle mode off: moves SPL by bar<br>Shuttle mode on: shuttles SPL                                                                                                    |
| Show currently selected fader bank. With only an FW-1884 installed, a bank means 8 tracks. If you have FE-8 extensions added, a bank means the entire number of channel strips, e.g. 16, 24 etc.  If no LED is on, a bank higher 4 is selected. |
| shifts fader bank up or down by one bank                                                                                                    |
| shifts fader bank up or down by one track                                                                                                    |
| goes to previous or next marker                                                                                                    |
| nudges the selected objects left or right (by the current nudge value)                                                                                                    |
| chooses the current nudge value, in the order Tick, Format, Denominator, Bar, Frame, 1/2 Frame                                                                                                    |
| modifier for other buttons. See their description.                                                                                                    |
| modifier for other buttons, see their description.                                                                                                    |
|                                                                                                    |

| Contro | ol    | Assignment                                     |
|--------|-------|------------------------------------------------|
|        | SET   | sets left locator to current song position     |
|        | SHIFT | sets Drop In locator to current song position  |
| OUT    |       | goes to right locator                          |
|        | SET   | sets right locator to current song position    |
|        | SHIFT | sets Drop Out locator to current song position |
| REW    |       | Shuttle Rewind key command                     |
| FFWD   |       | Shuttle Forward key command                    |
| STOP   |       | Stop key command                               |
| PLAY   |       | Play key command                               |
| REC    |       | Record key command                             |

Mackie HUI

### Requirements

You need

- a HUI or compatible product
- Logic Pro 7 or newer

## Set Up

- Make sure that an XSKey with a Logic Pro 7 authorization is connected.
- Make sure that your HUI unit(s) are connected bidirectionally with the computer, using a MIDI interface.
- Choose menu item Logic Pro > Control Surfaces > Setup...
- Choose menu item New > Install... in the Setup window's local menu.
- For every HUI unit, select *HUI* in the Install window, choose Add, then set the appropriate MIDI In and Out ports in the Setup window.

## Other HUI-compatible Devices

If the unit emulates one HUI unit, proceed as if you have a HUI.

If you experience problems in the DSP Edit display, instead install the unit as a DM2000.

If the unit emulates more than one HUI, add an according number of additional devices in the setup, similarly as for the Yamaha digital mixers. If the unit supports only one HUI DSP edit section, choose *HUI Channel Strips only* as the model name for the additional units. This ensures that scrolling in the DSP edit section scrolls by four parameters.

For the the assignment of the buttons, refer to section *Assignment Overview* chapter, from page 92 and the device's user manual.

91

## **Assignment Overview**

A right-aligned modifier button below a button description means: while holding down this modifier, the button has this alternate meaning.

### **ASSIGN Section**

| Control       | Assignment                                                                                                    |
|---------------|----------------------------------------------------------------------------------------------------|
| SEND A        | assigns Send 1 Level to V-POTs, and Send 1 to 4 Levels to DSP V-POTs. While held down, the scribble strips show the current Send 1 destination assignment |
| SHIFT/ADD     | as above, but Send 6                                                                                                    |
| SEND B        | assigns Send 2 Level to V-POTs, and Send 1 to 4 Levels to DSP V-POTs. While held down, the scribble strips show the current Send 2 destination assignment |
| SHIFT/ADD     | as above, but Send 7                                                                                                    |
| SEND C        | assigns Send 3 Level to V-POTs, and Send 1 to 4 Levels to DSP V-POTs. While held down, the scribble strips show the current Send 3 destination assignment |
| SHIFT/ADD     | as above, but Send 8                                                                                                    |
| SEND D        | assigns Send 4 Level to V-POTs, and Send 1 to 4 Levels to DSP V-POTs. While held down, the scribble strips show the current Send 4 destination assignment |
| SEND E        | assigns Send 5 Level to V-POTs, and Send 5 to 8 Levels to DSP V-POTs. While held down, the scribble strips show the current Send 5 destination assignment |
| PAN           | assigns Pan to V-POTs; assigns selected track's pan/surround parameters to DSP V-POTs                                                                     |
| INPUT         | assigns Track Input to V-POTs. While held down, the scribble strips show the current Track Input assignment                                               |
| OUTPUT        | assigns Track Output to V-POTs. While held down, the scribble strips show the current Track Output assignment                                             |
| REC/RDY ALL   | Disable Record Ready on all tracks                                                                                                    |
| BYPASS        | toggles the INSERT buttons between Insert Select and Insert Bypass mode                                                                                   |
| MUTE          | toggles the V-SELECT buttons between Send Position and Send Mute mode                                                                                     |
| SHIFT         | toggles Flip mode                                                                                                    |
| SELECT-ASSIGN | displays the V-POT assignment as follows:<br>Pan, Snd1 to Snd8, S1As to S8As, In, Out                                                                     |
| SUSPEND       | _                                                                                                    |
| DEFAULT       | toggles V-SELECT buttons between normal behavior and setting default value                                                                                |
| ASSIGN        | When V-POTs display a Send level, switches them to Send Destination assignment mode. Press V-SELECT or ASSIGN again to confirm the assignment.            |

### **Fader Bank Buttons**

| Control       | Assignment                                        |
|---------------|---------------------------------------------------|
| Bank Left     | shifts channel strips by one bank to the left     |
| Bank Right    | shifts channel strips by one bank to the right    |
| Channel Left  | shifts channel strips by one channel to the left  |
| Channel Right | shifts channel strips by one channel to the right |

## **WINDOW Section**

| Control   | Assignment                       |
|-----------|----------------------------------|
| TRANSPORT | toggles the Transport window     |
| EDIT      | toggles the Arrange window       |
| MIX       | toggles the Track Mixer window   |
| ALT       | toggles the Sample Editor window |
| STATUS    | toggles the Audio Pool window    |
| MEM-LOC   | toggles the Marker List window   |

### **KEYBOARD SHORTCUTS Section**

| Control      | Assignment                                                                                               |
|--------------|----------------------------------------------------------------------------------------------------|
| UNDO         | performs undo                                                                                            |
| SHIFT/ADD    | performs redo                                                                                            |
| OPTION/ALL   | opens undo history window                                                                                |
| SAVE         | saves the song                                                                                           |
| OPTION/ALL   | Save As: saves the song with a different name                                                            |
| EDIT MODE    | _                                                                                                    |
| EDIT TOOL    | selects the next tool. While held down, digit buttons select a specific tool                             |
| SHIFT/ADD    | Shifts to second meaning of some buttons                                                                 |
|              | See also description of other buttons                                                                    |
| OPTION/ALL   | While held down, value change mode is set to "full": relative value changes to go minimum or maximum     |
|              | See also description of other buttons                                                                    |
| CTRL/CLUTCH  | While held down, the Group Clutch is engaged, i.e. all groups are disabled                               |
| CMD/ALT/FINE | While held down, value change mode is set to "fine": relative value changes work with maximum resolution |
|              | See also description of other buttons                                                                    |

## **Channel Strips**

| Control        | Assignment                                                                                                    |
|----------------|----------------------------------------------------------------------------------------------------|
| Level Meters   | display momentary and peak level                                                                               |
| REC/RDY        | toggles Record Ready                                                                                           |
| OPTION/ALL     | disables Record Ready for all tracks                                                                           |
| INSERT         | BYPASS off: selects track for plug-in selection<br>BYPASS on: toggles bypass of currently selected insert slot |
| V-SEL          | Pan selected: sets Pan to center if DEFAULT on                                                                 |
|                | Send 1 to 8 selected: edits Send Pre/Post, toggles Send Mute or sets Send Level to default value               |
|                | Send Assign, Input or Output: confirms selection                                                               |
| V-POT          | adjusts parameter selected in the ASSIGN section                                                               |
| AUTO           | cycles automation mode.                                                                                        |
|                | With an automation mode button held down, sets this automation mode                                            |
| SOLO           | toggles Solo                                                                                                   |
| OPTION/ALL     | disables Solo for all tracks                                                                                   |
| MUTE           | toggles Mute                                                                                                   |
| OPTION/ALL     | unmutes all tracks                                                                                             |
| Scribble Strip | displays track name, or Send, In or Out assignment                                                             |
| SELECT         | selects track                                                                                                  |
| SHIFT/ADD      | Sets volume to unity level                                                                                     |
| DEFAULT        | Sets volume to unity level                                                                                     |
| Fader          | adjusts volume, or duplicates V-POT in Flip mode                                                               |

### **DSP EDIT/ASSIGN Section**

| BYPASS  DSP Select 1 to 4 | toggles DSP display between modes "track name/parameter name" and "parameter name/parameter value" toggles bypass of currently edited plug-in insert Assignment Pan:  DSP Select 1 sets Pan or Surround Angle to center  DSP Select 2 sets Surround Diversity to center  DSP Select 3 sets Surround LFE to center  DSP Select 4 sets Surround Mode to center  Assignment Send: |
|---------------------------|----------------------------------------------------------------------------------------------------|
| BYPASS  DSP Select 1 to 4 | name/parameter value"  toggles bypass of currently edited plug-in insert  Assignment Pan:  DSP Select 1 sets Pan or Surround Angle to center  DSP Select 2 sets Surround Diversity to center  DSP Select 3 sets Surround LFE to center  DSP Select 4 sets Surround Mode to center  Assignment Send:                                                                            |
| DSP Select 1 to 4         | Assignment Pan:  • DSP Select 1 sets Pan or Surround Angle to center  • DSP Select 2 sets Surround Diversity to center  • DSP Select 3 sets Surround LFE to center  • DSP Select 4 sets Surround Mode to center  Assignment Send:                                                                                                    |
| 4                         | <ul> <li>DSP Select 1 sets Pan or Surround Angle to center</li> <li>DSP Select 2 sets Surround Diversity to center</li> <li>DSP Select 3 sets Surround LFE to center</li> <li>DSP Select 4 sets Surround Mode to center</li> <li>Assignment Send:</li> </ul>                                                                                                    |
|                           | <ul> <li>toggle Send 1 to 4 or 5 to 8 Mute</li> <li>Plug-In Assign:</li> <li>confirm insert 1 to 4 or 5 to 8 plug-in selection, selects this insert and enters Plug-In Edit mode</li> <li>Plug-In Edit:</li> <li>sets value to default, or toggles switch</li> </ul>                                                                                                    |
|                           | Assignment Pan:  • DSP V-POT 1 controls Pan or Surround Angle  • DSP V-POT 2 controls Surround Diversity  • DSP V-POT 3 controls Surround LFE  • DSP V-POT 4 controls Surround Mode Assignment Send:  • control Send 1 to 4 or 5 to 8 Level Plug-In Assign:  • assigns insert 1 to 4 or 5 to 8 plug-in Plug-In Edit:  • sets value to default                                  |
| INSERT/PARAM              | toggles between Plug-in Assign and Plug-in Edit modes                                                                                                    |
|                           | Plug-In Edit: shifts parameter display by the number of DSP V-POTs in the control surface group (usually four)                                                                                                    |
| CMD/ALT/FINE              | Plug-In Edit: shifts parameter display by one                                                                                                    |

## **Function Keys**

| Control      | Assignment                                                        |
|--------------|-------------------------------------------------------------------|
| F1           | Clears Overload LEDs                                              |
| SHIFT/ADD    | Switches to Global View and enables MIDI Tracks                   |
| CMD/ALT/FINE | Toggles Arrange window                                            |
| F2           | Recalls Screen Set 2                                              |
| SHIFT/ADD    | Switches to Global View and enables Inputs                        |
| CMD/ALT/FINE | Toggles Track Mixer window                                        |
| F3           | Recalls Screen Set 3                                              |
| SHIFT/ADD    | Switches to Global View and enables Audio Tracks                  |
| CMD/ALT/FINE | Toggles Event Editor window                                       |
| F4           | Recalls Screen Set 4                                              |
| SHIFT/ADD    | Switches to Global View and enables Audio Instruments             |
| CMD/ALT/FINE | Toggles Score Editor window                                       |
| F5           | Recalls Screen Set 5                                              |
| SHIFT/ADD    | Switches to Global View and enables Aux Tracks                    |
| CMD/ALT/FINE | Toggles Hyper Editor window                                       |
| F6           | Recalls Screen Set 6                                              |
| SHIFT/ADD    | Switches to Global View and enables Busses                        |
| CMD/ALT/FINE | Toggles Matrix Editor window                                      |
| F7           | Toggles counter display between SMPTE and bars/beats/format/ticks |
| SHIFT/ADD    | Switches to Global View and enables Outputs and Master object     |
| CMD/ALT/FINE | Toggles Transport window                                          |
| F8/ESC       | Default: leaves folder                                            |
|              | Goto Marker: cancels dialog                                       |
| CMD/ALT/FINE | Toggles Audio window                                              |

## **AUTO ENABLE Section**

| Control   | Assignment                                                      |
|-----------|-----------------------------------------------------------------|
| FADER     | toggles automation playback and recording of Volume             |
| PAN       | toggles automation playback and recording of Pan                |
| PLUG IN   | toggles automation playback and recording of Plug-in parameters |
| MUTE      | toggles automation playback and recording of Mute               |
| SEND      | toggles automation playback and recording of Send Level         |
| SEND MUTE | _                                                               |

### **AUTO MODE Section**

| Control    | Assignment                                                                                                    |
|------------|----------------------------------------------------------------------------------------------------|
| READ       | sets selected track to automation mode "Read". While held down, channel Strip AUTO buttons set automation mode to Read     |
| OPTION/ALL | sets all tracks to automation mode "Read"                                                                                  |
| LATCH      | sets selected track to automation mode "Latch". While held down, channel Strip AUTO buttons set automation mode to "Latch" |
| OPTION/ALL | sets all tracks to automation mode "Latch"                                                                                 |
| TRIM       | _                                                                                                    |
| TOUCH      | sets selected track to automation mode "Touch". While held down, channel Strip AUTO buttons set automation mode to "Touch" |
| OPTION/ALL | sets all tracks to automation mode "Touch"                                                                                 |
| WRITE      | sets selected track to automation mode "Write". While held down, channel Strip AUTO buttons set automation mode to "Write" |
| OPTION/ALL | sets all tracks to automation mode "Write"                                                                                 |
| OFF        | sets selected track to automation mode "Off". While held down, channel Strip AUTO buttons set automation mode to "Off"     |
| OPTION/ALL | sets all tracks to automation mode "Off"                                                                                   |

### **STATUS/GROUP Section**

| Control   | Assignment                                                                                                    |
|-----------|----------------------------------------------------------------------------------------------------|
| AUTO      | while held down, the Scribble Strips display the tracks' automation mode                                                                                                    |
| MONITOR   | _                                                                                                    |
| PHASE     | _                                                                                                    |
| GROUP     | <ul> <li>enters Group Edit mode:</li> <li>the upper line in the DSP edit section displays the currently edited group number and name</li> <li>DSP Select buttons 1 to 4 toggle properties of the currently edited group, labelled in the lower line</li> <li>When INSERT/PARAM is off, DSP Edit Scroll V-POT scrolls through the group properties. Otherwise it selects the currently edited group</li> <li>the SELECT buttons toggle group membership of the track</li> </ul> |
| SHIFT/ADD | switches to Track View                                                                                                    |
| CREATE    | creates a new group and enters Group Edit mode (see above)                                                                                                    |
| SHIFT/ADD | switches to Global View                                                                                                    |
| SUSPEND   | toggles the Group Clutch                                                                                                    |
| SHIFT/ADD | switches to Extended Track View                                                                                                    |

## **EDIT Section**

| Control  | Assignment                    |
|----------|-------------------------------|
| CAPTURE  | _                             |
| SEPARATE | _                             |
| CUT      | Cuts the selection            |
| COPY     | Copies the selection          |
| PASTE    | Pastes the clipboard contents |
| DELETE   | Deletes the selection         |

## Time Display

| Control            | Assignment                                          |
|--------------------|-----------------------------------------------------|
| TIME CODE          | checked if counter displays time code               |
| FEET               | (not assigned)                                      |
| BEATS              | checked if counter displays bars/beats/format/ticks |
| Time display       | displays time code or bars/beats/format/ticks       |
| RUDE SOLO<br>LIGHT | flashes if any track is soloed                      |

### LOCATE/NUMBERS Section

| Control   | Assignment                                                                                                    |  |
|-----------|----------------------------------------------------------------------------------------------------|--|
| CLR       | Deletes current marker                                                                                                    |  |
| =         | Creates a marker at the current song position                                                                                                    |  |
| /         | equivalent to computer keyboard / key                                                                                                    |  |
| *         | equivalent to computer keyboard * key                                                                                                    |  |
| -         | equivalent to computer keyboard – key                                                                                                    |  |
| +         | equivalent to computer keyboard + key                                                                                                    |  |
| 0 to 9    | Normal: 1 to 9 recalls marker 1 to 9 Goto Marker: equivalent to computer keyboard keys 0 to 9                                                                         |  |
| SHIFT/ADD | Switches to Global View and enables  1: MIDI Tracks  2: Inputs  3: Audio Tracks  4: Audio Instruments  5: Aux Tracks  6: Busses  7: Outputs and Master object  9:  0: |  |
| EDIT TOOL | selects tool: 1: arrow 2: pencil 3: rubber 4: text edit 5: scissors 6: glue 7: solo 8: mute 9: zoom                                                                   |  |
| 0         | Goto Marker: equivalent to computer keyboard 0 key                                                                                                    |  |
|           | Normal: enters Goto Marker Mode<br>Goto Marker: confirms entered marker number                                                                                        |  |
| ENTER     | Normal: enters folder of selected track Goto Marker: confirms entered marker number                                                                                   |  |

## **Transport Section**

| Control     | Assignment                     |
|-------------|--------------------------------|
| AUDITION    | _                              |
| PRE         | Sets left locator              |
| IN          | Sets Drop In locator           |
| OUT         | Sets Drop Out locator          |
| POST        | Sets right locator             |
| RTZ         | goes to the left locator       |
| END         | goes to the right locator      |
| ON LINE     | toggles internal/external Sync |
| LOOP        | toggles Cycle mode             |
| QUICK PUNCH | toggles Drop mode              |
| REWIND      | Shuttles backward              |
| FAST FWD    | Shuttles forward               |
| STOP        | Stop                           |
| PLAY        | Play                           |
| SHIFT/ADD   | Pause                          |
| RECORD      | Record                         |

#### **Cursor Buttons**

| Control                      | Assignment                                                      |  |
|------------------------------|-----------------------------------------------------------------|--|
| Cursor Up                    | Cursor mode: equivalent to computer keyboard arrow up key       |  |
|                              | Zoom mode: zooms out vertically                                 |  |
| SHIFT/ADD                    | Zoom mode: Individual track zoom in                             |  |
| CMD/ALT/FINE                 | Page Up                                                         |  |
| OPTION/ALL +<br>CMD/ALT/FINE | Scroll to top                                                   |  |
| Cursor Down                  | Cursor mode: equivalent to computer keyboard arrow down key     |  |
|                              | Zoom mode: zooms out vertically                                 |  |
| SHIFT/ADD                    | Zoom mode: Individual track zoom out                            |  |
| CMD/ALT/FINE                 | Page Down                                                       |  |
| OPTION/ALL +<br>CMD/ALT/FINE | L + Scroll to bottom<br>NE                                      |  |
| Cursor Left                  | Cursor mode: equivalent to computer keyboard arrow left key     |  |
|                              | Zoom mode: zooms out horizontally                               |  |
| SHIFT/ADD                    | Zoom mode: Individual track zoom reset of tracks with same type |  |
| CMD/ALT/FINE                 | Page Left                                                       |  |
| OPTION/ALL +<br>CMD/ALT/FINE | Scroll to left border                                           |  |
| Cursor Right                 | Cursor mode: equivalent to computer keyboard arrow right key    |  |
|                              | Zoom mode: zooms in horizontally                                |  |
| SHIFT/ADD                    | ADD Zoom mode: Individual track zoom reset of all tracks        |  |
| CMD/ALT/FINE                 | Page Right                                                      |  |
| OPTION/ALL +<br>CMD/ALT/FINE | Scroll to right border                                          |  |
| MODE                         | Toggles between Cursor and Zoom mode                            |  |
|                              |                                                                 |  |

## Jog Wheel

| Control   | Assignment                   |
|-----------|------------------------------|
| Jog wheel | Default: move SPL by one bar |
|           | Scrub: scrubbing             |
|           | Shuttle: Shuttle mode        |
| SCRUB     | toggles Scrub mode           |
| SHUTTLE   | toggles Shuttle mode         |

## **Foot Switches**

| Control       | Assignment    |
|---------------|---------------|
| Foot Switch 1 | Play or Stop  |
| Foot Switch 2 | Record Toggle |

### Requirements

You need

- a Baby HUI
- Logic Pro 7 or newer

#### Set Up

- Make sure that an XSKey with a Logic Pro 7 authorization is connected.
- Make sure that your Baby HUI unit(s) are connected bidirectionally with the computer.
- Choose menu item Logic Pro > Control Surfaces > Setup...
- Choose menu item New > Install... in the Setup window's local menu.
- For every Baby HUI unit, select *Baby HUI* in the Install window, choose Add, then set the appropriate MIDI In and Out ports in the Setup window.

## **Assignment Overview**

A right-aligned SHIFT below a button description means: while holding down SHIFT, the button has this alternate meaning.

### **Channel Strips**

| Control                                                                                                    | Assignment                                                         |  |
|----------------------------------------------------------------------------------------------------|--------------------------------------------------------------------|--|
| Rotary encoder                                                                                                 | coder adjusts parameter selected in the Encoder Assignment Section |  |
| Rotary encoder push button                                                                                     | selects track                                                      |  |
| SHIFT                                                                                                    | toggles Record Ready                                               |  |
| Signal indicator illuminates when a signal is present in the channel. It also indicates we channel is selected |                                                                    |  |
| MUTE                                                                                                    | toggles Mute                                                       |  |
| SOLO                                                                                                    | toggles Solo                                                       |  |
| Fader adjusts volume                                                                                           |                                                                    |  |

103

## **Encoder Assignment Section**

| Control | Assignment                              |
|---------|-----------------------------------------|
| PAN     | assigns Pan to Rotary encoders          |
| SEND 1  | assigns Send 1 Level to Rotary encoders |
| SEND 2  | assigns Send 2 Level to Rotary encoders |
| SEND 3  | assigns Send 3 Level to Rotary encoders |
| SEND 4  | assigns Send 4 Level to Rotary encoders |

#### **Automation Section**

| Control    | Assignment                                              |
|------------|---------------------------------------------------------|
| BYPASS/OFF | sets selected track to automation mode "Off".           |
| SHIFT      | toggles automation playback and recording of Volume     |
| READ       | sets selected track to automation mode "Read".          |
| SHIFT      | toggles automation playback and recording of Mute       |
| WRITE      | sets selected track to automation mode "Write".         |
| SHIFT      | toggles automation playback and recording of Pan        |
| TOUCH      | sets selected track to automation mode "Touch".         |
| SHIFT      | toggles automation playback and recording of Send Level |

## **Display Section**

| Control   | Assignment                     |
|-----------|--------------------------------|
| TRANSPORT | toggles the Transport window   |
| MEM-LOC   | toggles the Marker List window |
| MIXER     | toggles the Track Mixer window |
| EDIT      | toggles the Arrange window     |

## **Utility Section**

| Control | Assignment                                                              |
|---------|-------------------------------------------------------------------------|
| UNDO    | performs undo                                                           |
| SHIFT   | Shifts to second meaning of some buttons (labelled below them in a box) |

## **Navigation Section**

| Control              | Assignment                                        |  |
|----------------------|---------------------------------------------------|--|
| RTZ                  | Z goes to the left locator                        |  |
| SHIFT                | Sets Drop In locator                              |  |
| END                  | goes to the right locator                         |  |
| SHIFT                | Sets Drop Out locator                             |  |
| BANK SELECT Left     | shifts channel strips by one bank to the left     |  |
| SHIFT                | shifts channel strips by one channel to the left  |  |
| BANK SELECT<br>Right | shifts channel strips by one bank to the right    |  |
| SHIFT                | shifts channel strips by one channel to the right |  |

## **Transport Section**

| Assignment        |
|-------------------|
| Shuttles backward |
| Shuttles forward  |
| Stop              |
| Play              |
| Record            |
|                   |

Yamaha DM2000

### Requirements

You need

- a DM2000 or compatible product
- Logic Pro 7 or newer

## Set Up

- Make sure that an XSKey with a Logic Pro 7 authorization is connected.
- Make sure that your DM2000 unit(s) are connected with the computer via USB.
- Make sure that the MIDI driver which comes with the unit is installed.

#### At DM2000 Front Panel

Basically you set up the DM2000 as if you are using it with Pro Tools. See the DM2000 user manual, section 19. Here are the necessary steps:

- Press DISPLAY ACCESS [SETUP], then [F4] (below the LCD). Now move the cursor to the port parameters right to *DAW*, select *USB* and right to it *1-3*.
- Press DISPLAY ACCESS [REMOTE], then [F1] (below the LCD). For the *TARGET* parameter, choose *ProTools*.
- Press LAYER [REMOTE 1]

#### In Logic

When Logic Pro is launched, the unit is installed automatically. You should now see three DM2000 icons in the setup window, aligned horizontally.

## **Assignment Overview**

A right-aligned modifier button below a button description means: while holding down this modifier, the button has this alternate meaning.

#### **MATRIX SELECT Section**

| Control  | Assignment                                                                                                    |
|----------|----------------------------------------------------------------------------------------------------|
| MATRIX 1 | toggles Encoder Push-Switch buttons between normal behavior and setting default value                                                               |
| MATRIX 2 | toggles the Encoder Push-Switch buttons between Send Position and Send Mute mode                                                                    |
| MATRIX 4 | If ENCODER MODE [ASSIGN 4] is on, toggles the channel strip SEL buttons between Insert Select (indicator off) and Insert Bypass mode (indicator on) |

#### **AUX SELECT Section**

| Control |        | Assignment                                                                                                    |
|---------|--------|----------------------------------------------------------------------------------------------------|
| AUX 1   |        | assigns Send 1 Level to Encoders, and Send 1 to 4 Levels to DSP Encoders. While held down, the Channel Strip displays show the current Send 1 destination assignment |
|         | USER 4 | as above, but Send 6                                                                                                    |
| AUX 2   |        | assigns Send 2 Level to Encoders, and Send 1 to 4 Levels to DSP Encoders. While held down, the Channel Strip displays show the current Send 2 destination assignment |
|         | USER 4 | as above, but Send 7                                                                                                    |
| AUX 3   |        | assigns Send 3 Level to Encoders, and Send 1 to 4 Levels to DSP Encoders. While held down, the Channel Strip displays show the current Send 3 destination assignment |
|         | USER 4 | as above, but Send 8                                                                                                    |
| AUX 4   |        | assigns Send 4 Level to Encoders, and Send 1 to 4 Levels to DSP Encoders. While held down, the Channel Strip displays show the current Send 4 destination assignment |
| AUX 5   |        | assigns Send 5 Level to Encoders, and Send 5 to 8 Levels to DSP Encoders. While held down, the Channel Strip displays show the current Send 5 destination assignment |

### **ENCODER MODE Section**

| Control  | Assignment                                                                                                    |
|----------|----------------------------------------------------------------------------------------------------|
| PAN      | assigns Pan to Encoders; assigns selected track's pan/surround parameters to DSP<br>Encoders                                                                             |
| AUX/MTRX | assigns Send 1 Level to Encoders, and Send 1 to 4 Levels to DSP Encoders. While held down, the Channel Strip displays show the current Send 1 destination assignment     |
| ASSIGN 1 | assigns Track Input to Encoders. While held down, the Channel Strip displays show the current Track Input assignment                                                     |
| ASSIGN 2 | assigns Track Output to Encoders. While held down, the Channel Strip displays show the current Track Output assignment                                                   |
| ASSIGN 3 | When Encoders display a Send level, switches them to Send Destination assignment mode. Press Encoder Push-Switch or ASSIGN 3 again to confirm the assignment.            |
| ASSIGN 4 | determines mode of channel strip SEL buttons: • indicator off: track selection • indicator on: Insert selection or Insert Bypass, depending on MATRIX SELECT [MATRIX 4]. |

### **FADER MODE Section**

| Control  | Assignment        |
|----------|-------------------|
| FADER    | toggles Flip mode |
| AUX/MTRX | toggles Flip mode |

### **DISPLAY ACCESS Section**

| Assignment                                      |
|-------------------------------------------------|
| Clears Overload LEDs                            |
| Switches to Global View and enables MIDI Tracks |
| Toggles Arrange window                          |
|                                                 |

### **EFFECTS/PLUG-INS Section**

| Control                                 | Assignment                                                                                                    |
|-----------------------------------------|----------------------------------------------------------------------------------------------------|
| Display                                 | toggles the Sample Editor window                                                                                                    |
| 5                                       | _                                                                                                    |
| 6                                       | toggles DSP display between modes "track name/parameter name" and "parameter name/parameter value"                                                                                                    |
| 7                                       | toggles bypass of currently edited plug-in insert                                                                                                    |
| 8                                       | toggles between Plug-in Assign and Plug-in Edit modes                                                                                                    |
| Parameter Up<br>& Parameter<br>Down     | Plug-In Edit: shifts parameter display by the number of Parameter controls in the control surface group (usually four)                                                                                                    |
| USER 13                                 | Plug-In Edit: shifts parameter display by one                                                                                                    |
| Parameter<br>control 1–4<br>push-switch | <ul> <li>Assignment Pan:</li> <li>Parameter control 1 push-switch sets Pan or Surround Angle to center</li> <li>Parameter control 2 push-switch sets Surround Diversity to center</li> <li>Parameter control 3 push-switch sets Surround LFE to center</li> <li>Parameter control 4 push-switch sets Surround Mode to center</li> <li>Assignment Send:</li> <li>toggle Send 1 to 4 or 5 to 8 Mute Plug-In Assign:</li> <li>confirm insert 1 to 4 or 5 to 8 plug-in selection, selects this insert and enters Plug-In Edit mode</li> <li>Plug-In Edit:</li> <li>sets value to default, or toggles switch</li> </ul> |
| Parameter<br>controls                   | Assignment Pan:  • Parameter control 1 controls Pan or Surround Angle  • Parameter control 2 controls Surround Diversity  • Parameter control 3 controls Surround LFE  • Parameter control 4 controls Surround Mode Assignment Send:  • control Send 1 to 4 or 5 to 8 Level Plug-In Assign:  • assigns insert 1 to 4 or 5 to 8 plug-in Plug-In Edit:  • sets value to default                                                                                                    |

## LCD

| Display       | Assignment                                                                              |
|---------------|-----------------------------------------------------------------------------------------|
| LCD           | displays parameter details, plug-in selection or plug-in parameters                     |
| TIME CODE     | checked if counter displays time code                                                   |
| FEET          | (not assigned)                                                                          |
| BEATS         | checked if counter displays bars/beats/format/ticks                                     |
| Time display  | displays time code or bars/beats/format/ticks                                           |
| SELECT ASSIGN | displays the Encoder assignment as follows:<br>Pan, Snd1 to Snd8, S1As to S8As, In, Out |

### **TRACK ARMING Section**

| Control | Assignment                           |
|---------|--------------------------------------|
| 1 to 24 | toggles Record Ready                 |
| USER 5  | disables Record Ready for all tracks |
| MASTER  | Disable Record Ready on all tracks   |

### **AUTOMIX Section**

| Control               | Assignment                                                                                                    |
|-----------------------|----------------------------------------------------------------------------------------------------|
| DISPLAY               | while held down, the Channel Strip displays display the tracks' automation mode                                            |
| REC                   | sets selected track to automation mode "Write". While held down, channel Strip AUTO buttons set automation mode to "Write" |
| USER 5                | sets all tracks to automation mode "Write"                                                                                 |
| ABORT/UNDO            | sets selected track to automation mode "Touch". While held down, channel Strip AUTO buttons set automation mode to "Touch" |
| USER 5                | sets all tracks to automation mode "Touch"                                                                                 |
| AUTOREC               | sets selected track to automation mode "Latch". While held down, channel Strip AUTO buttons set automation mode to "Latch" |
| USER 5                | sets all tracks to automation mode "Latch"                                                                                 |
| RETURN                | sets selected track to automation mode "Read". While held down, channel Strip AUTO buttons set automation mode to Read     |
| USER 5                | sets all tracks to automation mode "Read"                                                                                  |
| RELATIVE              | _                                                                                                    |
| TOUCH SENSE           | sets selected track to automation mode "Off". While held down, channel Strip AUTO buttons set automation mode to "Off"     |
| USER 5                | sets all tracks to automation mode "Off"                                                                                   |
| OVERWRITE<br>[FADER]  | toggles automation playback and recording of Volume                                                                        |
| OVERWRITE<br>[PAN]    | toggles automation playback and recording of Pan                                                                           |
| OVERWRITE<br>[EQ]     | toggles automation playback and recording of Plug-in parameters                                                            |
| OVERWRITE<br>[ON]     | toggles automation playback and recording of Mute                                                                          |
| OVERWRITE<br>[AUX]    | toggles automation playback and recording of Send Level                                                                    |
| OVERWRITE<br>[AUX ON] | _                                                                                                    |

### **USER DEFINED KEYS Section**

| Control | Assignment                                                                                                    |
|---------|----------------------------------------------------------------------------------------------------|
| DISPLAY | toggles the Audio Pool window                                                                                                    |
| 1       | toggles the Transport window                                                                                                    |
| 2       | shifts channel strips by one bank to the left                                                                                                    |
| 3       | shifts channel strips by one bank to the right                                                                                                    |
| 4       | Shifts to second meaning of some buttons See also description of other buttons                                                                                                    |
| 5       | While held down, value change mode is set to "full": relative value changes to go minimum or maximum  See also description of other buttons                                                                                                    |
| 6       | ·                                                                                                    |
| 0       | <ul> <li>enters Group Edit mode:</li> <li>the upper line in the DSP edit section displays the currently edited group number and name</li> <li>Parameter control push-switch buttons 1 to 4 toggle properties of the currently edited group, labelled in the lower line</li> <li>When INSERT/PARAM is off, DSP Edit Scroll Encoder scrolls through the group properties. Otherwise it selects the currently edited group</li> <li>the SELECT buttons toggle group membership of the track</li> </ul> |
| USER 4  | switches to Track View                                                                                                    |
| 7       | toggles the Group Clutch                                                                                                    |
| USER 4  | switches to Extended Track View                                                                                                    |
| 8       | creates a new group and enters Group Edit mode (see above)                                                                                                    |
| USER 4  | switches to Global View                                                                                                    |
| 9       | toggles between the Arrange and Track Mixer windows                                                                                                    |
| 10      | shifts channel strips by one channel to the left                                                                                                    |
| 11      | shifts channel strips by one channel to the right                                                                                                    |
| 12      | While held down, the Group Clutch is engaged, i.e. all groups are disabled                                                                                                    |
| 13      | While held down, value change mode is set to "fine": relative value changes work with maximum resolution                                                                                                    |
|         | See also description of other buttons                                                                                                    |
| 14      | <del>-</del>                                                                                                    |
| 15      | performs undo                                                                                                    |
|         | performs redo                                                                                                    |
| USER 5  | opens undo history window                                                                                                    |
| 16      | saves the song                                                                                                    |
| USER 5  | Save As: saves the song with a different name                                                                                                    |

### **LOCATOR Section**

| Control                         | Assignment                                                                                                    |
|---------------------------------|----------------------------------------------------------------------------------------------------|
| DISPLAY                         | toggles the Marker List window                                                                                      |
| 1 to 8                          | recalls marker 1 to 8                                                                                               |
| USER 4                          | Switches to Global View and enables  1: MIDI Tracks  2: Inputs  3: Audio Tracks                                     |
|                                 | <ul><li>4: Audio Instruments</li><li>5: Aux Tracks</li><li>6: Busses</li><li>7: Outputs and Master object</li></ul> |
| Display<br>History<br>[Forward] | selects tool: 1: arrow 2: pencil 3: rubber 4: text edit 5: scissors 6: glue 7: solo 8: mute                         |
| AUDITION                        | _                                                                                                    |
| PRE                             | Sets left locator                                                                                                   |
| IN                              | Sets Drop In locator                                                                                                |
| OUT                             | Sets Drop Out locator                                                                                               |
| POST                            | Sets right locator                                                                                                  |
| RETURN TO<br>ZERO               | goes to the left locator                                                                                            |
| END                             | goes to the right locator                                                                                           |
| ONLINE                          | toggles internal/external Sync                                                                                      |
| QUICK PUNCH                     | toggles Drop mode                                                                                                   |

# **Channel Strips**

| Control                  | Assignment                                                                                                    |
|--------------------------|----------------------------------------------------------------------------------------------------|
| Level Meters             | display momentary and peak level                                                                                                    |
| Encoder                  | adjusts parameter selected in the AUX SELECT section                                                                                                    |
| Encoder Push-<br>Switch  | Pan selected: sets Pan to center if MATRIX 1 on Send 1 to 8 selected: edits Send Pre/Post, toggles Send Mute or sets Send Level to default value Send Assign, Input or Output: confirms selection |
| AUTO                     | cycles automation mode. With an automation mode button held down, sets this automation mode                                                                                                    |
| SEL                      | If ENCODER MODE [ASSIGN 4] off: selects track  If ENCODER MODE [ASSIGN 4] on:  • BYPASS off: selects track for plug-in selection  • BYPASS on: toggles bypass of currently selected insert slot   |
| USER 4                   | Sets volume to unity level                                                                                                    |
| MATRIX SELECT<br>1       | Sets volume to unity level                                                                                                    |
| SOLO                     | toggles Solo                                                                                                    |
| USER 5                   | disables Solo for all tracks                                                                                                    |
| ON                       | toggles Mute                                                                                                    |
| USER 5                   | unmutes all tracks                                                                                                    |
| Channel strip<br>display | displays track name, or Send, In or Out assignment                                                                                                    |
| Fader                    | adjusts volume, or duplicates Encoder in Flip mode                                                                                                    |

# **Transport/Cursor Section**

| Control                         | Assignment                                                                   |
|---------------------------------|------------------------------------------------------------------------------|
| REW                             | Shuttles backward                                                            |
| FF                              | Shuttles forward                                                             |
| STOP                            | Stop                                                                         |
| PLAY                            | Play                                                                         |
| USER 4                          | Pause                                                                        |
| REC                             | Record                                                                       |
| DISPLAY<br>HISTORY<br>[BACK]    | _                                                                            |
| DISPLAY<br>HISTORY<br>[FORWARD] | selects the next tool. While held down, digit buttons select a specific tool |
| SCRUB                           | toggles Scrub mode                                                           |

| Control             | Assignment                                                                                       |
|---------------------|--------------------------------------------------------------------------------------------------|
| SHUTTLE             | toggles Shuttle mode                                                                             |
| Parameter<br>Wheel  | Default: move SPL by one bar<br>Scrub: scrubbing<br>Shuttle: Shuttle mode                        |
| DEC                 | Default: leaves Folder<br>Goto Marker: cancels dialog                                            |
| USER 13             | Toggles Audio window                                                                             |
| INC                 | Toggles between Cursor and Zoom mode                                                             |
| Cursor Up           | Cursor mode: equivalent to computer keyboard arrow up key<br>Zoom mode: zooms out vertically     |
| USER 4              | Zoom mode: Individual track zoom in                                                              |
| USER 13             | Page Up                                                                                          |
| USER 5<br>+ USER 13 | Scroll to top                                                                                    |
| Cursor Down         | Cursor mode: equivalent to computer keyboard arrow down key Zoom mode: zooms out vertically      |
| USER 4              | Zoom mode: Individual track zoom out                                                             |
| USER 13             | Page Down                                                                                        |
| USER 5<br>+ USER 13 | Scroll to bottom                                                                                 |
| Cursor Left         | Cursor mode: equivalent to computer keyboard arrow left key Zoom mode: zooms out horizontally    |
| USER 4              | Zoom mode: Individual track zoom reset of tracks with same type                                  |
| USER 13             | Page Left                                                                                        |
| USER 5<br>+ USER 13 | Scroll to left border                                                                            |
| Cursor Right        | Cursor mode: equivalent to computer keyboard arrow right key<br>Zoom mode: zooms in horizontally |
| USER 4              | Zoom mode: Individual track zoom reset of all tracks                                             |
| USER 13             | Page Right                                                                                       |
| USER 5<br>+ USER 13 | Scroll to right border                                                                           |
|                     |                                                                                                  |

Yamaha DM1000

8

### Requirements

You need

- a DM1000
- Logic Pro 7 or newer

### Set Up

- Make sure that an XSKey with a Logic Pro 7 authorization is connected.
- Make sure that your DM1000 unit(s) are connected with the computer via USB.
- Make sure that the MIDI driver which comes with the unit is installed.

#### At DM1000 Front Panel

While this document was created, we didn't have access to DM1000 user documentation, but setting it up for Logic should be similar to the DM2000 setup—see above.

#### In Logic

When Logic Pro is launched, the unit is installed automatically. You should now see two DM1000 icons in the setup window, aligned horizontally.

117

# **Assignment Overview**

A right-aligned modifier button below a button description means: while holding down this modifier, the button has this alternate meaning.

#### **DISPLAY ACCESS Section**

| Control       | Assignment                                                                                                    |
|---------------|----------------------------------------------------------------------------------------------------|
| DISPLAY       | toggles the Sample Editor window                                                                                                    |
| AUTOMIX       | while held down, the Channel Strip displays display the tracks' automation mode                                                                                                    |
| PAIR/GROUP    | <ul> <li>enters Group Edit mode:</li> <li>the upper line in the DSP edit section displays the currently edited group number and name</li> <li>Parameter control push-switch buttons 1 to 4 toggle properties of the currently edited group, labelled in the lower line</li> <li>When INSERT/PARAM is off, DSP Edit Scroll Encoder scrolls through the group properties. Otherwise it selects the currently edited group</li> <li>the SELECT buttons toggle group membership of the track</li> </ul> |
| DAW SHIFT/ADD | switches to Track View                                                                                                    |
| METER         | Clears Overload LEDs                                                                                                    |
| DAW SHIFT/ADD | Switches to Global View and enables MIDI Tracks                                                                                                    |
| DAW ALT/FINE  | Toggles Arrange window                                                                                                    |
| EFFECT        | toggles the Sample Editor window                                                                                                    |

### **AUX SELECT Section**

| Control       | Assignment                                                                                                    |
|---------------|----------------------------------------------------------------------------------------------------|
| AUX 1         | assigns Send 1 Level to Encoders, and Send 1 to 4 Levels to DSP Encoders.<br>While held down, the Channel Strip displays show the current Send 1<br>destination assignment |
| DAW SHIFT/ADD | as above, but Send 6                                                                                                    |
| AUX 2         | assigns Send 2 Level to Encoders, and Send 1 to 4 Levels to DSP Encoders.<br>While held down, the Channel Strip displays show the current Send 2<br>destination assignment |
| DAW SHIFT/ADD | as above, but Send 7                                                                                                    |
| AUX 3         | assigns Send 3 Level to Encoders, and Send 1 to 4 Levels to DSP Encoders.<br>While held down, the Channel Strip displays show the current Send 3<br>destination assignment |
| DAW SHIFT/ADD | as above, but Send 8                                                                                                    |
| AUX 4         | assigns Send 4 Level to Encoders, and Send 1 to 4 Levels to DSP Encoders.<br>While held down, the Channel Strip displays show the current Send 4<br>destination assignment |
| AUX 5         | assigns Send 5 Level to Encoders, and Send 5 to 8 Levels to DSP Encoders.<br>While held down, the Channel Strip displays show the current Send 5<br>destination assignment |
| AUX 6         | toggles Encoder Push-Switch buttons between normal behavior and setting default value                                                                                      |
| AUX 8         | determines mode of channel strip SEL buttons while channel strip AUTO button is off: • indicator off: track selection • indicator on: Insert selection                     |

#### **ENCODER MODE Section**

| Control | Assignment                                                                                                    |
|---------|----------------------------------------------------------------------------------------------------|
| PAN     | assigns Pan to Encoders; assigns selected track's pan/surround parameters to DSP Encoders                                                                                  |
| AUX     | assigns Send 1 Level to Encoders, and Send 1 to 4 Levels to DSP Encoders.<br>While held down, the Channel Strip displays show the current Send 1<br>destination assignment |

### **FADER MODE Section**

| Control    | Assignment        |
|------------|-------------------|
| FADER MODE | toggles Flip mode |

#### **LCD Function**

| Control      | Assignment                                                                                                    |
|--------------|----------------------------------------------------------------------------------------------------|
| Left & Right | Plug-In Edit: shifts parameter display by the number of Parameter controls in the control surface group (usually four) |
| DAW ALT/FINE | Plug-In Edit: shifts parameter display by one                                                                          |

#### LCD

The LCD displays different data, depending on the page you have selected with the buttons F2, F3, and F4:

• INSERT ASSIGN/EDIT Display Mode: parameter details, plug-in selection or plug-in parameters. Press [F2] to select this mode.

| Display       | Assignment                                                                              |
|---------------|-----------------------------------------------------------------------------------------|
| LCD           | displays parameter details, plug-in selection or plug-in parameters                     |
| TIME CODE     | checked if counter displays time code                                                   |
| FEET          | (not assigned)                                                                          |
| BEATS         | checked if counter displays bars/beats/format/ticks                                     |
| Time display  | displays time code or bars/beats/format/ticks                                           |
| SELECT ASSIGN | displays the Encoder assignment as follows:<br>Pan, Snd1 to Snd8, S1As to S8As, In, Out |

#### **LCD Insert Page**

| Control                                 | Assignment                                                                                                    |
|-----------------------------------------|----------------------------------------------------------------------------------------------------|
| ASSIGN                                  | _                                                                                                    |
| COMPARE                                 | toggles DSP display between modes "track name/parameter name" and "parameter name/parameter value"                                                                                                    |
| BYPASS                                  | toggles bypass of currently edited plug-in insert                                                                                                    |
| INSERT/PARAM                            | toggles between Plug-in Assign and Plug-in Edit modes                                                                                                    |
| Parameter control 1 to<br>4 push-switch | <ul> <li>Assignment Pan:</li> <li>Parameter control 1 push-switch sets Pan or Surround Angle to center</li> <li>Parameter control 2 push-switch sets Surround Diversity to center</li> <li>Parameter control 3 push-switch sets Surround LFE to center</li> <li>Parameter control 4 push-switch sets Surround Mode to center</li> <li>Assignment Send:</li> <li>toggle Send 1 to 4 or 5 to 8 Mute</li> <li>Plug-In Assign:</li> <li>confirm insert 1 to 4 or 5 to 8 plug-in selection, selects this insert and enters Plug-In Edit mode</li> <li>Plug-In Edit:</li> <li>sets value to default, or toggles switch</li> </ul> |
| Parameter controls                      | Assignment Pan:  • Parameter control 1 controls Pan or Surround Angle  • Parameter control 2 controls Surround Diversity  • Parameter control 3 controls Surround LFE  • Parameter control 4 controls Surround Mode Assignment Send:  • control Send 1 to 4 or 5 to 8 Level Plug-In Assign:  • assigns insert 1 to 4 or 5 to 8 plug-in Plug-In Edit:  • sets value to default                                                                                                    |

# **Data Entry Section**

| Control         | Assignment                      |
|-----------------|---------------------------------|
| Parameter Wheel | Default: move SPL by one bar    |
|                 | Scrub: scrubbing                |
|                 | Shuttle: Shuttle mode           |
| – (DEC)         | Default: leaves Folder          |
|                 | Goto Marker: cancels dialog     |
| DAW ALT/FINE    | Toggles Audio window            |
| + (INC)         | enters folder of selected track |

## **Channel Strips**

| Control             | Assignment                                                                                                    |
|---------------------|----------------------------------------------------------------------------------------------------|
| Level Meters        | display momentary and peak level                                                                                                    |
| Encoder             | adjusts parameter selected in the AUX SELECT section                                                                                                    |
| Encoder Push-Switch | Pan selected: sets Pan to center if MATRIX 1 on Send 1 to 8 selected: edits Send Pre/Post, toggles Send Mute or sets Send Level to default value Send Assign, Input or Output: confirms selection                 |
| SEL                 | If AUTO off:  • AUX [AUX 8] off: selects track  • AUX [AUX 8] on: selects track for insert assignment  If AUTO on:  • cycles automation mode. With an automation mode button held down, sets this automation mode |
| DAW SHIFT/ADD       | Sets volume to unity level                                                                                                    |
| MATRIX SELECT 1     | Sets volume to unity level                                                                                                    |
| SOLO                | toggles Solo                                                                                                    |
| DAW OPTION/ALL      | disables Solo for all tracks                                                                                                    |
| ON                  | toggles Mute                                                                                                    |
| DAW OPTION/ALL      | unmutes all tracks                                                                                                    |
| Fader               | adjusts volume, or duplicates Encoder in Flip mode                                                                                                    |

### **Stereo Channel Strip**

| Control | Assignment                                                             |
|---------|------------------------------------------------------------------------|
| AUTO    | toggles channel strips' SEL buttons between track and insert selection |

#### **USER DEFINED KEYS Section**

These keys can be assigned to the following functions:

| Control             | Assignment                                                                                                    |
|---------------------|----------------------------------------------------------------------------------------------------|
| DAW WIN STATUS      | toggles the Audio Pool window                                                                                                    |
| DAW REC/RDY 1 to 16 | toggles Record Ready                                                                                                    |
| DAW WIN TRANSPORT   | toggles the Transport window                                                                                                    |
| DAW BANK-           | shifts channel strips by one bank to the left                                                                                               |
| DAW BANK+           | shifts channel strips by one bank to the right                                                                                              |
| DAW SHIFT/ADD       | Shifts to second meaning of some buttons<br>See also description of other buttons                                                           |
| DAW OPTION/ALL      | While held down, value change mode is set to "full": relative value changes to go minimum or maximum  See also description of other buttons |

| Control          | Assignment                                                                                                    |
|------------------|----------------------------------------------------------------------------------------------------|
| DAW GROUP STATUS | enters Group Edit mode:  • the upper line in the DSP edit section displays the currently edited group number and name  • Parameter control push-switch buttons 1 to 4 toggle properties of the currently edited group, labelled in the lower line  • When INSERT/PARAM is off, DSP Edit Scroll Encoder scrolls through the group properties. Otherwise it selects the currently edited group  • the SELECT buttons toggle group membership of the track |
| DAW SHIFT/ADD    | switches to Track View                                                                                                    |
| DAW SUSPEND      | toggles the Group Clutch                                                                                                    |
| DAW SHIFT/ADD    | switches to Extended Track View                                                                                                    |
| DAW CREATE GROUP | creates a new group and enters Group Edit mode (see above)                                                                                                    |
| DAW SHIFT/ADD    | switches to Global View                                                                                                    |
| DAW WIN MIX/EDIT | toggles between the Arrange and Track Mixer windows                                                                                                    |
| DAW CHANNEL -    | shifts channel strips by one channel to the left                                                                                                    |
| DAW CHANNEL+     | shifts channel strips by one channel to the right                                                                                                    |
| DAW CTRL/CLUTCH  | While held down, the Group Clutch is engaged, i.e. all groups are disabled                                                                                                    |
| DAW ALT/FINE     | While held down, value change mode is set to "fine": relative value changes work with maximum resolution See also description of other buttons                                                                                                    |
| DAW MONI STATUS  |                                                                                                    |
| DAW UNDO         | performs undo                                                                                                    |
| DAW SHIFT/ADD    | performs redo                                                                                                    |
| DAW OPTION/ALL   |                                                                                                    |
| DAW SAVE         | saves the song                                                                                                    |
| DAW WIN MEM-LOC  | toggles the Marker List window                                                                                                    |
| DAW OPTION/ALL   | Save As: saves the song with a different name                                                                                                    |
| DAW EDIT TOOL    | selects the next tool. While held down, digit buttons select a specific tool                                                                                                    |
| DAW WIN INSERT   | toggles the Sample Editor window                                                                                                    |
| DAW REC/RDY ALL  | Disable Record Ready on all tracks                                                                                                    |
| DAW SCRUB        | toggles Scrub mode                                                                                                    |
| DAW SHUTTLE      | toggles Shuttle mode                                                                                                    |
| DAW REW          | Shuttles backward                                                                                                    |
| DAW FF           | Shuttles forward                                                                                                    |
| DAW STOP         | Stop                                                                                                    |
| DAW PLAY         | Play                                                                                                    |
| DAW SHIFT/ADD    | Pause                                                                                                    |
| DAW REC          | Record                                                                                                    |

| Control               | Assignment                                                                                                    |
|-----------------------|----------------------------------------------------------------------------------------------------|
| DAW PRE               | Sets left locator                                                                                                    |
| DAW IN                | Sets Drop In locator                                                                                                    |
| DAW OUT               | Sets Drop Out locator                                                                                                    |
| DAW POST              | Sets right locator                                                                                                    |
| DAW RTZ               | goes to the left locator                                                                                                   |
| DAW END               | goes to the right locator                                                                                                  |
| DAW ONLINE            | toggles internal/external Sync                                                                                             |
| DAW QUICK PUNCH       | toggles Drop mode                                                                                                    |
| DAW AUTO FADER        | toggles automation playback and recording of Volume                                                                        |
| DAW AUTO PAN          | toggles automation playback and recording of Pan                                                                           |
| DAW AUTO PLUGIN       | toggles automation playback and recording of Plug-in parameters                                                            |
| DAW AUTO MUTE         | toggles automation playback and recording of Mute                                                                          |
| DAW AUTO SEND         | toggles automation playback and recording of Send Level                                                                    |
| DAW AUTO SEND<br>MUTE | _                                                                                                    |
| DAW AUTO WRITE        | sets selected track to automation mode "Write". While held down, channel Strip AUTO buttons set automation mode to "Write" |
| DAW OPTION/ALL        | sets all tracks to automation mode "Write"                                                                                 |
| DAW AUTO TOUCH        | sets selected track to automation mode "Touch". While held down, channel Strip AUTO buttons set automation mode to "Touch" |
| DAW OPTION/ALL        | sets all tracks to automation mode "Touch"                                                                                 |
| DAW AUTO LATCH        | sets selected track to automation mode "Latch". While held down, channel Strip AUTO buttons set automation mode to "Latch" |
| DAW OPTION/ALL        | sets all tracks to automation mode "Latch"                                                                                 |
| DAW AUTO READ         | sets selected track to automation mode "Read". While held down, channel Strip AUTO buttons set automation mode to Read     |
| DAW OPTION/ALL        | sets all tracks to automation mode "Read"                                                                                  |
| DAW AUTO TRIM         | _                                                                                                    |
| DAW AUTO OFF          | sets selected track to automation mode "Off". While held down, channel Strip AUTO buttons set automation mode to "Off"     |
| DAW OPTION/ALL        | sets all tracks to automation mode "Off"                                                                                   |
| DAW AUTO STATUS       | while held down, the Channel Strip displays display the tracks' automation mode                                            |

Yamaha 02R96

### Requirements

You need

- a 02R96
- Logic Pro 7 or newer

### Set Up

- Make sure that an XSKey with a Logic Pro 7 authorization is connected.
- Make sure that your 02R96 unit(s) are connected with the computer via USB.
- Make sure that the MIDI driver which comes with the unit is installed.

#### At 02R96 Front Panel

Basically you set up the 02R96 as if you are using it with Pro Tools. See the 02R96 user manual, section 19. Here are the necessary steps:

- Press DISPLAY ACCESS [SETUP], then [F4] (below the LCD). Now move the cursor to the port parameters right to *DAW*, select *USB* and right to it *1-3*.
- Press DISPLAY ACCESS [REMOTE]. For the *TARGET* parameter, choose *ProTools*.
- Press LAYER [REMOTE]

#### In Logic

When Logic Pro is launched, the unit is installed automatically.

You should now see three 02R96 icons in the setup window, aligned horizontally.

125

## **Assignment Overview**

A right-aligned modifier button below a button description means: while holding down this modifier, the button has this alternate meaning.

#### **DISPLAY ACCESS Section**

| Control | Assignment           |
|---------|----------------------|
| METER   | Clears Overload LEDs |

#### **AUX SELECT Section**

| Control | Assignment                                                                                                    |
|---------|----------------------------------------------------------------------------------------------------|
| AUX 1   | assigns Send 1 Level to Encoders, and Send 1 to 4 Levels to DSP Encoders. While held down, the Channel Strip displays show the current Send 1 destination assignment |
| AUX 2   | assigns Send 2 Level to Encoders, and Send 1 to 4 Levels to DSP Encoders. While held down, the Channel Strip displays show the current Send 2 destination assignment |
| AUX 3   | assigns Send 3 Level to Encoders, and Send 1 to 4 Levels to DSP Encoders. While held down, the Channel Strip displays show the current Send 3 destination assignment |
| AUX 4   | assigns Send 4 Level to Encoders, and Send 1 to 4 Levels to DSP Encoders. While held down, the Channel Strip displays show the current Send 4 destination assignment |
| AUX 5   | assigns Send 5 Level to Encoders, and Send 5 to 8 Levels to DSP Encoders. While held down, the Channel Strip displays show the current Send 5 destination assignment |

#### **ENCODER MODE Section**

| Control | Assignment                                                                                                    |
|---------|----------------------------------------------------------------------------------------------------|
| PAN     | assigns Pan to Encoders; assigns selected track's pan/surround parameters to DSP Encoders                                                                            |
| AUX     | assigns Send 1 Level to Encoders, and Send 1 to 4 Levels to DSP Encoders. While held down, the Channel Strip displays show the current Send 1 destination assignment |

### **FADER MODE Section**

| Control  | Assignment        |
|----------|-------------------|
| FADER    | toggles Flip mode |
| AUX/MTRX | toggles Flip mode |

### **EFFECTS/PLUG-INS Section**

| Control                                 | Assignment                                                                                                    |
|-----------------------------------------|----------------------------------------------------------------------------------------------------|
| Display                                 | toggles the Sample Editor window                                                                                                    |
| PLUG-INS                                | toggles Encoder Push-Switch buttons between normal behavior and setting default value                                                                                                    |
| CHANNEL<br>INSERTS                      | determines mode of channel strip SEL buttons: • indicator off: track selection • indicator on: Insert selection                                                                                                    |
| 1                                       | -                                                                                                    |
| 2                                       | toggles DSP display between modes "track name/parameter name" and "parameter name/parameter value"                                                                                                    |
| 3                                       | toggles bypass of currently edited plug-in insert                                                                                                    |
| 4                                       | toggles between Plug-in Assign and Plug-in Edit modes                                                                                                    |
| Parameter Up<br>& Parameter<br>Down     | Plug-In Edit: shifts parameter display by the number of Parameter controls in the control surface group (usually four)                                                                                                    |
| Parameter<br>control 1–4<br>push-switch | <ul> <li>Assignment Pan:</li> <li>Parameter control 1 push-switch sets Pan or Surround Angle to center</li> <li>Parameter control 2 push-switch sets Surround Diversity to center</li> <li>Parameter control 3 push-switch sets Surround LFE to center</li> <li>Parameter control 4 push-switch sets Surround Mode to center</li> <li>Assignment Send:</li> <li>toggle Send 1 to 4 or 5 to 8 Mute</li> <li>Plug-In Assign:</li> <li>confirm insert 1 to 4 or 5 to 8 plug-in selection, selects this insert and enters Plug-In Edit mode</li> <li>Plug-In Edit:</li> <li>sets value to default, or toggles switch</li> </ul> |
| Parameter<br>controls                   | Assignment Pan:  • Parameter control 1 controls Pan or Surround Angle  • Parameter control 2 controls Surround Diversity  • Parameter control 3 controls Surround LFE Parameter control 4 controls Surround Mode Assignment Send:  • control Send 1 to 4 or 5 to 8 Level Plug-In Assign:  • assigns insert 1 to 4 or 5 to 8 plug-in Plug-In Edit:  • sets value to default                                                                                                    |

#### LCD

The LCD displays different data, depending on the page you have selected with the buttons F2, F3, and F4 (see page 171ff of the 02R96 user manual):

• INSERT ASSIGN/EDIT Display Mode: parameter details, plug-in selection or plug-in parameters. Press [F2] to select this mode.

| Display       | Assignment                                                                              |
|---------------|-----------------------------------------------------------------------------------------|
| TIME CODE     | checked if counter displays time code                                                   |
| FEET          | (not assigned)                                                                          |
| BEATS         | checked if counter displays bars/beats/format/ticks                                     |
| Time display  | displays time code or bars/beats/format/ticks                                           |
| SELECT ASSIGN | displays the Encoder assignment as follows:<br>Pan, Snd1 to Snd8, S1As to S8As, In, Out |

- Channel Display Mode: Encoder values and Channel Strip display). Press [F3] to select this mode.
- level meters. Press [F4] to select this mode.

### **USER DEFINED KEYS Section**

| Control | Assignment                                                                                                    |
|---------|----------------------------------------------------------------------------------------------------|
| DISPLAY | while held down, the Channel Strip displays display the tracks' automation mode                                               |
| 1       | toggles between the Arrange and Track Mixer windows                                                                           |
| 2       | toggles the Group Clutch                                                                                                    |
| 3       | sets selected track to automation mode "Write". While held down, channel Strip AUTO buttons set automation mode to "Write"    |
| 4       | sets selected track to automation mode "Touch". While held down, channel Strip<br>AUTO buttons set automation mode to "Touch" |
| 5       | sets selected track to automation mode "Latch". While held down, channel Strip AUTO buttons set automation mode to "Latch"    |
| 6       | sets selected track to automation mode "Read". While held down, channel Strip AUTO buttons set automation mode to Read        |
| 7       | _                                                                                                    |
| 8       | sets selected track to automation mode "Off". While held down, channel Strip AUTO buttons set automation mode to "Off"        |
| 9       | shifts channel strips by one bank to the left                                                                                 |
| 10      | shifts channel strips by one bank to the right                                                                                |
| 11      | toggles automation playback and recording of Volume                                                                           |
| 12      | toggles automation playback and recording of Mute                                                                             |
| 13      | toggles automation playback and recording of Pan                                                                              |
| 14      | toggles automation playback and recording of Send Level                                                                       |
| 15      |                                                                                                    |
| 16      | toggles automation playback and recording of Plug-in parameters                                                               |

# **Channel Strips**

| Control                 | Assignment                                                                                                    |
|-------------------------|----------------------------------------------------------------------------------------------------|
| Encoder                 | adjusts parameter selected in the AUX SELECT section                                                                                                    |
| Encoder Push-<br>Switch | Pan selected: sets Pan to center if EFFECTS/PLUG-INS [PLUG-INS] on<br>Send 1 to 8 selected: edits Send Pre/Post, toggles Send Mute or sets Send Level to<br>default value |
|                         | Send Assign, Input or Output: confirms selection                                                                                                    |
| AUTO                    | cycles automation mode.                                                                                                    |
|                         | With an automation mode button held down, sets this automation mode                                                                                                    |
| SEL                     | If EFFECTS/PLUG-INS [CHANNEL INSERTS] off: selects track                                                                                                    |
|                         | If EFFECTS/PLUG-INS [CHANNEL INSERTS] on: selects track for plug-in selection                                                                                             |
| SOLO                    | toggles Solo                                                                                                    |
| ON                      | toggles Mute                                                                                                    |
| Fader                   | adjusts volume, or duplicates Encoder in Flip mode                                                                                                    |

### **MACHINE CONTROL Section**

| Control | Assignment                     |
|---------|--------------------------------|
| DISPLAY | toggles the Marker List window |
| 1 to 8  | recalls marker 1 to 8          |
| REW     | Shuttles backward              |
| FF      | Shuttles forward               |
| STOP    | Stop                           |
| PLAY    | Play                           |
| REC     | Record                         |

# **Data Entry Section**

| Control      | Assignment                                                   |
|--------------|--------------------------------------------------------------|
| SCRUB        | toggles Scrub mode                                           |
| SHUTTLE      | toggles Shuttle mode                                         |
| Parameter    | Default: move SPL by one bar                                 |
| Wheel        | Scrub: scrubbing                                             |
|              | Shuttle: Shuttle mode                                        |
| ENTER        | enters folder of selected track                              |
| DEC          | leaves Folder                                                |
| INC          | Toggles between Cursor and Zoom mode                         |
| Cursor Up    | Cursor mode: equivalent to computer keyboard arrow up key    |
|              | Zoom mode: zooms out vertically                              |
| Cursor Down  | Cursor mode: equivalent to computer keyboard arrow down key  |
|              | Zoom mode: zooms out vertically                              |
| Cursor Left  | Cursor mode: equivalent to computer keyboard arrow left key  |
|              | Zoom mode: zooms out horizontally                            |
| Cursor Right | Cursor mode: equivalent to computer keyboard arrow right key |
|              | Zoom mode: zooms in horizontally                             |

Yamaha 01V96 **10** 

### Requirements

You need

- a 01V96
- Logic Pro 7 or newer

### Set Up

- Make sure that an XSKey with a Logic Pro 7 authorization is connected.
- Make sure that your 01V96 unit(s) are connected with the computer via USB.
- Make sure that the MIDI driver which comes with the unit is installed.

#### At 01V96 Front Panel

Basically you set up the 01V96 as if you are using it with Pro Tools. See the 01V96 user manual, section 19. Here are the necessary steps:

- Press DISPLAY ACCESS [SETUP], then [F4] (below the LCD). Now move the cursor to the port parameters right to *DAW*, select *USB* and right to it *1-3*.
- Press DISPLAY ACCESS [REMOTE]. For the *TARGET* parameter, choose *ProTools*.
- Press LAYER [REMOTE]

#### In Logic

When Logic Pro is launched, the unit is installed automatically.

You should now see two 01V96 icons in the setup window, aligned horizontally.

## **Assignment Overview**

A right-aligned modifier button below a button description means: while holding down this modifier, the button has this alternate meaning.

#### **DISPLAY ACCESS Section**

| Control       | Assignment                                                                                                    |
|---------------|----------------------------------------------------------------------------------------------------|
| DISPLAY       | toggles the Sample Editor window                                                                                                    |
| AUTOMIX       | while held down, the Channel Strip displays display the tracks' automation mode                                                                                                    |
| PAIR/GROUP    | <ul> <li>enters Group Edit mode:</li> <li>the upper line in the DSP edit section displays the currently edited group number and name</li> <li>Parameter control push-switch buttons 1 to 4 toggle properties of the currently edited group, labelled in the lower line</li> <li>When INSERT/PARAM is off, DSP Edit Scroll Encoder scrolls through the group properties. Otherwise it selects the currently edited group</li> <li>the SELECT buttons toggle group membership of the track</li> </ul> |
| DAW SHIFT/ADD | switches to Track View                                                                                                    |
| EFFECT        | toggles the Sample Editor window                                                                                                    |

#### **FADER MODE Section**

| Control       | Assignment                                                                                                    |
|---------------|----------------------------------------------------------------------------------------------------|
| AUX 1         | assigns Send 1 Level to Encoders, and Send 1 to 4 Levels to DSP Encoders. While held down, the Channel Strip displays show the current Send 1 destination assignment |
| DAW SHIFT/ADD | as above, but Send 6                                                                                                    |
| AUX 2         | assigns Send 2 Level to Encoders, and Send 1 to 4 Levels to DSP Encoders. While held down, the Channel Strip displays show the current Send 2 destination assignment |
| DAW SHIFT/ADD | as above, but Send 7                                                                                                    |
| AUX 3         | assigns Send 3 Level to Encoders, and Send 1 to 4 Levels to DSP Encoders. While held down, the Channel Strip displays show the current Send 3 destination assignment |
| DAW SHIFT/ADD | as above, but Send 8                                                                                                    |
| AUX 4         | assigns Send 4 Level to Encoders, and Send 1 to 4 Levels to DSP Encoders. While held down, the Channel Strip displays show the current Send 4 destination assignment |
| AUX 5         | assigns Send 5 Level to Encoders, and Send 5 to 8 Levels to DSP Encoders. While held down, the Channel Strip displays show the current Send 5 destination assignment |
| AUX 6         | toggles Encoder Push-Switch buttons between normal behavior and setting default value                                                                                |
| AUX 7         | assigns Pan to Encoders; assigns selected track's pan/surround parameters to DSP Encoders                                                                            |

| Control | Assignment                                                                                                    |
|---------|----------------------------------------------------------------------------------------------------|
| AUX 8   | determines mode of channel strip SEL buttons while channel strip AUTO button is off: • indicator off: track selection • indicator on: Insert selection |
| HOME    | toggles Flip mode                                                                                                    |

#### **LCD Function**

| Control       | Assignment                                                                                                    |
|---------------|----------------------------------------------------------------------------------------------------|
| Left & Right  | Plug-In Edit: shifts parameter display by the number of Parameter controls in the control surface group (usually four) |
| DAW ALT/FINE  | Plug-In Edit: shifts parameter display by one                                                                          |
| F1            | Clears Overload LEDs                                                                                                   |
| DAW SHIFT/ADD | Switches to Global View and enables MIDI Tracks                                                                        |
| DAW ALT/FINE  | Toggles Arrange window                                                                                                 |

#### LCD

The LCD displays different data, depending on the page you have selected with the buttons F2, F3, and F4:

• INSERT ASSIGN/EDIT Display Mode: parameter details, plug-in selection or plug-in parameters. Press [F2] to select this mode.

| Display       | Assignment                                                                              |
|---------------|-----------------------------------------------------------------------------------------|
| LCD           | displays parameter details, plug-in selection or plug-in parameters                     |
| TIME CODE     | checked if counter displays time code                                                   |
| FEET          | (not assigned)                                                                          |
| BEATS         | checked if counter displays bars/beats/format/ticks                                     |
| Time display  | displays time code or bars/beats/format/ticks                                           |
| SELECT ASSIGN | displays the Encoder assignment as follows:<br>Pan, Snd1 to Snd8, S1As to S8As, In, Out |
|               |                                                                                         |

### **LCD Insert Page**

| Control                                 | Assignment                                                                                                    |
|-----------------------------------------|----------------------------------------------------------------------------------------------------|
| ASSIGN                                  | _                                                                                                    |
| COMPARE                                 | toggles DSP display between modes "track name/parameter name" and "parameter name/parameter value"                                                                                                    |
| BYPASS                                  | toggles bypass of currently edited plug-in insert                                                                                                    |
| INSERT/PARAM                            | toggles between Plug-in Assign and Plug-in Edit modes                                                                                                    |
| Parameter control<br>1 to 4 push-switch | <ul> <li>Assignment Pan:</li> <li>Parameter control 1 push-switch sets Pan or Surround Angle to center</li> <li>Parameter control 2 push-switch sets Surround Diversity to center</li> <li>Parameter control 3 push-switch sets Surround LFE to center</li> <li>Parameter control 4 push-switch sets Surround Mode to center</li> <li>Assignment Send:</li> <li>toggle Send 1 to 4 or 5 to 8 Mute</li> <li>Plug-In Assign:</li> <li>confirm insert 1 to 4 or 5 to 8 plug-in selection, selects this insert and enters Plug-In Edit mode</li> <li>Plug-In Edit:</li> <li>sets value to default, or toggles switch</li> </ul> |
| Parameter controls                      | Assignment Pan:  • Parameter control 1 controls Pan or Surround Angle  • Parameter control 2 controls Surround Diversity  • Parameter control 3 controls Surround LFE  • Parameter control 4 controls Surround Mode Assignment Send:  • control Send 1 to 4 or 5 to 8 Level Plug-In Assign:  • assigns insert 1 to 4 or 5 to 8 plug-in Plug-In Edit:  • sets value to default                                                                                                    |

# **LCD Channel Page**

| Control        | Assignment                                                                                                    |
|----------------|----------------------------------------------------------------------------------------------------|
| Encoder        | adjusts parameter selected in the FADER MODE section                                                                                                    |
| Encoder Switch | Pan selected: sets Pan to center if MATRIX 1 on Send 1 to 8 selected: edits Send Pre/Post, toggles Send Mute or sets Send Level to default value Send Assign, Input or Output: confirms selection |

## **Selected Channel**

| Control     | Assignment                                                             |
|-------------|------------------------------------------------------------------------|
| Pan Encoder | adjusts parameter selected in the FADER MODE section                   |
| SEL         | toggles channel strips' SEL buttons between track and insert selection |

# **Data Entry Section**

| Control         | Assignment                                       |
|-----------------|--------------------------------------------------|
| Parameter Wheel | Default: move SPL by one bar<br>Scrub: scrubbing |
|                 | Shuttle: Shuttle mode                            |
| - (DEC)         | Default: leaves Folder                           |
|                 | Goto Marker: cancels dialog                      |
| DAW ALT/FINE    | Toggles Audio window                             |
| + (INC)         | enters folder of selected track                  |

# **Channel Strips**

| Control         | Assignment                                                                                                    |
|-----------------|----------------------------------------------------------------------------------------------------|
| Level Meters    | display momentary and peak level                                                                                                    |
| SEL             | If AUTO off:  • FADER MODE [AUX 8] off: selects track  • FADER MODE [AUX 8] on: selects track for insert assignment  If AUTO on:  • cycles automation mode. With an automation mode button held down, sets this automation mode |
| DAW SHIFT/ADD   | Sets volume to unity level                                                                                                    |
| MATRIX SELECT 1 | Sets volume to unity level                                                                                                    |
| SOLO            | toggles Solo                                                                                                    |
| DAW OPTION/ALL  | disables Solo for all tracks                                                                                                    |
| ON              | toggles Mute                                                                                                    |
| DAW OPTION/ALL  | unmutes all tracks                                                                                                    |
| Fader           | adjusts volume, or duplicates Encoder in Flip mode                                                                                                    |

# Stereo Channel Strip

| Control | Assignment                                                             |
|---------|------------------------------------------------------------------------|
| SEL     | toggles channel strips' SEL buttons between track and insert selection |

# **USER DEFINED KEYS Section**

These keys can be assigned to the following functions:

| Control             | Assignment                                                                                                    |
|---------------------|----------------------------------------------------------------------------------------------------|
| DAW WIN STATUS      | toggles the Audio Pool window                                                                                                    |
| DAW REC/RDY 1 to 16 | toggles Record Ready                                                                                                    |
| DAW WIN TRANSPORT   | toggles the Transport window                                                                                                    |
| DAW BANK-           | shifts channel strips by one bank to the left                                                                                                    |
| DAW BANK+           | shifts channel strips by one bank to the right                                                                                                   |
| DAW SHIFT/ADD       | Shifts to second meaning of some buttons                                                                                                    |
|                     | See also description of other buttons                                                                                                    |
| DAW OPTION/ALL      | While held down, value change mode is set to "full": relative value changes                                                                      |
|                     | to go minimum or maximum See also description of other buttons                                                                                   |
| DAW GROUP STATUS    | enters Group Edit mode:                                                                                                    |
| DAW GROOT STATOS    | • the upper line in the DSP edit section displays the currently edited group                                                                     |
|                     | number and name                                                                                                    |
|                     | <ul> <li>Parameter control push-switch buttons 1 to 4 toggle properties of the<br/>currently edited group, labelled in the lower line</li> </ul> |
|                     | When INSERT/PARAM is off, DSP Edit Scroll Encoder scrolls through the                                                                            |
|                     | group properties. Otherwise it selects the currently edited group                                                                                |
|                     | the SELECT buttons toggle group membership of the track                                                                                          |
|                     | switches to Track View                                                                                                    |
| DAW SUSPEND         | toggles the Group Clutch                                                                                                    |
| DAW SHIFT/ADD       | switches to Extended Track View                                                                                                    |
| DAW CREATE GROUP    | creates a new group and enters Group Edit mode (see above)                                                                                       |
| DAW SHIFT/ADD       | switches to Global View                                                                                                    |
| DAW WIN MIX/EDIT    | toggles between the Arrange and Track Mixer windows                                                                                              |
| DAW CHANNEL –       | shifts channel strips by one channel to the left                                                                                                 |
| DAW CHANNEL+        | shifts channel strips by one channel to the right                                                                                                |
| DAW CTRL/CLUTCH     | While held down, the Group Clutch is engaged, i.e. all groups are disabled                                                                       |
| DAW ALT/FINE        | While held down, value change mode is set to "fine": relative value                                                                              |
|                     | changes work with maximum resolution See also description of other buttons                                                                       |
| DAW MONI STATUS     | —                                                                                                    |
| DAW UNDO            | performs undo                                                                                                    |
| DAW SHIFT/ADD       | •                                                                                                    |
| DAW OPTION/ALL      |                                                                                                    |
| DAW SAVE            | saves the song                                                                                                    |
| DAW WIN MEM-LOC     | toggles the Marker List window                                                                                                    |
|                     |                                                                                                    |
| DAW OPTION/ALL      | Save As: saves the song with a different name                                                                                                    |

| Control            | Assignment                                                                                                    |
|--------------------|----------------------------------------------------------------------------------------------------|
| DAW EDIT TOOL      | selects the next tool. While held down, digit buttons select a specific tool                                               |
| DAW WIN INSERT     | toggles the Sample Editor window                                                                                           |
| DAW REC/RDY ALL    | Disable Record Ready on all tracks                                                                                         |
| DAW SCRUB          | toggles Scrub mode                                                                                                    |
| DAW SHUTTLE        | toggles Shuttle mode                                                                                                    |
| DAW REW            | Shuttles backward                                                                                                    |
| DAW FF             | Shuttles forward                                                                                                    |
| DAW STOP           | Stop                                                                                                    |
| DAW PLAY           | Play                                                                                                    |
| DAW SHIFT/ADD      | Pause                                                                                                    |
| DAW REC            | Record                                                                                                    |
| DAW PRE            | Sets left locator                                                                                                    |
| DAW IN             | Sets Drop In locator                                                                                                    |
| DAW OUT            | Sets Drop Out locator                                                                                                    |
| DAW POST           | Sets right locator                                                                                                    |
| DAW RTZ            | goes to the left locator                                                                                                   |
| DAW END            | goes to the right locator                                                                                                  |
| DAW ONLINE         | toggles internal/external Sync                                                                                             |
| DAW QUICK PUNCH    | toggles Drop mode                                                                                                    |
| DAW AUTO FADER     | toggles automation playback and recording of Volume                                                                        |
| DAW AUTO PAN       | toggles automation playback and recording of Pan                                                                           |
| DAW AUTO PLUGIN    | toggles automation playback and recording of Plug-in parameters                                                            |
| DAW AUTO MUTE      | toggles automation playback and recording of Mute                                                                          |
| DAW AUTO SEND      | toggles automation playback and recording of Send Level                                                                    |
| DAW AUTO SEND MUTE | _                                                                                                    |
| DAW AUTO WRITE     | sets selected track to automation mode "Write". While held down, channel Strip AUTO buttons set automation mode to "Write" |
| DAW OPTION/ALL     | sets all tracks to automation mode "Write"                                                                                 |
| DAW AUTO TOUCH     | sets selected track to automation mode "Touch". While held down, channel Strip AUTO buttons set automation mode to "Touch" |
| DAW OPTION/ALL     | sets all tracks to automation mode "Touch"                                                                                 |
| DAW AUTO LATCH     | sets selected track to automation mode "Latch". While held down, channel Strip AUTO buttons set automation mode to "Latch" |
| DAW OPTION/ALL     | sets all tracks to automation mode "Latch"                                                                                 |
| DAW AUTO READ      | sets selected track to automation mode "Read". While held down, channel Strip AUTO buttons set automation mode to Read     |
| DAW OPTION/ALL     | sets all tracks to automation mode "Read"                                                                                  |

| Control         | Assignment                                                                                                    |
|-----------------|----------------------------------------------------------------------------------------------------|
| DAW AUTO TRIM   | _                                                                                                    |
| DAW AUTO OFF    | sets selected track to automation mode "Off". While held down, channel Strip AUTO buttons set automation mode to "Off" |
| DAW OPTION/ALL  | sets all tracks to automation mode "Off"                                                                               |
| DAW AUTO STATUS | while held down, the Channel Strip displays display the tracks' automation mode                                        |

### Requirements

You need

- one or more CM Automation (or CM Labs) Motormix
- Logic Pro 7 or newer

### Set Up

- Make sure that your Motormix unit(s) are connected in both directions with the MIDI interface.
- Choose menu item Logic Pro > Preferences > Control Surfaces > Setup...
- Choose menu item New > Install... from the Setup window's local menu
- For every Motormix unit, select "Motormix" in the Install window, choose "Add", then set the appropriate MIDI In and Out ports in the Setup window.

### **Assignment Overview**

A right-aligned modifier button below a button description means: while holding down this modifier, the button has this alternate meaning.

#### **VIEW Section**

| Control               | Assignment                                                                                                    |
|-----------------------|----------------------------------------------------------------------------------------------------|
| Left/right<br>buttons | In Plug-in and Instrument Edit mode: shifts the parameter bank by one bank Otherwise:                                                   |
|                       | if BANK LED is off: • shifts the fader bank by one channel                                                                              |
|                       | if BANK LED is on: • shifts the fader bank by one bank                                                                                  |
| SHIFT                 | In Plug-in and Instrument Edit mode: shifts the parameter bank by one parameter In Group Edit mode, the group parameter bank is shifted |
| bank                  | toggles mode of left/right buttons (see above)                                                                                          |
| SHIFT                 | sets Select buttons to Track View Select mode (see below)                                                                               |

| Control | Assignment                                                                               |
|---------|------------------------------------------------------------------------------------------|
| group   | sets select buttons, rotary encoders and Multi buttons to Group Edit mode                |
| SHIFT   | displays tracks' group assignments in the LCD. The rotary encoders allow to change them. |

### **Select Switches**

These buttons have multiple purposes, depending on the current mode.

| Mode                              | Assignment                                                                                                    |
|-----------------------------------|----------------------------------------------------------------------------------------------------|
| normal                            | selects track displayed in upper LCD line. Tracks can be shifted to the left and right with the View left and right buttons                                                                                                    |
| bank button<br>LED flashing       | Track View Select mode: selects type of tracks to be displayed:  1: Track View 2: Extended Track View 3: Global View, MIDI tracks 4: Global View, Input channels 5: Global View, Audio tracks 6: Global View, Audio Instruments 7: Global View, Bus and Aux channels 8: Global View, Outputs and Master                 |
| WINDOW/<br>tool button<br>LED on  | opens, activates or closes a window of a certain class LED off: window is not open; switch opens it LED on: window is open, but not active; switch activates it LED flashes: window is active; switch closes it 1: Arrange 2: Track Mixer 3: Event Editor 4: Score 5: Hyper Edit 6: Matrix Editor 7: Transport 8: Audio |
| WINDOW/<br>tool button<br>flashes | Chooses a tool  1: arrow 2: pencil 3: rubber 4: text cursor 5: scissors 6: glue 7: solo 8: mute                                                                                                    |

| Mode                                    | Assignment                                                                                                    |
|-----------------------------------------|----------------------------------------------------------------------------------------------------|
| PLAY/<br>transport<br>button<br>flashes | Transport section  1: Record 2: Pause 3: Stop 4: Play 5: Rewind 6: Fast Forward Upper row displays current clock                                                                                               |
| STOP/locate<br>button<br>flashes        | Locating functions  1: goes to left locator 2: goes to right locator 3: toggles Cycle 4: toggles Drop 5: goes to Marker mode (see below) 6: opens Marker list floating window Upper row displays current clock |
| Marker<br>mode                          | <ul> <li>1 to 6: select markers 1 to 6. Their names are displayed in the upper line</li> <li>7: creates a new marker</li> <li>8: deletes current marker</li> </ul>                                             |
| Group Edit<br>mode                      | toggles group parameter. Parameter view can be shifted by the View left and right buttons when the SHIFT button is held down.                                                                                  |

# **Rotary Pots**

| Control               | Assignment                                                                                                    |
|-----------------------|----------------------------------------------------------------------------------------------------|
| Rotary pots<br>1 to 8 | control parameter chosen with the Rotary Selector, as displayed in the 7 segment display (see below)                                                                                                    |
| 7 segment display     | shows current selection for Rotary pots:  Send editing (S-MUTE or PRE/PST LED is on):  S1 to S8 = Send 1 to 8 level  F1 to F8 = EQ band 1 to 8 frequency  G1 to G8 = EQ band 1 to 8 Q factor Pan/Surround editing (select LED is on):  Pn = Pan  An = Surround Angle  dv = Surround LFO  Md = Assign Surround Mode  X = Surround X  Y = Surround Y  Track parameter editing (eff-4 LED is on):  VL = Volume  Pn or An = Pan/Surround Angle  Md = Channel Mode  In = Channel input  Ou = Channel output  Au = Automation mode  Gr = Group membership  Assignment:  d1 to d8 = Assign Send 1 to 8 destination  Plug-in editing (DSP/compare LED is on):  P1 to 15 = Assign insert 1 to 15 plug-in  P1 to 15. = plug-in parameter editing  Instrument editing (DSP/compare LED is on):  I = Assign instrument  I E. = instrument parameter editing  Group property editing (group LED is on):  G1 to 32 = group number |
| Rotary<br>Selector    | selects a slot or parameter for Rotary encoders, depending on the parameters edited with the rotary encoders:  • send slot when editing Send Level or assigning Send destination  • EQ band when editing an EQ parameter  • plug-in slot when assigning a plug-in  • Pan/Surround parameter when editing a Pan/Surround parameter  • Track parameter when editing a Track parameter  • Plug-in/instrument parameter page when editing a plug-in or instrument                                                                                                    |

| Control                           | Assignment                                                                                                    |
|-----------------------------------|----------------------------------------------------------------------------------------------------|
| Rotary<br>Selector<br>push button | toggles Flip Mode between off and Duplicate (i.e. faders duplicate Rotary encoders)                                                                                                    |
| SHIFT                             | toggles Display mode for channel strip displays: switches between  • page info in upper line, parameter name in lower line  • parameter name in upper line, parameter value in lower line |

#### **Multi Buttons**

These buttons (labelled A to H) have multiple purposes, depending on the current mode, indicated by the green and yellow LEDs to the right.

| Mode          | Assignment                                                                                                   |
|---------------|----------------------------------------------------------------------------------------------------|
| fx bypass     | toggles bypass of currently selected insert                                                                  |
| SHIFT (eff-1) | toggles bypass of currently selected EQ band; switches rotary encoders to EQ Frequency editing               |
| s-mute        | toggles Send Mute of currently edited Send, switches rotary encoders to Send Level editing                   |
| SHIFT (eff-2) | toggles bypass of currently selected EQ band; switches rotary encoders to EQ Gain editing                    |
| pre/post      | toggles between Pre and Post of currently edited Send, switches rotary encoders to<br>Send Level editing     |
|               | Post is shown as LED on                                                                                      |
| SHIFT (eff-3) | toggles bypass of currently selected EQ band; switches rotary encoders to EQ Q factor editing                |
| select        | switches rotary encoders to Pan/Surround editing. The edited parameter is selected with the Rotary Selector. |
| SHIFT (eff-4) | switches rotary encoders to Track Parameter editing                                                          |

#### **Burn Buttons**

These buttons (labelled I to P) have multiple purposes, depending on the current mode, indicated by the red LEDs to the left.

| Mode                | Assignment                                      |
|---------------------|-------------------------------------------------|
| record              | toggles Record Ready status of track            |
| SHIFT (fnctA)       | switches automation mode to Latch               |
| ALL + SHIFT (fnctA) | switches automation mode of all tracks to Latch |
| write               | switches automation mode to Write               |
| ALL                 | switches automation mode of all tracks to Write |
| SHIFT (fnctB)       | switches automation mode to Read                |
| ALL + SHIFT (fnctA) | switches automation mode of all tracks to Read  |
| burn                | switches automation mode to Touch               |
| ALL                 | switches automation mode of all tracks to Touch |
| SHIFT (fnctC)       | switches automation mode to Off                 |
| ALL + SHIFT (fnctA) | switches automation mode of all tracks to Off   |

#### **SOLO Buttons**

These buttons toggle the Solo status of the displayed track.

#### **MUTE Buttons**

These buttons toggle the Mute status of the displayed track.

## **Left Function Buttons**

| Control         |       | Assignment                                                                                                    |
|-----------------|-------|----------------------------------------------------------------------------------------------------|
| AUTO ENBL/mode  |       | currently unassigned                                                                                                    |
| 9               | SHIFT | switches rotary encoders to automation enable mode                                                                                         |
| SUSPEND/create  |       | While held down, the group clutch is engaged, i.e. groups are disabled                                                                     |
|                 | SHIFT | creates a new group and goes to Group Edit view                                                                                            |
| PLUG-IN/compare |       | switches Rotary encoders and Multi buttons to Plug-in Assign mode. The Rotary Select knob then selects the insert to edit.                 |
|                 |       | In Plug-in Assign or Instrument Assign mode, switches back to Pan.                                                                         |
|                 |       | In Plug-in Edit mode, switches back to Plug-in Assign mode.                                                                                |
|                 |       | in Instrument Edit mode, switches back to Instrument Assign mode.                                                                          |
|                 | SHIFT | switches Rotary encoders and Multi buttons to Instrument Assign mode.                                                                      |
| WINDOW/tools    |       | switches Select Switches to Window select mode                                                                                             |
|                 | SHIFT | switches Select Switches to Select Tool mode                                                                                               |
| ALL/alt/fine    |       | while ALL/ALT/FINE is held down, rotary encoders are in full mode: rotating counterclockwise sets minimum, rotating clockwise sets maximum |
| 9               | SHIFT | while SHIFT and ALL/ALT/FINE are held down, rotary encoders are in fine mode                                                               |
| DEFAULT/bypass  |       | currently unassigned                                                                                                    |
|                 | SHIFT | in instrument edit mode: toggles bypass of the instrument                                                                                  |
|                 |       | in plug-in edit mode: toggles bypass of the currently edited plug-in                                                                       |
| UNDO/disk       |       | performs an Undo step. The LED is on if there is a Redo step available.                                                                    |
|                 | SHIFT | saves the song. The LED is on if the song must be saved                                                                                    |
| SHIFT           |       | switches to Shift mode—then the lower case inverted labels below the buttons apply                                                         |

### **Faders**

The faders normally control Volume, except when in Flip Mode, where they duplicate the Rotary Encoders.

## **Right Function Buttons**

| Control         |       | Assignment                                                                        |
|-----------------|-------|-----------------------------------------------------------------------------------|
| PLAY/ transport |       | Play key command                                                                  |
|                 | SHIFT | switches Select Switches to Transport section mode                                |
| STOP/locate     |       | Stop key command                                                                  |
|                 | SHIFT | switches Select Switches to Locate mode                                           |
| FFWD/monitor    |       | Shuttle Forward key command                                                       |
|                 | SHIFT | opens System Performance window                                                   |
| RWD/status      |       | Shuttle Rewind key command                                                        |
|                 | SHIFT | opens Synchronization window                                                      |
| NEXT/configure  |       | goes to next marker                                                               |
| LAST/assign     |       | When rotary encoders display Send Destinations, switches them back to Send Levels |
|                 |       | Otherwise: goes to previous marker                                                |
|                 | SHIFT | When rotary encoders display Send Levels, switches them to Send Destination       |
|                 |       | When rotary encoders edit a plug-in, switches them to Plug-in Assign mode         |
|                 |       | When rotary encoders edit an instrument, switches them to Instrument Assign Mode  |
| ENTER/utility   |       | same as Enter key on computer keyboard                                            |
|                 | SHIFT | opens Automation Settings window                                                  |
| ESCAPE          |       | When LED on, escapes from special mode (whose LED is flashing)                    |
|                 |       | Otherwise: same as Esc key on computer keyboard.                                  |

## Requirements

You need

- an SAC-2K or SAC-2.2
- Logic Pro 7 or newer

## Set Up

- Make sure that an XSKey with a Logic Pro 7 authorization.
- Make sure that your SAC-2K unit(s) are connected bidirectionally with the computer, either using a MIDI interface or the USB connector built-in to the unit.
- If the unit(s) are connected via USB, make sure that the MIDI driver which comes with the unit is installed.
- Choose menu item Logic Pro > Control Surfaces > Setup...
- Choose menu item New > Install... in the Setup window's local menu
- Select the SAC-2K in the install list.
- Click the Scan button.

Logic should now scan for and install the SAC-2K automatically.

## **Assignment Overview**

A right-aligned modifier button below a button description means: while holding down this modifier, the button has this alternate meaning.

#### **LCDs and Encoders**

| Control              | Assignment                                                                                                    |
|----------------------|----------------------------------------------------------------------------------------------------|
| Left and middle LCDs | Upper row displays track number (if in a multi channel view) or parameter name (if in a channel strip view)  Lower row displays parameter value of Encoder below.  At the right, level meters are displayed. |
| Right LCD            | Upper row displays name of parameter edited by Encoder below.<br>Lower row displays parameter value of Encoder below.<br>At the very right, a level meter of the Master Output is displayed.                 |

147

| Control              | Assignment                                                                        |
|----------------------|-----------------------------------------------------------------------------------|
| Encoders             | Edit the parameter displayed in the LCD above                                     |
| Encoder push buttons | Parameters with two values: toggles between the two values                        |
|                      | Parameters which change structure (e.g. plug-in selection): confirms preselection |
|                      | Otherwise: sets parameter value to default                                        |

## **Channel Strips**

| Control               | Assignment                                                                                                    |
|-----------------------|----------------------------------------------------------------------------------------------------|
| Mute/Solo             | toggles Mute/Solo 1 to 8 buttons between Mute and Solo mode.                                                                                                    |
|                       | LED off: Mute/Solo buttons toggle Mute                                                                                                    |
|                       | LED on: Mute/Solo buttons toggle Solo                                                                                                    |
|                       | LED flashes: Mute/Solo buttons toggle Rec/Rdy                                                                                                    |
| SHIFT                 | sets Mute/Solo buttons to Rec/Rdy mode                                                                                                    |
| Mute/Solo 1 to 8      | Mute/Solo LED off: toggles Mute; LED displays Mute status                                                                                                    |
|                       | Mute/Solo LED on: toggles Solo; LED displays Solo status                                                                                                    |
|                       | Mute/Solo LED flashing: toggles Rec/Rdy; LED displays Rec/Rdy status                                                                                                    |
| SELECT 1 to 8 buttons | selects track                                                                                                    |
|                       | Exception: in Group mode, these buttons define group membership of the track                                                                                                    |
| Master Select button  | toggles flip mode between Off and Duplicate                                                                                                    |
| Fader 1 to 8          | controls volume, or duplicates encoder above if Flip Mode is enabled. The silk screen lines are scaled to: +6 dB, +3 dB, 0 dB, -5 dB, -10 dB, -15 dB, -20 dB, -25 dB, -30 dB, -35 dB, -40 dB, -45 dB, -50 dB, -60 dB, -inf |
| Master Fader          | controls master volume                                                                                                    |

## **Mixer-Mode Section**

| Control                     | Assignment                                                                                                    |
|-----------------------------|----------------------------------------------------------------------------------------------------|
| Pan                         | switches to multi-channel Pan editing.                                                                                                    |
|                             | Encoders 9 to 12 edit Pan/Angle, Diversity, LFE and Surround Mode of selected track                                                                                                    |
| High, HiMid, LowMid,<br>Low | switches to multi-channel Gain editing of a certain EQ band. Encoders 9 to 12 edit frequency, gain, Q factor and on/off of the selected track.  Pressing and releasing the button chooses a certain band, depending whether the song uses the old or new EQ.  Old EQ:  Low: band 3  LowMid: band 4  HiMid: —  High: —  New Channel EQ:  Low: band 3 (first parametric EQ band)  LowMid: band 4 (second parametric EQ band)  HiMid: band 5 (third parametric EQ band)  HiGh: band 6 (fourth parametric EQ band)  High: band 6 (fourth parametric EQ band)  While held down, Encoder 9 lets you choose the EQ band to edit (old EQ: bands 1 to 4; new EQ; bands 1 to 8)  The button's LED is on when in multi-channel Gain editing mode of the |
| Snd/Ins                     | toggles the four Snd/Ins 1 to 4 buttons between Send and Insert mode.  LED off: Send mode  LED on: Insert mode                                                                                                    |
| Snd/Ins 1 to 4              | If in Send mode, switchs to multi-channel Send Level editing of Send 1 to     4     Encoders 9 to 12 edit Destination, Level, Pre/Post and Mute of the selected                                                                                                    |
|                             | track. Destination must be confirmed by Encoder 10's push-button.  While held down, Encoder 9 lets you choose the desired Send number (1 to 8)                                                                                                    |
|                             | The button's LED is on when in multi-channel Send Level editing mode of the button's Send number.  • If in Insert mode, switchs to multi-channel insert plug-in selection of Insert 1 to 4. A plug-in must be confirmed by the Encoder's push-button.  While held down, Encoder 9 lets you choose the desired Insert number (1 to 15)                                                                                                    |
|                             | The button's LED is on when in plug-in selection mode of the button's insert number.                                                                                                    |
| Audio                       | switches to Global View and displays Audio tracks                                                                                                    |
| SHIFT                       | switches to Mixer View                                                                                                    |
| MIDI                        | switches to Global View and displays MIDI tracks                                                                                                    |
| SHIFT                       | switches to Arrange View                                                                                                    |
| Input                       | switches to Global View and displays Audio Inputs                                                                                                    |
| SHIFT                       | switches to Global View and displays Audio Outputs and Master                                                                                                    |

| Control  |       | Assignment                                                                                                    |
|----------|-------|----------------------------------------------------------------------------------------------------|
| Inst     |       | switches to Global View and displays Audio Instruments                                                                                                    |
|          | SHIFT | switches to Global View and displays Aux objects                                                                                                    |
| Bus      |       | switches to Global View and displays Busses                                                                                                    |
|          | SHIFT | switches to Global View and displays folders and other objects                                                                                                    |
| Group    |       | <ul> <li>switches to Group editing:</li> <li>Encoder 1 to 10 push buttons edit a group property, labelled in the LCD's lower line</li> <li>Encoder 11 scrolls the group properties</li> <li>Encoder 12 selects a group to edit. Its name is displayed in the lower line above Encoder 12</li> <li>Select buttons 1 to 8 toggle track membership of the group</li> </ul> |
| 1 to 8   |       | shifts the fader bank offset left by one bank                                                                                                    |
| 9 to 16  |       | shifts the fader bank offset right by one bank                                                                                                    |
| 17 to 24 |       | shifts the fader bank offset left by one track                                                                                                    |
| 25 to 32 |       | shifts the fader bank offset right by one track                                                                                                    |

## **Software Navigation Section**

| Control | Assignment                                                   |
|---------|--------------------------------------------------------------|
| 1       | Num LED off: —                                               |
|         | Num LED on: equivalent to '1' on computer keyboard           |
| 2       | Num LED off: equivalent to Cursor Left on computer keyboard  |
|         | Num LED on: equivalent to '2' on computer keyboard           |
| 3       | Num LED off: equivalent to Cursor Up on computer keyboard    |
|         | Num LED on: equivalent to '3' on computer keyboard           |
| 4       | Num LED off: equivalent to Cursor Right on computer keyboard |
|         | Num LED on: equivalent to '4' on computer keyboard           |
| 5       | Num LED off: Undo                                            |
|         | Num LED on: equivalent to '5' on computer keyboard           |
| 6       | Num LED off: —                                               |
|         | Num LED on: equivalent to '6' on computer keyboard           |
| 7       | Num LED off: Copy                                            |
|         | Num LED on: equivalent to '7' on computer keyboard           |
| 8       | Num LED off: equivalent to Cursor Down on computer keyboard  |
|         | Num LED on: equivalent to '8' on computer keyboard           |
| 9       | Num LED off: Paste                                           |
|         | Num LED on: equivalent to '9' on computer keyboard           |
| 0       | Num LED off: Save                                            |
|         | Num LED on: equivalent to '0' on computer keyboard           |

| Control | Assignment                                                                     |
|---------|--------------------------------------------------------------------------------|
| Num     | Toggles the numeric buttons between primary and secondary function (see above) |
| Enter   | same as Enter key on the computer keyboard                                     |

#### **Locator Section**

The locator displays the current song position in bars/beats format, as defined in the Song Settings; however spaces between the sections are displayed with a period, as Logic's bars/beats format may take up up to 14 characters, whereas this display has only 8 digits.

## **Marker Section**

| Control       |       | Assignment                                                                                                    |
|---------------|-------|----------------------------------------------------------------------------------------------------|
| SHIFT         |       | shifts to secondary function of other buttons.                                                                     |
| Scrub         |       | Rotates thru the 3 modes for the jog wheel:  • LED off: Move SPL by 1 bar  • LED on: Scrub  • LED flashes: Shuttle |
| From          |       | Sets left locator to current SPL                                                                                   |
|               | SHIFT | Sets SPL to left locator                                                                                           |
| Store Marker  |       | Creates a marker at the current SPL                                                                                |
|               | SHIFT | Deletes marker at the current SPL                                                                                  |
| То            |       | Sets right locator to current SPL                                                                                  |
|               | SHIFT | Sets SPL to right locator                                                                                          |
| Recall Marker |       | Opens the "Goto Marker" dialog                                                                                     |
|               | SHIFT | Opens the Marker List window                                                                                       |
| Jog Wheel     |       | Moves the SPL in one of three modes, depending on state of Scrub button (see above)                                |

## **Transport Section**

| Control |       | Assignment              |
|---------|-------|-------------------------|
| <<      |       | Shuttles backward       |
|         | SHIFT | Goes to previous marker |
| >>      |       | Shuttles forward        |
|         | SHIFT | Goes to next marker     |
| STOP    |       | Stop                    |
| PLAY    |       | Play                    |
|         | SHIFT | Toggles Cycle mode      |
| RECORD  |       | Record                  |
|         | SHIFT | Toggles Replace mode    |

### **Channel-Strips Section**

| Control       | Assignment                                                                                                    |
|---------------|----------------------------------------------------------------------------------------------------|
| EQs           | Enters Channel Strip EQ editing mode. Pressing the button again cycles through the available pages.                                                                                        |
| Inserts/Sends | Enters Channel Strip plug-in editing mode—edits the currently selected insert of the selected track. Pressing the button again cycles through the available pages.                         |
| Dynamics      | _                                                                                                    |
| MIDI          | _                                                                                                    |
| Instrument    | Enters Channel Strip instrument editing mode—edits the instrument of the selected track (if it's an Audio Instrument track). Pressing the button again cycles through the available pages. |

## **Troubleshooting**

The track names are shorter than necessary, and the assignments don't work correctly.

The SAC-2K is in an emulation mode (Logic Control, HUI etc.) for some reason.

To solve this, simply switch off and then on the SAC-2K.

The faders don't work, and the locator display shows only 00000000.

You have switched the SAC-2K mode to SLAVE manually. This however does not initialize some settings required for correct communication.

To solve this, simply switch off and then on the SAC-2K.

Roland SI-24 13

## Requirements

You need

- · a Roland SI-24
- Logic Pro 7 or Express 7, or newer

## Set Up

- Make sure that your SI-24 unit(s) are connected to the RPC card using the included blue cable. This connector provides both digital audio and MIDI connections.
- Make sure that the MIDI driver which comes with the unit is installed.
- Choose menu item Logic Pro > Preferences > Control Surfaces > Setup...
- Choose menu item New > Scan all models... in the Setup window's local menu

## **Assignment Overview**

A right-aligned modifier button below a button description means: while holding down this modifier, the button has this alternate meaning.

### **Channel Strips**

| Control             | Assignment                                                                                                    |
|---------------------|----------------------------------------------------------------------------------------------------|
| EQ ON/OFF 1<br>to 4 | in Pan mode:  • toggles bypass of EQ band 1–4  • enters EQ/SEND mode in EQ/Send mode:  • toggles bypass of EQ band 1–4  • The button LED is on if the EQ is enabled in Plug-in mode:  • switches to insert 1–4  • One of the buttons' LED is on which displays the selected insert  • If a Plug-in editor window is open, it will also switch to the selected insert |
| SHIFT               | in EQ/Send mode: toggles Send 1–4 Mute                                                                                                    |
| EQ/SEND             | toggles track edit section between • EQ/Send mode (LED on) • Pan mode (LED off)                                                                                                    |

| Control           | Assignment                                                                                                    |
|-------------------|----------------------------------------------------------------------------------------------------|
| PLUG-IN           | toggles track edit section between • Plug-in mode (LED on) (Plug-in editor window opens) • Pan mode (LED off) Plug-in editor window closes when Plug-in mode is left                                                                                                    |
| SHIFT             | toggles track edit section between • Instrument mode (LED on) (Instrument editor window opens) • Pan mode (LED off) Instrument editor window closes when Instrument mode is left                                                                                                    |
| PAN 1 to 12       | in Pan mode:  • controls channel strip's Pan (tracks in surround mode: surround angle) in EQ/Send mode:  • 1/3/5/7: EQ 1–4 gain  • 2/4/6/8: EQ 1–4 frequency  • 9–12: Send 1–4 level in Plug-in mode:  • 1–10: edit plug-in parameter  • 11: bypass plug-in  • 12: shifts plug-in parameter page in Instrument mode:  • 1–10: edit Instrument parameter  • 11: bypass Instrument  • 12: shifts Instrument |
| SHIFT             | in EQ/Send mode: • 1/3/5/7: EQ 1–4 type • 2/4/6/8: EQ 1–4 Q factor • 9–12: Send 1–4 destination                                                                                                    |
| CH SELECT 1 to 12 | selects track/channel                                                                                                    |
| STATUS 1 to 12    | in Automation mode: toggles Automation Mode between  • Off (LED off),  • Read (green),  • Latch (orange) and  • Write (red)  in Record Ready mode: toggles Record Ready  in Solo mode: toggles Solo  in Mute mode: toggles Mute                                                                                                    |
| Fader 1 to 12     | controls volume                                                                                                    |

## **STATUS MODE Section**

| Control  | Assignment                                                              |
|----------|-------------------------------------------------------------------------|
| AUTOMIX  | sets STATUS 1 to 12 buttons to Automation mode                          |
| SHIFT    | sets all tracks to automation mode Off, Read, Latch or Write (rotating) |
| REC/PLAY | sets STATUS 1 to 12 buttons to Record Ready mode                        |
| SOLO     | sets STATUS 1 to 12 buttons to Solo mode                                |
| MUTE     | sets STATUS 1 to 12 buttons to Mute mode                                |

### **CH ASSIGN Controls**

| Control     |      | Assignment                                                                                                    |
|-------------|------|----------------------------------------------------------------------------------------------------|
| INPUT       |      | shows the first 12 audio inputs (Global View) on channel strips                                                                                                    |
| SI          | HIFT | shows the first 12 MIDI channels (Global View) on channel strips                                                                                                    |
| OUTPUT      |      | shows the first 12 audio outputs (Global View) on channel strips:  • 1: Output 1-2 (Front)  • 2: Output 3-4 (Rear)  • 3: Output 5 (Center)  • 4: Output 6 (LFE)  • 5: Output 7-8 (Digital out) |
| SI          | HIFT | shows the first 12 audio channels (Global View) on channel strips                                                                                                    |
| BUS         |      | shows the first 12 audio buses (Global View) on channel strips                                                                                                    |
| SI          | HIFT | shows the first 12 Audio Instruments (Global View) on channel strips                                                                                                    |
| Tr 1 to 12  |      | shows tracks 1 to 12 (Track View) on channel strips                                                                                                    |
| Tr 13 to 24 |      | shows tracks 13 to 24 (Track View) on channel strips                                                                                                    |

## **MASTER Section**

| Control      | Assignment                 |
|--------------|----------------------------|
| Master Fader | controls output 1-2 volume |

## **SURROUND PAN Section**

| Control  | Assignment                                                                                                    |
|----------|----------------------------------------------------------------------------------------------------|
| ON/OFF   | toggles selected track's output between  • Surround (LED on) and  • Out 1-2 (LED off)  Additionally shows/hides the surround editor window |
| Joystick | Surround X/Y of selected track                                                                                                    |

## **Numeric Key Section**

| Control    | Assignment                                                                                                    |  |  |
|------------|----------------------------------------------------------------------------------------------------|--|--|
| SYSTEM     | switches SI-24 to System mode. See SI-24 user manual for details                                                                                                    |  |  |
| LOCATE     | switches numeric keys to Locate mode                                                                                                    |  |  |
| SHORT CUT  | switches numeric keys to Shortcut mode                                                                                                    |  |  |
| SCREEN SET | switches numeric keys to Screenset mode                                                                                                    |  |  |
| 0 to 9     | System mode: see SI-24 user manual Locate mode:  • 1 to 9: goto Marker 1 to 9  • 0: Create Marker at SPL Shortcut mode:  • 1: Save (LED is on if song needs saved)  • 2: Undo (LED is on if Redo is possible)  • 3: Copy  • 4: Paste  • 5: Clear  • 6: toggles Scrub mode (LED is on if Scrub mode is enabled)  • 7: toggles Cycle mode (LED is on if Cycle mode is enabled)  • 8: toggles Drop mode (LED is on if Drop mode is enabled)  • 9: switches Arrange window to Volume Automation View  • 0: switches Arrange window to Pan Automation View Screenset mode:  • 1 to 9: Recall Screenset 1 to 9  • 0: Toggle Lock Screenset |  |  |
| SHIFT      | Locate mode:  • 1 to 9: goto Marker 10 to 18  • 0: Delete Marker at SPL Shortcut mode:  • 1: Save as  • 2: Redo  • 3: Cut  • 4: Paste Screen Set mode:  • 1: Toggle Arrange window  • 2: Toggle Track Mixer window  • 3: Toggle Event Editor window  • 4: Toggle Score window  • 5: Toggle HyperEdit window  • 6: Toggle Matrix Editor window  • 7: Toggle Transport window  • 8: Toggle Audio window  • 9: Toggle Sample Editor window                                                                                                    |  |  |

## **Transport Section**

| Control   | Assignment                                                 |
|-----------|------------------------------------------------------------|
| PAUSE     | Pause                                                      |
| REW       | rewinds SPL by one bar                                     |
| F FWD     | advances SPL by one bar                                    |
| STOP      | Stop                                                       |
| PLAY      | Play                                                       |
| RECORD    | Record                                                     |
| Jog wheel | Scrubbing off: move SPL in 1/1 bars<br>Scrubbing on: scrub |

## Requirements

You need

- a US-428 or US-224
- Logic Pro 7 or Logic Express 7, or newer

#### Set Up

Make sure that your US-428/224 unit(s) are connected via USB with the computer. They are installed automatically.

## **Assignment Overview**

A right-aligned modifier button below a button description means: while holding down this modifier, the button has this alternate meaning.

Note for US-224 users: there are only four channel strips, and the EQ section, as well the Master section (except the NULL button and data wheel) are not available.

## **Channel Strips**

| Control                  | Assignment                                                                                                  |
|--------------------------|----------------------------------------------------------------------------------------------------|
| MUTE 1 to 8              | SOLO LED off: toggles Mute; LED displays Mute status<br>SOLO LED on: toggles Solo; LED displays Solo status |
| REC 1 to 8 LEDs          | displays Record Ready status.                                                                               |
| NULL                     | on if fader is higher than actual volume                                                                    |
| SELECT 1 to 8 LEDs       | displays Select status.                                                                                     |
| NULL                     | on if fader is lower than actual volume                                                                     |
| SELECT 1 to 8<br>buttons | selects track                                                                                               |
| REC                      | toggles Record Ready status                                                                                 |
| Fader 1 to 8             | controls volume                                                                                             |
| NULL                     | lets you update the fader position to match the actual volume                                               |
| Master Fader             | controls master volume                                                                                      |

## **EQ Section**

| Control |      | Assignment                                                    |
|---------|------|---------------------------------------------------------------|
| EQ Gain |      | controls gain of currently selected EQ of selected track      |
|         | ASGN | controls EQ 1 type                                            |
| EQ Freq |      | controls frequency of currently selected EQ of selected track |
|         | ASGN | controls EQ 2 type                                            |
| EQ Q    |      | controls Q factor of currently selected EQ of selected track  |
|         | ASGN | controls EQ 3 type                                            |
| HIGH    |      | selects EQ 1 for EQ Gain, Freq and Q controls                 |
|         | ASGN | toggles EQ 1 bypass                                           |
| HI-MID  |      | selects EQ 2 for EQ Gain, Freq and Q controls                 |
|         | ASGN | toggles EQ 2 bypass                                           |
| LO-MID  |      | selects EQ 3for EQ Gain, Freq and Q controls                  |
|         | ASGN | toggles EQ 3 bypass                                           |
| LOW     |      | selects EQ 4 for EQ Gain, Freq and Q controls                 |
|         | ASGN | toggles EQ 4 bypass                                           |

## **Master Section Controls**

| Control |      | Assignment                                                                                       |
|---------|------|--------------------------------------------------------------------------------------------------|
| AUX 1   |      | toggles data wheel between transport/scrub and Send Level 1                                      |
|         | ASGN | toggles Send 1 Mute                                                                              |
| AUX 2   |      | toggles data wheel between transport/scrub and Send Level 2                                      |
|         | ASGN | toggles Send 2 Mute                                                                              |
| AUX 3   |      | toggles data wheel between transport/scrub and Send Level 3                                      |
|         | ASGN | toggles Send 3 Mute                                                                              |
| AUX 4   |      | toggles data wheel between transport/scrub and Send Level 4                                      |
|         | ASGN | toggles Send 4 Mute                                                                              |
| ASGN    |      | Modifier for function of EQ controls, AUX 1 to 4 buttons, PAN knob and data wheel                |
| F1      |      | toggles Cycle                                                                                    |
| F2      |      | toggles Drop                                                                                     |
| F3      |      | toggles scrub mode                                                                               |
| PAN     |      | controls panning of selected track                                                               |
|         | ASGN | selects current track's input                                                                    |
| NULL    |      | Modifier for NULL mode. NULL mode lets you update the fader positions to match the actual volume |

| Control    | Assignment                                                                                                    |
|------------|----------------------------------------------------------------------------------------------------|
| Data wheel | AUX 1 LED on: controls Send 1 level of selected track AUX 2 LED on: controls Send 2 level of selected track AUX 3 LED on: controls Send 3 level of selected track |
|            | AUX 4 LED on: controls Send 4 level of selected track<br>Otherwise: F3 LED on: performs scrubbing<br>Otherwise: moves SPL by bars                                 |
|            | ASGN selects current track's output                                                                                                    |

## **LOCATE Section**

| Control   | Assignment                              |
|-----------|-----------------------------------------|
| << LOCATE | goes to previous marker                 |
| LOCATE >> | goes to next marker                     |
| SET       | creates a new marker at the current SPL |

## **BANK Section**

| Control | Assignment                                                                                   |
|---------|----------------------------------------------------------------------------------------------|
| < BANK  | shifts fader bank left by one bank. The LED is on if the fader bank is not yet left-<br>most |
| BANK >  | shifts fader bank right by one bank. The LED is on if the fader bank is not yet right-most   |

## **Transport Section**

| Control | Assignment        |
|---------|-------------------|
| REW     | Shuttles backward |
| F FWD   | Shuttles forward  |
| STOP    | Stop              |
| PLAY    | Play              |
| RECORD  | Record            |

## Logic Control (Base Unit)

#### **Display**

- 55 × 2-digit (LCD) backlit multi-function display for detailed parameter information and metering
- Built-in screensaver function
- 2-digit, 7-segment display for mode displays
- 10-digit, 7-segment display for song position information using SMPTE or bar/beats/ ticks
- 1 × button to toggle the LCD between parameter name/value and to activate the level meters
- 1 × button to toggle the 7-segment display between SMPTE and bar/beats/format/ ticks
- 2 × LEDs show the current 7-segment display status
- 1 × LED shows the current Solo status

### Per channel (8 channels)

- $1 \times \text{motorized 100mm touch-sensitive Penny \& Giles faders with 10Bit resolution}$  (1024 steps)
- $1 \times V$ -POT: digital endless rotary knob with position indicator and integrated push button for parameter adjustments of, for example, pan, EQ, send levels, etc.
- 4 × buttons with integrated colored LED for channel functions such as: Record, Solo, Mute and Channel Selection
- Signal Present LED shows if an audio or MIDI signal is present

#### **Master Fader**

1 × motorized 100mm touch-sensitive Penny & Giles fader with 10Bit resolution (1024 steps)

#### Controller

- 6 × buttons with status LED to directly select parameter groups for Track, Pan/ Surround, EQ, Send, Plug-In, Instrument
- 8 × buttons to directly select sections of Logic's mixer such as audio tracks, MIDI tracks, inputs, busses etc.

- 4 × buttons to shift the displayed mixer channels to the left and right, either one channel at a time or in banks
- $1 \times \text{button}$  with status LED for the channel fader/V-POT flip: swaps the assignments of fader and V-POTs
- 1 × button with status LED to toggle between Mixer View and Global View
- 4 × buttons with status LED to activate automation modes such as Read, Write, Touch and Latch
- 4 × buttons to select utility functions such as: "Save Song", "Undo", "Cancel" or confirm in dialogs
- 4 × buttons to access additional functions through modifier keys
- 8 × freely definable user keys
- 2 × currently unassigned buttons for future use

#### **Transport Controls**

- 5 × Transport buttons with status LED for Forward, Rewind, Stop, Play, Record
- 1 × Jog/Scrub wheel for precise location of any song position and audio scrubbing
- 1 × Scrub button with status LED to activate the scrub function
- $1 \times$  Marker and  $1 \times$  Nudge button with status LED to extend the functionality of the Forward/Rewind buttons
- 4 × Navigation buttons to quickly navigate through plug-in slots and parameter pages
- 1 × Zoom button to switch the navigate buttons to zoom

#### **Internal Processor**

- High-speed RISC micro controller
- Firmware can be updated via MIDI dump

#### **Connections**

- 1 × MIDI in, 1 × MIDI out
- 2 × assignable foot switch inputs to control, for example, Start/Stop and Punch In/ Out
- 1 × assignable external control signal input to connect a volume pedal
- Power supply jack

## Power Supply (supplied)

- International (100—250V) external power supply for standard power cords
- Rear-mounted power switch

## Weight and Construction

- Logic Control weighs 5.05 kg (unpacked)
- High quality, sturdy 1mm steel chassis and case
- Comfortable, durable wrist rest

#### **Dimensions**

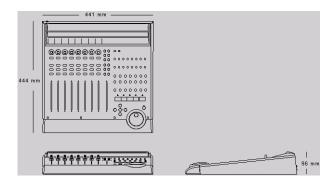

## Logic Control XT (Extension Unit) Display

- 55 × 2-digit (LCD) backlit multi-function display for detailed parameter information and metering
- Built-in screensaver function

#### Per channel (8 channels)

- 1 × motorized 100mm touch-sensitive Penny & Giles faders with 10Bit resolution (1024 steps)
- $1 \times V$ -POT: digital endless rotary knob with position indicator and integrated push button for parameter adjustments of, for example, pan, EQ, send levels, etc.
- 4 × buttons with integrated colored LED for channel functions such as: Record, Solo, Mute and Channel Selection
- Signal Present LED shows if an audio signal is present

#### **Internal Processor**

- · High-speed RISC micro controller
- Firmware can be updated via MIDI dump

#### **Connections**

- $1 \times MIDI$  in,  $1 \times MIDI$  out
- Power supply jack

## Power Supply (included)

- International (100—250V) external power supply for standard power cords
- · Rear-mounted power switch

## Weight and Construction

- Logic Control XT weighs 3.45 kg (unpacked)
- High quality, sturdy 1mm steel chassis and case
- · Comfortable, durable wrist rest

## **Dimensions**

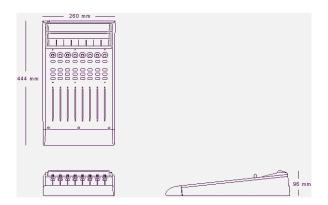

# Logic Control—MIDI Implementation

The following information is important for software vendors who want to create a software integration for Logic Control/XT.

This documentation covers firmware version V1.0.

*Note:* All numbers are in hexadecimal format

Variable bytes are shown in *italics* and use characters other than a-f as a placeholder

All channel messages use running status messages. Once an initial 3-byte message has been sent, the status byte is dropped from proceeding transmitted channel messages to conserve bandwidth.

## SysEx Message Header

The following documentation uses the place holder "<Hdr>" whenever the SysEx header is transmitted or received. It has the following form:

FO MIDI SysEx status byte

00 00 66 Mackie 3-byte SysEx manufacturer ID

ii Model ID

10 Logic Control

11 Logic Control XT

A device ID is not required, as each unit needs a dedicated MIDI cable.

## Global Control Messages Host Connection and Initialization

```
Received:
```

<Hdr> 00 F7
Device Query
<Hdr> 02 ss ss ss ss ss ss ss rr rr rr rr F7
Host Connection Reply
<Hdr> 0F 7F F7
Go Offline

#### Transmitted:

<Hdr> 01 ss ss ss ss ss ss ss ss ll || || || || F7 Host Connection Query <Hdr> 03 ss ss ss ss ss ss F7 Host Connection Confirmation <Hdr> 04 ss ss ss ss ss ss ss F7 Host Connection Error

ss = Serial number (7 bytes ASCII text, non null-terminated)

II = Challenge code (4 bytes)rr = Response code (4 bytes)

#### Offline Mode:

Logic Control employs a query system to maintain connection to the host software. When Logic Control is initially powered up, it defaults to Offline mode. In Offline mode, Logic Control's faders move to their lowest setting, and the LCD reads "EMAGIC LOGIC CONTROL -- by MACKIE." After power-on, Logic Control also transmits a system exclusive Host Connection Query message that is used by the host to detect a connection, and what type of device is connected (Logic Control/Logic Control XT).

#### **Communications Initialization:**

When the host software receives a Host Connection Query message (containing a serial number and a random challenge code), it should transmit a Host Connection Reply command within 300ms to initialize Logic Control. The command must contain the same serial number and the correct response code for the challenge code. Here is the algorithm (I1 to I4 = challenge code bytes 1 to 4, I1 to I4 = response code bytes 1 to 4):

```
r1 = 0x7F & (I1 + (I2 \land 0xa) - I4);

r2 = 0x7F & ((I3>>4) \land (I1+I4));

r3 = 0x7F & (I4-(I3<<2) \land (I1|I2));

r4 = 0x7F & (I2-I3+(0xF0\land (I4<<4)));
```

Logic Control will in turn respond with either a Host Connection Confirmation message containing the serial number and switch to Online mode—where it will await further instructions from the host, or reply with a Host Connection Error message in case the response code was wrong.

#### Online Mode:

Once the connection between Logic Control and the host software has been made, Logic Control stays in Online Mode until it receives a Go Offline message.

#### Firmware version request

```
Received:
```

<Hdr> 13 00 F7 Version request

Transmitted:

<Hdr> 14 vv vv vv vv F7 Version reply

vv 5 ASCII bytes containing version string, e.g. "V1.0".

*Note:* When Logic Control receives a version request message, it sends the version reply message

#### **Reset Messages**

#### Received:

<Hdr> 61 F7 Faders to minimum

(Sends all faders to the bottom of their throw)

<Hdr> 62 F7 All LEDs off

(Turns off all LEDs on Logic Control)

<Hdr> 63 F7 Reset

(Re-Boots Logic Control into Offline mode)

Transmitted: No

#### **Configuration Messages**

#### Received:

<Hdr> 0A tt F7
<Hdr> 0B || F7
<Hdr> 0C mm F7
Transport button click
LCD back light saver
Touchless movable faders
CHdr> 0E ii ss F7
Fader touch sensitivity

Transmitted: No

tt 00 = no transport button click

01 = transport button click (default)

II 00 = LCD back light off

01 to 7F = LCD back light on, with time out in minutes (default: 0F = 15

minutes)

mm 00 = fader movements are only transmitted if the fader has been recognized as touched

01 = fader movements are also transmitted if the fader has not been recognized as touched (e.g. with finger nail or pen)

ii Fader ID (00 thru 07; Master = 08)

ss Fader touch sensitivity (00 to 05; default: 03)

## Common Control Messages Faders

Received: Ei, II, hh Move fader to position

Transmitted: Ei, II, hh Fader moved by user

i Fader ID (00 thru 07; Master = 08)

II Fader position value low 7 bits(00–7F)

hh Fader position value high 7 bits (00–7F)

Example: E0, 40, 55 = Fader Ch. 1, position (55 << 7) + 40

**Note:** Message format for transmitted fader position is the same as for received position. Only the high 10 of the 14 transmitted bits are required. So positions 0 to 1023 (decimal) are transmitted as 0000 to 03FF (Ei 00 00 to Ei 7F 7F)

#### **Switches**

Received: None

Transmitted: 90, ii, ss Switch pressed/released by user

ii Switch ID (See Logic Control—Control Surface Layout and IDs section on page 181)

ss Switch State

00 = switch or fader released

7F = switch pressed or fader touched

Example: 90, 0F, 7F = SOLO Ch. 8 is pressed

90, 0F, 00 = SOLO Ch. 8 is released

**Note:** LEDs and switches use the same control message. This way, an LED has the same ID as its corresponding switch.

#### **LEDs**

Received: 90, ii, ss Set LED status

Transmitted: None

 ii LED ID (See Logic Control—Control Surface Layout and IDs section on page 181)

ss LED State (7F = on, 00 = off, 01 = flashing)

Example: 90, 08, 7F = Turn LED 08 on

90,08,00 = Turn LED 08 off

**Note:** Switches and LEDs use the same control message. In this way, an LED always shares the same ID as its corresponding switch.

#### **V-POTs**

Received: None

Transmitted: B0, 1*i*, XX V-POTs turned by user

*i* V-POT ID (00–07)

XX delta value in the form of (0 s v v v v v v)

s direction bit:

0 = clockwise,

1 = counter clockwise

vv number of ticks

#### Examples:

- B0, 10, 01 = V-POT Ch. 1 is being turned clockwise by one tick.
- B0, 17, 47 = V-POT Ch. 8 is being turned counter-clockwise by 7 ticks.

#### **V-POT LED ring**

Received: B0, 3*i*, XX Set LED ring display

Transmitted: None

*i* V-POT number (0 thru 7)

XX V-POT display control byte in the form of (0 pxxvvvv):

p V-POT display center LED state

(1 = on, 0 = off)

xx V-POT mode (00 thru 03; see diagrams below)

vv V-POT display position value

00 = all LEDs in ring off;

01 thru 0B see diagrams below

#### Example:

• B0, 31, 06 = V-POT 2 display shows LEDs at position 6

*Note:* In any V-POT display mode, a received LED position value of 00 will turn off all of the V-POT LEDs.

#### V-POT Display modes available:

Mode 0 - Single Dot

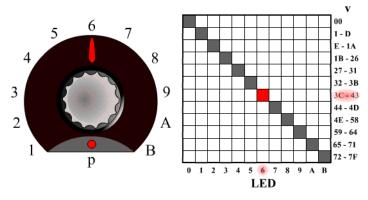

Mode 1 - Boost/Cut

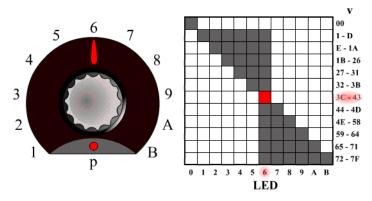

Mode 2 - Wrap

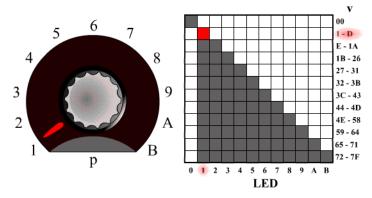

## Mode 3 - Spread

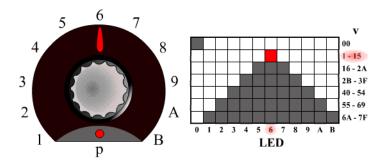

### **External Controller**

Received: None

Transmitted: B0, 2E, vv External Controller changed

vv External Controller position value (00–7F)

#### Example:

• B0, 2E, 07 = External Controller value = 07

## Jog Wheel

Received: None

Transmitted: B0, 3C, XX Jog wheel turned by user

XX delta value in the form of (0 s v v v v v v)

s direction bit: 0 = clockwise, 1 = counter clockwise

vv number of ticks

#### Examples:

- B0, 3C, 01 = Jog forward
- B0, 3C, 41 = Jog reverse

#### **LCD**

Received: <Hdr>, 12, 00, yy, ..., F7 Update LCD

Transmitted: None

oo Display offset to write from:00 thru 37 for upper line,38 thru 6F for lower line.

yy Data: ASCII equivalents for display characters written from left to right, including line wrapping between upper and lower line. Up to 100 data bytes may be sent in one message.

#### Example:

 The following message writes "Hello" to top left of the LCD on a Logic Control master section.

F0 00 00 66 10 12 00 48 65 6C 6C 6F F7

#### Notes:

- There are 7 displayed characters per channel, with the exception of channel 8, which displays only the first 6 characters. Internally however, the LCD stores 2 x 56 characters.
- In most cases you will use the LCD in a scribble-strip fashion (text above each channel). In this case, you should use only the first six characters per channel to leave space between channel text.
- The lower line can be switched into meter mode. See *Metering* section on page 179 for further details.
- While the LCD switches between horizontal and vertical metering mode, it ignores LCD messages. After you sent an LCD metering mode change message, you should delay LCD messages for at least 600 ms.

#### Time Code/BBT Display

#### Received:

```
<Hdr>, 10, yy, ..., F7 Update multiple characters B0, 4i, yy Update single character
```

Transmitted: None

*i* Digit ID: 0 = right-most, 9 = left-most

yy Data bytes representing character to be written (See 7-Segment Display Character Table section on page 178). Up to ten characters can be sent in the SysEx message.

#### Examples:

• The following message writes "109.02.01.126" to the Time Code display (note decimal points)

F0 00 00 66 10 10 36 32 31 71 30 72 30 79 30 31 F7

• B0 40 30 41 31 = writes "10" into the last two digits.

*Important:* The digits in the Time Code display and Assignment display are written RIGHT-TO-LEFT to help conserve bandwidth.

### **Assignment 7-segment display**

#### Received:

```
<Hdr>, 11, yy, yy, F7 Update multiple characters
B0, 4i, yy Update single character
```

Transmitted: None

*i* Digit ID: A = right, B = left

yy Data bytes representing character to be written (See 7-Segment Display Character Table section on page 178). Two characters can be sent in the SysEx message

#### Example:

• B0 4B 10 4A 4E = writes "Pn." to the Assignment display

*Important:* The digits in the Time Code display and Assignment display are written RIGHT-TO-LEFT to help conserve bandwidth.

## 7-Segment Display Character Table

|             | $0 \times$ | 1 <i>x</i>       | <b>2</b> x       | <b>3</b> ×         |
|-------------|------------|------------------|------------------|--------------------|
| <b>×0</b> 1 | @          | PB               | 48.              | 0                  |
| ×1 -        | ΑB         | QB               | 1/8              | 1 8                |
| <b>x2</b>   | В          | R 📳              | " <b>(</b>       | 2                  |
| х <b>3</b>  | C 📳        | S                | # 📳              | 3 🚦                |
| <b>x4</b>   | D 📳        | T 🔠              | \$ 📳             | 4 📳                |
| <b>x5</b>   | E 📳        | UB               | % <mark>8</mark> | 5                  |
| <b>×6</b>   | F 📳        | V 📳              | & 📳              | 6                  |
| <b>×7</b>   | G 📳        | W <mark>B</mark> | 18.              | 7                  |
| <b>x8</b>   | Н          | Χ <mark>Β</mark> | ( 📳              | 8                  |
| <b>×9</b>   | 1 8        | Y 🖁              | ) 📳              | 9                  |
| ×₩          | J 📳        | Z 📳              | * 📳              | : 8                |
| хB          | K 📳        | [ 8]             | + 8              | ) ( <mark>8</mark> |
| хC          | L 8        | <b>\</b> ■       | /8               | < 📳                |
| хD          | M          | 18               | - 8.             | = 8                |
| хE          | N 📳        | ^ 8              | - 8.             | > 📳                |
| xE.         | 0 🖥        | 48.              | 18               | ?8                 |

#### Hint:

- Characters @ (40h) thru ` (60h) = (ASCII value) 40h
- Characters! (21h) thru? (3Fh) = ASCII value

*Note:* The decimal point on each 7-segment character can be lit by adding 40 Hex to the value of the data.

#### Metering

```
Received:
                                    Peak level
       D0, XX
       <Hdr>, 20, ii, mm, F7
                                    Channel meter mode
       <Hdr>, 21, yy, F7
                                    Global LCD meter mode
Transmitted:
                  None
XX
       Meter level in the form of (0 h h h 1111):
              Channel to be addressed (0 thru 7)
       II
              Meter level:
              0 \text{ thru C} = \text{level meter } 0\% \text{ to } 100\%
                            Overload not cleared!
                = set overload
              F = clear overload
ii
       Channel ID (0 to 7)
       mode bit map in the form of (000001ps):
mm
              Enable level meter on LCD
              Enable peak hold display (horizontal only)
       р
              Enable Signal LED
       00 = horizontal; 01 = vertical
уу
```

#### Notes:

- There is only one level meter per channel. For stereo tracks, use the maximum of left and right levels.
- Only transmit peak levels. Logic Control automatically decreases the level meter bars, and switches off the Signal Present LED with time. This way, MIDI bandwidth takes up only a fraction compared to implementations where the current level (and peak level) has to be transmitted constantly.
- Decay rate is approximately 300ms per meter division (1.8 seconds to fall from 100% to 0%)
- The LCD meter value and the duration of the Signal Present LED are controlled by the same data byte.
- While the LCD switches between horizontal and vertical metering mode, it ignores LCD messages. After you sent an LCD metering mode change message, you should delay LCD messages for at least 600 ms.

# Logic Control— Control Surface Layout and IDs

| 00       •       REC/RDY Ch. 1         01       •       REC/RDY Ch. 2         02       •       REC/RDY Ch. 3         03       •       REC/RDY Ch. 4         04       •       REC/RDY Ch. 5         05       •       REC/RDY Ch. 6         06       •       REC/RDY Ch. 7         07       •       REC/RDY Ch. 8         08       •       SOLO Ch. 1         09       •       SOLO Ch. 2         0A       •       SOLO Ch. 3         0B       •       SOLO Ch. 4         0C       •       SOLO Ch. 5         0D       •       SOLO Ch. 6         0E       •       SOLO Ch. 8         10       •       MUTE Ch. 1         11       •       MUTE Ch. 3         13       •       MUTE Ch. 4         14       •       MUTE Ch. 6         15       •       MUTE Ch. 7 | ID | Switch | LED | Function      |
|----------------------------------------------------------------------------------------------------|----|--------|-----|---------------|
| 02                                                                                                    | 00 | •      | •   | REC/RDY Ch. 1 |
| 03                                                                                                    | 01 | •      | •   | REC/RDY Ch. 2 |
| 04       •       REC/RDY Ch. 5         05       •       REC/RDY Ch. 6         06       •       REC/RDY Ch. 7         07       •       REC/RDY Ch. 8         08       •       SOLO Ch. 1         09       •       SOLO Ch. 2         0A       •       SOLO Ch. 3         0B       •       SOLO Ch. 4         0C       •       SOLO Ch. 5         0D       •       SOLO Ch. 6         0E       •       SOLO Ch. 7         0F       •       SOLO Ch. 8         10       •       MUTE Ch. 1         11       •       MUTE Ch. 2         12       •       MUTE Ch. 3         13       •       MUTE Ch. 4         14       •       MUTE Ch. 5         15       •       MUTE Ch. 6         16       •       MUTE Ch. 7                                                 | 02 | •      | •   | REC/RDY Ch. 3 |
| 05                                                                                                    | 03 | •      | •   | REC/RDY Ch. 4 |
| 06                                                                                                    | 04 | •      | •   | REC/RDY Ch. 5 |
| 07                                                                                                    | 05 | •      | •   | REC/RDY Ch. 6 |
| 08                                                                                                    | 06 | •      | •   | REC/RDY Ch. 7 |
| 09 · SOLO Ch. 2  0A · SOLO Ch. 3  0B · SOLO Ch. 4  0C · SOLO Ch. 5  0D · SOLO Ch. 6  0E · SOLO Ch. 7  0F · SOLO Ch. 8  10 · MUTE Ch. 1  11 · MUTE Ch. 2  12 · MUTE Ch. 3  13 · MUTE Ch. 4  14 · MUTE Ch. 5  15 · MUTE Ch. 6  16 · MUTE Ch. 7                                                                                                    | 07 | •      | •   | REC/RDY Ch. 8 |
| 0A       •       SOLO Ch. 3         0B       •       SOLO Ch. 4         0C       •       SOLO Ch. 5         0D       •       SOLO Ch. 6         0E       •       SOLO Ch. 7         0F       •       SOLO Ch. 8         10       •       MUTE Ch. 1         11       •       MUTE Ch. 2         12       •       MUTE Ch. 3         13       •       MUTE Ch. 4         14       •       MUTE Ch. 5         15       •       MUTE Ch. 6         16       •       MUTE Ch. 7                                                                                                    | 08 | •      | •   | SOLO Ch. 1    |
| 0B       •       SOLO Ch. 4         0C       •       SOLO Ch. 5         0D       •       SOLO Ch. 6         0E       •       SOLO Ch. 7         0F       •       SOLO Ch. 8         10       •       MUTE Ch. 1         11       •       MUTE Ch. 2         12       •       MUTE Ch. 3         13       •       MUTE Ch. 4         14       •       MUTE Ch. 5         15       •       MUTE Ch. 6         16       •       MUTE Ch. 7                                                                                                    | 09 | •      | •   | SOLO Ch. 2    |
| 0C       •       SOLO Ch. 5         0D       •       SOLO Ch. 6         0E       •       SOLO Ch. 7         0F       •       SOLO Ch. 8         10       •       MUTE Ch. 1         11       •       MUTE Ch. 2         12       •       MUTE Ch. 3         13       •       MUTE Ch. 4         14       •       MUTE Ch. 5         15       •       MUTE Ch. 6         16       •       MUTE Ch. 7                                                                                                    | 0A | •      | •   | SOLO Ch. 3    |
| 0D       •       SOLO Ch. 6         0E       •       SOLO Ch. 7         0F       •       SOLO Ch. 8         10       •       MUTE Ch. 1         11       •       MUTE Ch. 2         12       •       MUTE Ch. 3         13       •       MUTE Ch. 4         14       •       MUTE Ch. 5         15       •       MUTE Ch. 6         16       •       MUTE Ch. 7                                                                                                    | 0B | •      | •   | SOLO Ch. 4    |
| 0E       •       SOLO Ch. 7         0F       •       SOLO Ch. 8         10       •       MUTE Ch. 1         11       •       MUTE Ch. 2         12       •       MUTE Ch. 3         13       •       MUTE Ch. 4         14       •       MUTE Ch. 5         15       •       MUTE Ch. 6         16       •       MUTE Ch. 7                                                                                                    | 0C | •      | •   | SOLO Ch. 5    |
| 0F       •       SOLO Ch. 8         10       •       MUTE Ch. 1         11       •       MUTE Ch. 2         12       •       MUTE Ch. 3         13       •       MUTE Ch. 4         14       •       MUTE Ch. 5         15       •       MUTE Ch. 6         16       •       MUTE Ch. 7                                                                                                    | 0D | •      | •   | SOLO Ch. 6    |
| 10 • MUTE Ch. 1  11 • MUTE Ch. 2  12 • MUTE Ch. 3  13 • MUTE Ch. 4  14 • MUTE Ch. 5  15 • MUTE Ch. 6  16 • MUTE Ch. 7                                                                                                    | 0E | •      | •   | SOLO Ch. 7    |
| 11 • MUTE Ch. 2  12 • MUTE Ch. 3  13 • MUTE Ch. 4  14 • MUTE Ch. 5  15 • MUTE Ch. 6  16 • MUTE Ch. 7                                                                                                    | 0F | •      | •   | SOLO Ch. 8    |
| 12 • MUTE Ch. 3  13 • MUTE Ch. 4  14 • MUTE Ch. 5  15 • MUTE Ch. 6  16 • MUTE Ch. 7                                                                                                    | 10 | •      | •   | MUTE Ch. 1    |
| 13 • MUTE Ch. 4  14 • MUTE Ch. 5  15 • MUTE Ch. 6  16 • MUTE Ch. 7                                                                                                    | 11 | •      | •   | MUTE Ch. 2    |
| 14 • MUTE Ch. 5  15 • MUTE Ch. 6  16 • MUTE Ch. 7                                                                                                    | 12 | •      | •   | MUTE Ch. 3    |
| 15 • MUTE Ch. 6 16 • MUTE Ch. 7                                                                                                    | 13 | •      | •   | MUTE Ch. 4    |
| 16 • MUTE Ch. 7                                                                                                    | 14 | •      | •   | MUTE Ch. 5    |
|                                                                                                    | 15 | •      | •   | MUTE Ch. 6    |
|                                                                                                    | 16 | •      | •   | MUTE Ch. 7    |
| 17 • MUTE Ch. 8                                                                                                    | 17 | •      | •   | MUTE Ch. 8    |
| 18 • SELECT Ch. 1                                                                                                    | 18 | •      | •   | SELECT Ch. 1  |
| 19 • SELECT Ch. 2                                                                                                    | 19 | •      | •   | SELECT Ch. 2  |

| ID | Switch | LED | Function                   |
|----|--------|-----|----------------------------|
| 1A | •      | •   | SELECT Ch. 3               |
| 1B | •      | •   | SELECT Ch. 4               |
| 1C | •      | •   | SELECT Ch. 5               |
| 1D | •      | •   | SELECT Ch. 6               |
| 1E | •      | •   | SELECT Ch. 7               |
| 1F | •      | •   | SELECT Ch. 8               |
| 20 | •      |     | V-Select Ch. 1             |
| 21 | •      |     | V-Select Ch. 2             |
| 22 | •      |     | V-Select Ch. 3             |
| 23 | •      |     | V-Select Ch. 4             |
| 24 | •      |     | V-Select Ch. 5             |
| 25 | •      |     | V-Select Ch. 6             |
| 26 | •      |     | V-Select Ch. 7             |
| 27 | •      |     | V-Select Ch. 8             |
| 28 | •      | •   | ASSIGNMENT: TRACK          |
| 29 | •      | •   | ASSIGNMENT: SEND           |
| 2A | •      | •   | ASSIGNMENT: PAN/SURROUND   |
| 2B | •      | •   | ASSIGNMENT: PLUG-IN        |
| 2C | •      | •   | ASSIGNMENT: EQ             |
| 2D | •      | •   | ASSIGNMENT: INSTRUMENT     |
| 2E | •      |     | FADER BANKS: BANK Left     |
| 2F | •      |     | FADER BANKS: BANK Right    |
| 30 | •      |     | FADER BANKS: CHANNEL Left  |
| 31 | •      |     | FADER BANKS: CHANNEL Right |
| 32 | •      | •   | FLIP                       |
| 33 | •      | •   | GLOBAL VIEW                |
| 34 | •      |     | NAME/VALUE                 |
| 35 | •      |     | SMPTE/BEATS                |
| 36 | •      |     | F1                         |
| 37 | •      |     | F2                         |
| 38 | •      |     | F3                         |
| 39 | •      |     | F4                         |
| 3A | •      |     | F5                         |
| 3B | •      |     | F6                         |
| 3C | •      |     | F7                         |
| 3D | •      |     | F8                         |

| ID | Switch | LED | Function                      |
|----|--------|-----|-------------------------------|
| 3E |        |     | GLOBAL VIEW: MIDI TRACKS      |
| 3F | •      |     | GLOBAL VIEW: INPUTS           |
| 40 | •      |     | GLOBAL VIEW: AUDIO TRACKS     |
| 41 | •      |     | GLOBAL VIEW: AUDIO INSTRUMENT |
| 42 | •      |     | GLOBAL VIEW: AUX              |
| 43 | •      |     | GLOBAL VIEW: BUSSES           |
| 44 | •      |     | GLOBAL VIEW: OUTPUTS          |
| 45 | •      |     | GLOBAL VIEW: USER             |
| 46 | •      |     | SHIFT                         |
| 47 | •      |     | OPTION                        |
| 48 | •      |     | CONTROL                       |
| 49 | •      |     | CMD/ALT                       |
| 4A | •      | •   | AUTOMATION: READ/OFF          |
| 4B | •      | •   | AUTOMATION: WRITE             |
| 4C | •      | •   | AUTOMATION: TRIM              |
| 4D | •      | •   | AUTOMATION: TOUCH             |
| 4E | •      | •   | AUTOMATION: LATCH             |
| 4F | •      | •   | GROUP                         |
| 50 | •      | •   | UTILITIES: SAVE               |
| 51 | •      | •   | UTILITIES: UNDO               |
| 52 | •      |     | UTILITIES: CANCEL             |
| 53 | •      |     | UTILITIES: ENTER              |
| 54 | •      | •   | MARKER                        |
| 55 | •      | •   | NUDGE                         |
| 56 | •      | •   | CYCLE                         |
| 57 | •      | •   | DROP                          |
| 58 | •      | •   | REPLACE                       |
| 59 | •      | •   | CLICK                         |
| 5A | •      | •   | SOLO                          |
| 5B | •      | •   | REWIND                        |
| 5C | •      | •   | FAST FWD                      |
| 5D | •      | •   | STOP                          |
| 5E | •      | •   | PLAY                          |
| 5F | •      | •   | RECORD                        |
| 60 | •      |     | Cursor Up                     |
| 61 | •      |     | Cursor Down                   |
|    |        |     |                               |

| ID | Switch | LED | Function           |
|----|--------|-----|--------------------|
| 62 | •      |     | Cursor Left        |
| 63 | •      |     | Cursor Right       |
| 64 | •      | •   | Zoom               |
| 65 | •      | •   | Scrub              |
| 66 | •      |     | User Switch A      |
| 67 | •      |     | User Switch B      |
| 68 | •      |     | Fader Touch Ch. 1  |
| 69 | •      |     | Fader Touch Ch. 2  |
| 6A | •      |     | Fader Touch Ch. 3  |
| 6B | •      |     | Fader Touch Ch. 4  |
| 6C | •      |     | Fader Touch Ch. 5  |
| 6D | •      |     | Fader Touch Ch. 6  |
| 6E | •      |     | Fader Touch Ch. 7  |
| 6F | •      |     | Fader Touch Ch. 8  |
| 70 | •      |     | Fader Touch Master |
| 71 |        | •   | SMPTE LED          |
| 72 |        | •   | BEATS LED          |
| 73 |        | •   | RUDE SOLO LIGHT    |
| 76 |        | •   | Relay click        |

## Logic Control— MIDI Implementation Chart

| Function           | Transmitted | Recognized  | Remarks                                          |
|--------------------|-------------|-------------|--------------------------------------------------|
| Channel, Default:  | 1           | 1           | Each Logic Control unit should be installed on a |
| Changed:           | 1           | 1           | separate MIDI port.                              |
| Mode, Default:     | Χ           | Χ           |                                                  |
| Messages:          | Χ           | Χ           |                                                  |
| Altered:           | Χ           | Χ           |                                                  |
| Note Number        | O 0-127     | O 0-127     |                                                  |
| True Voice:        | Χ           | Χ           |                                                  |
| Velocity, Note On: | O v = 1-127 | O v = 1-127 |                                                  |
| Note Off:          | X v = 00    | X v = 00    |                                                  |
| After Touch, Keys: | Χ           | Х           |                                                  |
| Chan's:            | Χ           | 0           |                                                  |
| Pitch Bend         | 0           | 0           | used for motor faders                            |
| Control Change     | 0           | 0           |                                                  |
| Program Change     | Χ           | Χ           |                                                  |
| True #:            |             |             |                                                  |
| SYSTEM             | 0           | 0           |                                                  |
| EXCLUSIVE:         |             |             |                                                  |
| SYSTEM<br>COMMON:  | X           | X           |                                                  |

Mode 1: OMNI ON, POLY, Mode 2: OMNI ON, MONO, O: Yes Mode 3: OMNI OFF, POLY, Mode 4: OMNI OFF, MONO, X: No

| A                                                | В                                                  |
|--------------------------------------------------|----------------------------------------------------|
| Abbreviation 22                                  | DISPLAY HISTORY 115                                |
| ABORT/UNDO 112                                   | BANK buttons 88                                    |
| About 16                                         | Bank LEDs 88                                       |
| Alert Messages 23                                | Bank Left 93                                       |
| ALL SAFE 86                                      | Bank Right 93                                      |
| ALT 93                                           | BANK SELECT Left 105                               |
| ALT/CMD 86                                       | BANK SELECT Right 105                              |
| AMT 8 14                                         | bars/beats/format/ticks 96, 98, 111, 120, 128, 133 |
| Arrange window 93, 96, 104, 109, 118, 133        | BEATS 98, 111, 120, 128, 133                       |
| arrow tool 99, 114                               | Busses 96, 99, 114                                 |
| ASSIGN 92, 95, 121, 134                          | BYPASS 92, 95, 121, 134                            |
| ASSIGN 1 109                                     | bypass 94, 110, 115, 121, 127, 134                 |
| ASSIGN 2 109                                     | BYPASS/OFF 104                                     |
| ASSIGN 3 109                                     |                                                    |
| Assignment LED 22                                | C                                                  |
| ASSIGN section 92                                | Cancel 19, 55                                      |
| * 99                                             | cancel 96                                          |
| Audio Instruments 96, 99, 114                    | CAPTURE 98                                         |
| Audio Pool window 93, 113, 122, 136              | CHANNEL INSERTS 127, 129                           |
| Audio Tracks 96, 99, 114                         | Channel Left 93                                    |
| Audio window 96                                  | Channel Right 93                                   |
| AUDITION 100, 114                                | Channel strip display 115                          |
| AUTO 94, 97, 115, 122, 129                       | Channel strips 94, 103, 115, 122, 129, 135         |
| AUTO ENABLE section 96                           | Channel Strip View 20, 32                          |
| Autoload Song 24                                 | Channel Strip view 33                              |
| Automation 53                                    | Channel Views 20                                   |
| automation mode 94, 97, 104, 112, 115, 118, 122, | Click 61                                           |
| 124, 129, 132, 135, 138                          | CLR 99                                             |
| automation playback 96, 104, 129                 | CLR SOLO 86                                        |
| Automation Section 104                           | Cmd/ALT 29                                         |
| AUTOMIX 118, 132                                 | Cmd/Alt 53                                         |
| AUTOMIX section 112                              | CMD/ALT/FINE 93                                    |
| AUTO MODE section 97                             | COMPARE 95, 121, 134                               |
| AUTOREC 112                                      | Compatibility 44                                   |
| AUX 86, 119                                      | computer keyboard 99                               |
| AUX/MTRX 109, 126                                | Control 53                                         |
| AUX 122, 135                                     | COPY 86, 98                                        |
| FADER MODE 135                                   | CREATE 97                                          |
| AUX SELECT section 108, 119, 126                 | CTRL 86                                            |
| Aux Tracks 96, 99, 114                           | CTRL/CLUTCH 93                                     |
|                                                  | Cursor huttons 88 101                              |

Cursor Down 101, 116, 130 DAW WIN INSERT 123, 137 Cursor Keys 64 DAW WIN MEM-LOC 123, 136 Cursor Left 101, 116, 130 DAW WIN MIX/EDIT 123, 136 DAW WIN STATUS 122, 136 Cursor Right 101, 116, 130 Cursor Up 101, 116, 130 DAW WIN TRANSPORT 122, 136 CUT 86, 98 DEC 116, 130 DEFAULT 92 Cycle 59, 100 default 108, 119, 127, 132 D DEL 86 DELETE 98 Data Entry section 121, 135 dialog 96 DAW ALT/FINE 123, 136 DISPLAY 112, 113, 114, 118, 129, 130, 132 DAW AUTO FADER 124, 137 Display 110, 127 DAW AUTO LATCH 124, 137 DISPLAY ACCESS section 109, 118, 126, 132 DAW AUTO MUTE 124, 137 DISPLAY HISTORY 114 DAW AUTO OFF 124, 138 Display Section 104 DAW AUTO PAN 124, 137 Drop 60, 100, 114, 124, 137 DAW AUTO PLUGIN 124, 137 Drop In locator 100, 105, 114, 124, 137 DAW AUTO READ 124, 137 Drop Out locator 100, 105, 114, 124, 137 DAW AUTO SEND 124, 137 DSP display 110, 121, 127, 134 DAW AUTO SEND MUTE 124, 137 DSP EDIT/ASSIGN section 95 DAW AUTO STATUS 124, 138 DSP Select 95, 110, 121, 127, 134 DAW AUTO TOUCH 124, 137 DSP V-Pot 95, 110, 121, 127, 134 DAW AUTO TRIM 124, 138 DAW AUTO WRITE 124, 137 Е DAW BANK- 122, 136 EDIT 93, 104 DAW BANK+ 122, 136 EDIT MODE 93 DAW CHANNEL - 123, 136 DAW CHANNEL+ 123, 136 EDIT section 98 DAW CREATE GROUP 123, 136 EDIT TOOL 93, 99 DAW CTRL/CLUTCH 123, 136 EEPROM 16 DAW EDIT TOOL 123, 137 EFFECT 118, 132 DAW END 124, 137 EFFECTS/PLUG-INS 129 DAW FF 123, 137 EFFECTS/PLUG-INS section 110, 127 DAW GROUP STATUS 123, 136 enables Inputs 96 Encoder 87, 115, 122, 129, 134, 135 DAW IN 124, 137 DAW MONI STATUS 123, 136 Encoder Assignment Section 104 DAW ONLINE 124, 137 ENCODER MODE 92, 115 DAW OPTION/ALL 122, 136 ENCODER MODE section 109, 119, 126 DAW OUT 124, 137 Encoder Push-Switch 115, 122, 129, 134 DAW PLAY 123, 137 **ENCODERS 86** DAW POST 124, 137 Encoder Switch 134 DAW PRE 124, 137 END 100, 105, 114 DAW QUICK PUNCH 124, 137 ENTER 99, 116, 130 DAW REC 123, 137 Enter 19, 56 DAW REC/RDY 122, 136 EO 37, 87 DAW REC/RDY ALL 123, 137 equalizer 37 DAW REW 123, 137 = 99 DAW RTZ 124, 137 Event Editor window 96 Extended Track View 19, 97, 113, 123, 136 DAW SAVE 123, 136 DAW SCRUB 123, 137 F DAW SHIFT/ADD 122, 136 DAW SHUTTLE 123, 137 F1 96 DAW STOP 123, 137 F10 88 DAW SUSPEND 123, 136 F2 96 DAW UNDO 123, 136 F3 96

| F4 96                                                                                                    | INC 116, 130                                                                                                    |
|----------------------------------------------------------------------------------------------------|----------------------------------------------------------------------------------------------------|
| F5 96                                                                                                    | Individual track zoom 101, 116                                                                                                    |
| F6 96                                                                                                    | INPUT 92                                                                                                    |
| F7 88, 96                                                                                                    | Inputs 99, 114                                                                                                    |
| F8 88                                                                                                    | INSERT 94                                                                                                    |
| F8/ESC 96                                                                                                    | INSERT/PARAM 95, 121, 134                                                                                                    |
| F9 88                                                                                                    | Insert Bypass 92, 108                                                                                                    |
| FADER 96, 109, 126                                                                                                    | Insert Select 92, 108                                                                                                    |
| Fader 87, 94, 103, 115, 122, 129, 135                                                                                                    | Instrument 45                                                                                                    |
| FADER BANK 20                                                                                                    |                                                                                                    |
| Fader Bank 46                                                                                                    | J                                                                                                    |
| Fader bank buttons 93                                                                                                    | Jog/Scrub 65                                                                                                    |
| FADER MODE 119                                                                                                    | Jog wheel 101                                                                                                    |
| FADER MODE section 109, 119, 126, 132                                                                                                    | Jog Wilcer To I                                                                                                    |
| FAST FWD 100, 105                                                                                                    | K                                                                                                    |
| Fast Fwd 62                                                                                                    | **                                                                                                    |
| FEET 98, 111, 120, 128, 133                                                                                                    | KEYBOARD SHORTCUTS section 93                                                                                                    |
|                                                                                                    | The second second secon |
| FF 115, 130                                                                                                    | L                                                                                                    |
| FFWD 89                                                                                                    | Large Marker Mode 57                                                                                                    |
| fine 93, 113, 123, 136                                                                                                    | Large Nudge Mode 58                                                                                                    |
| Firmware 16                                                                                                    | LATCH 88, 97                                                                                                    |
| FLIP 86                                                                                                    | Latch 53, 97, 112, 124, 137                                                                                                    |
| Flip Mode 47                                                                                                    | LCD 111, 120, 128, 133                                                                                                    |
| Flip mode 92, 109, 119, 126, 133                                                                                                    | LCD Channel page 134                                                                                                    |
| folder 96, 99, 116, 121, 130, 135                                                                                                    | LCD Function 120, 133                                                                                                    |
| Folders 19                                                                                                    | LCD Insert page 121, 134                                                                                                    |
| Follow Control Surface 19                                                                                                    | left locator 100, 114, 124, 137                                                                                                    |
| Footswitch 15                                                                                                    | level 94, 115, 122, 135                                                                                                    |
| Foot Switch 1 101                                                                                                    | Level Meters 94, 115, 122, 135                                                                                                    |
| Foot Switch 2 101                                                                                                    | LOCATE 88                                                                                                    |
| Foot switches 101                                                                                                    | LOCATE/NUMBERS section 99                                                                                                    |
| DISPLAY HISTORY 115                                                                                                    | LOCATOR section 114                                                                                                    |
| FREQ 87                                                                                                    | LOOP 86, 100                                                                                                    |
| full 93, 113, 122, 136                                                                                                    | LOW 87                                                                                                    |
| Function Keys 51                                                                                                    | LOW-MID 87                                                                                                    |
| Function keys 96                                                                                                    | LOW MID OF                                                                                                    |
|                                                                                                    | M                                                                                                    |
| G                                                                                                    |                                                                                                    |
| GAIN 87                                                                                                    | MACHINE CONTROL section 130  Marker 25, 57                                                                                                    |
| Global View 18, 96, 97, 109, 113, 118, 123, 133, 136                                                                                                    | •                                                                                                    |
| glue tool 99, 114                                                                                                    | marker 99                                                                                                    |
| Goto Marker 99                                                                                                    | Marker List window 93, 104, 114, 123, 130, 136                                                                                                    |
| GROUP 97                                                                                                    | MARKERS 86                                                                                                    |
| Group 54, 97, 113, 118, 123, 132, 136                                                                                                    | MASTER 111                                                                                                    |
| Group Clutch 93, 97, 113, 123, 129, 136                                                                                                    | MASTER fader 88                                                                                                    |
| group membership 97                                                                                                    | Master Fader 48                                                                                                    |
| group membership 37                                                                                                    | Matrix Editor window 96                                                                                                    |
| H                                                                                                    | MATRIX SELECT section 108                                                                                                    |
|                                                                                                    | MEM-LOC 93, 104                                                                                                    |
| HIGH 87                                                                                                    | METER 109, 118, 126                                                                                                    |
| HI-MID 87                                                                                                    | Metronome 61                                                                                                    |
| HOME 133                                                                                                    | MIDI interface 14                                                                                                    |
| Hyper Editor window 96                                                                                                    | MIDI Tracks 96, 99, 109, 114, 118, 133                                                                                                    |
| The second second secon | - 99                                                                                                    |
| 1                                                                                                    | – (DEC) 121, 135                                                                                                    |
| IN 88, 100, 114                                                                                                    | MIX 93, 104                                                                                                    |
|                                                                                                    |                                                                                                    |

MODE 101 + 99 Modifier 52 + (INC) 121, 135 MONITOR 97 . 99 Motor Fader 31 POST 100, 114 Multi Channel View 20, 32 Power Supply Unit 15 Multi Channel view 33 PRE 100, 114 PSU 15 MUTE 87, 92, 94, 96, 103 Mute 20, 30, 94, 96, 103, 104, 115, 122, 129, 135 mute tool 99, 114 0 Q 87 Ν QUICK PUNCH 100, 114 Name/Value 21, 22, 49 Ouick Start 17 Navigation section 105 next tool 93 NUDGE 88 READ 88, 97, 104 Nudge 58 Read 97, 104, 112, 124, 137 Read/Off 53 0 REC 87, 89, 112, 115, 130 OFF 97 REC/RDY 94 Off 97, 104, 112, 124, 129, 138 REC/RDY ALL 92 ON 115, 122, 129, 135 REC LEDs 87 1 99 RECORD 100, 105 ON LINE 100 Record 63 ONLINE 114 Record/Ready 29 OPTION 29 Record Ready 92, 94, 103, 111, 122, 136 Option 52 redo 93, 113, 123, 136 RELATIVE 112 OPTION/ALL 93 OUT 89, 100, 114 Replace 61 **OUTPUT 92** Requirements 91, 103, 107, 117, 125, 131 Outputs and Master object 96, 99, 114 RETURN 112 Overload LEDs 96, 109, 118, 126, 133 RETURN TO ZERO 114 REVERT 86 REW 89, 115, 130 REWIND 100, 105 Page Down 101, 116 Rewind 62 Page Left 101, 116 right locator 100, 114, 124, 137 Page Right 101, 116 Rotary encoder 103 Page Up 116 Rotary encoder push button 103 PAIR/GROUP 118, 132 RTZ 100, 105 PAN 86, 92, 96, 104, 109, 119, 126 rubber tool 99, 114 Pan 35, 92, 96, 104, 129 Pan/Surround 35 **RUDE SOLO LIGHT 98** Pan Encoder 135 S parameter display 95, 110, 120, 127, 133 Parameter Wheel 116, 121, 130, 135 Sample Editor window 93 PASTE 86, 98 SAVE 86, 93 Pause 65, 100, 115, 123, 137 Save 55, 113, 123, 136 pedals 15 Save As 93, 113, 123, 136 pencil tool 99, 114 scissors tool 99, 114 PHASE 97 Score Editor window 96 PLAY 89, 100, 105, 115, 130 Screen Set 96 Play 63 Scribble Strip 94 PLUG IN 96 SCROLL 95 Plug-in 42 Scroll to bottom 101, 116 Plug-in parameters 96, 129 Scroll to left border 101, 116 PLUG-INS 127 Scroll to right border 116

| Scroll to top 101, 116                       | Stereo Channel strip 122, 135                      |
|----------------------------------------------|----------------------------------------------------|
| SCRUB 101, 115, 130                          | STOP 89, 100, 105, 115, 130                        |
| Scrub 65, 115, 123, 130, 137                 | Stop 63                                            |
| SEL 87, 115, 122, 129, 135                   | Surround 35                                        |
| SELECT 94                                    | Surround Angle 95, 110, 121, 127, 134              |
| Select 30                                    | Surround Diversity 95, 110, 121, 127, 134          |
| SELECT-ASSIGN 92, 111, 120, 128, 133         | Surround LFE 95, 110, 121, 127, 134                |
| Selected Channel 135                         | Surround Mode 95, 110, 121, 127, 134               |
| SEND 96                                      | SUSPEND 92, 97                                     |
| Send 39, 86                                  | Swap Mode 47                                       |
| SEND 1 104                                   | Sync 100, 114, 124, 137                            |
| Send 1 Level 92, 104, 108, 119, 126, 132     | _                                                  |
| SEND 2 104                                   | Т                                                  |
| Send 2 Level 92, 104, 108, 119, 126, 132     | TCH 88                                             |
| SEND 3 104                                   | Temporary Marker Mode 57                           |
| Send 3 Level 92, 104, 108, 119, 126, 132     | Temporary Nudge Mode 59                            |
| SEND 4 104                                   | text edit tool 99, 114                             |
| Send 4 Level 92, 104, 108, 119, 126, 132     | TIME CODE 98, 111, 120, 128, 133                   |
| Send 5 Level 92, 108, 119, 126, 132          | Time display 98, 111, 120, 128, 133                |
| SEND A 92                                    | tool 115, 123, 137                                 |
| SEND B 92                                    | TOUCH 97, 104                                      |
| SEND C 92                                    | Touch 53, 97, 104, 112, 124, 129, 137              |
| Send Channel Strip 2 View 40                 | TOUCH SENSE 112                                    |
| SEND D 92                                    | Track 33                                           |
| Send Destination 92, 109                     | TRACK ARMING section 111                           |
| SEND E 92                                    | Track Input 92, 109                                |
| Send Level 96, 104, 129                      | Track Mixer 19                                     |
| SEND MUTE 96                                 | Track Mixer window 93, 96, 104, 113, 123, 129, 136 |
| Send Mute 92, 108                            | Track Output 92, 109                               |
| Send Position 92, 108                        | Track View 18, 97, 113, 118, 123, 132, 136         |
| Send Pre/Post 94                             | TRANSPORT 93, 104                                  |
| SEPARATE 98                                  | Transport/cursor section 115                       |
| SET 88                                       | Transport section 100, 105                         |
| Set up 91, 103, 125                          | Transport window 93, 96, 104, 113, 122, 136        |
| SHIFT 86, 92, 104                            | Transport Zone 56                                  |
| Shift 52                                     | TRIM 97                                            |
| SHIFT/ADD 93                                 | Trim 53                                            |
| SHORTCUTS 86                                 |                                                    |
| Shortcuts 34                                 | U                                                  |
| SHTL 88                                      | U 101                                              |
| SHUTTLE 101, 116, 130                        | UNDO 86, 93, 104                                   |
| Shuttle 100, 105, 115, 116, 123, 130, 137    | Undo 55                                            |
| Signal LED 29                                | undo 113, 123, 136                                 |
| / 99                                         | undo history window 93, 113, 123, 136              |
| Small Marker Mode 56                         | Unitor 8 14                                        |
| Small Nudge Mode 58                          | unity level 94, 115, 122, 135                      |
| SMPTE 96                                     | USER DEFINED KEYS section 113, 122, 129, 136       |
| SMPTE/Beats 23, 50                           | USER switch A 15                                   |
| SMPTE Time Display 23                        | USER switch B 15                                   |
| SOLO 87, 94, 103, 115, 122, 129, 135         | Utilities 55                                       |
| Solo 20, 29, 61, 94, 103, 115, 122, 129, 135 | Utility Section 104                                |
| Solo LED 23                                  |                                                    |
| solo tool 99, 114                            | V                                                  |
| Specifications 165                           | View modes 17                                      |
| STATUS 93                                    | Volume 96, 104, 129                                |
| STATUS/GROUP section 97                      |                                                    |

V-Pot 28, 32, 94 V-SEL 94 V-SELECT 28 V-Select 32

#### W

Wheel 88 WINDOW section 93 WRITE 88, 97, 104 Write 53, 97, 104, 112, 124, 129, 137

#### X

XSKey 91, 103, 107, 117, 125, 131, 147

### Z

0 99 Zero Mode 47 Zoom 101, 116 Zoom Key 64 Zoom mode 101, 130 zoom tool 99